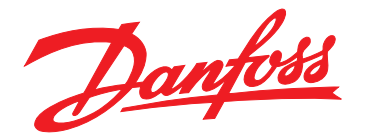

# **Guia de Operação VLT**® **Midi Drive FC 280**

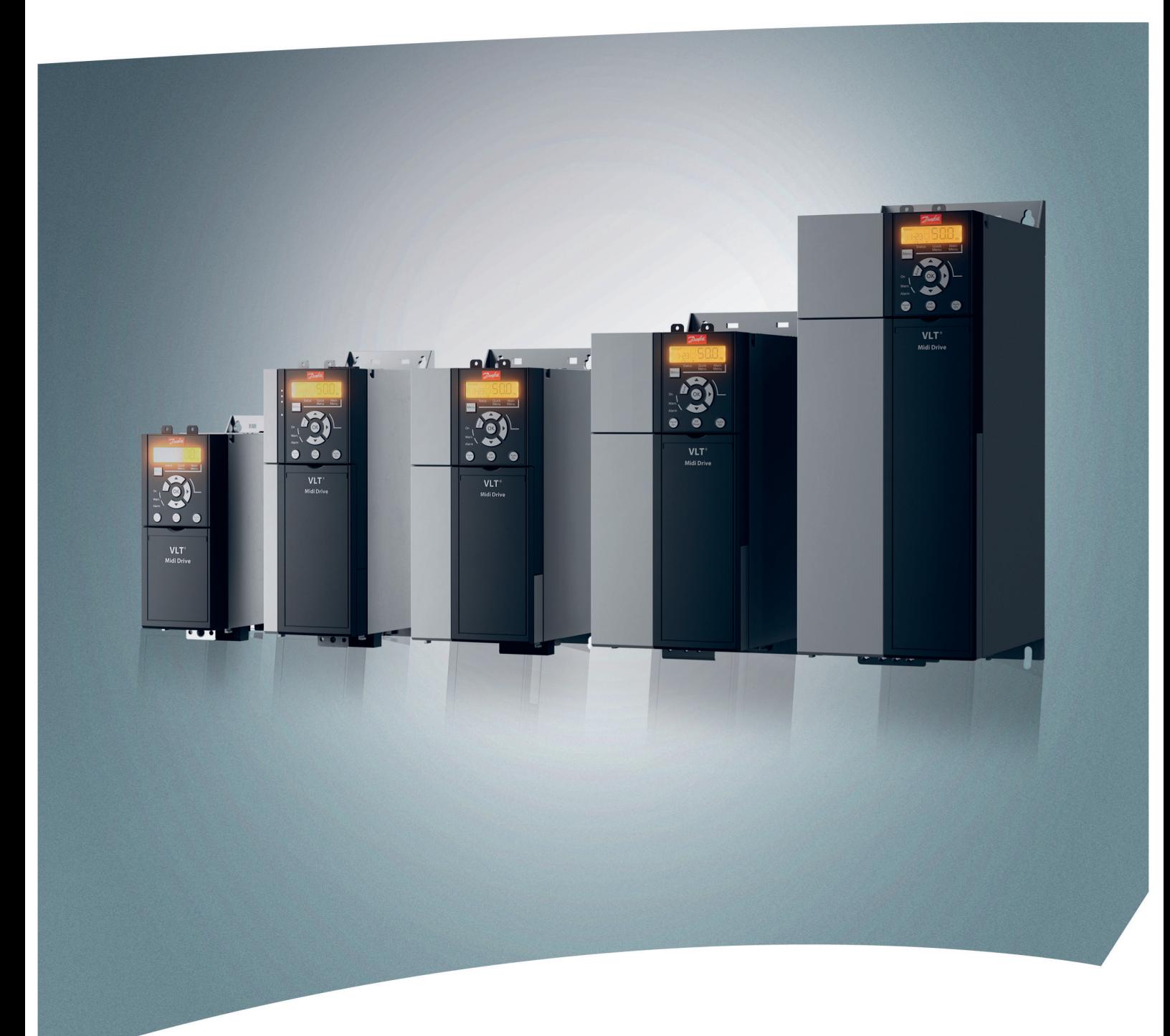

[vlt-drives.danfoss.com](http://vlt-drives.danfoss.com)

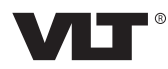

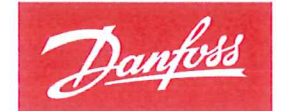

**ENGINEERING**<br>TOMORROW

Danfoss A/S 6430 Nordborg Denmark CVR nr.: 20 16 57 15

Telephone: +45 7488 2222 +45 7449 0949 Fax:

## **EU DECLARATION OF CONFORMITY**

## Danfoss A/S

**Danfoss Drives A/S** 

declares under our sole responsibility that the

**Product category: Frequency Converter** 

Type designation(s): FC-280PXXXYY\*\*\*ZZ\*\*\*\*\*\*\*\*\*\*\*\*\*\*

Character XXX: K37, K55, K75, 1K1, 1K5, 2K2, 3K0, 4K0, 5K5, 7K5, 11K, 15K, 18K, 22K Character YY: S2, T2, T4 Character ZZ: H1, H2, E2

The meaning of the 30 characters in the type code string can be found in appendix 00729776.

Covered by this declaration is in conformity with the following directive(s), standard(s) or other normative document(s), provided that the product is used in accordance with our instructions.

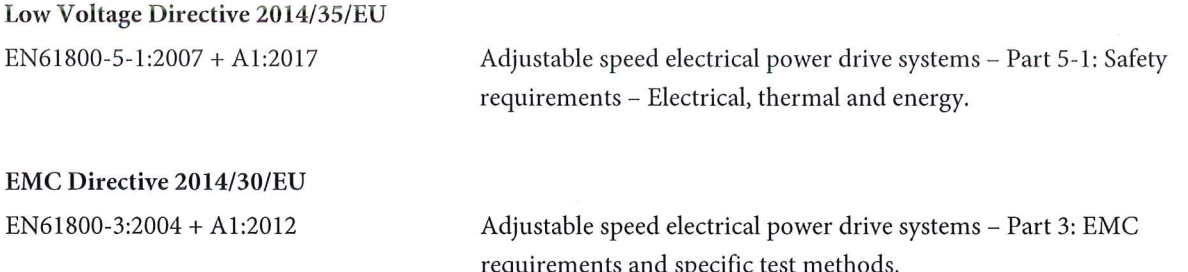

#### RoHS Directive 2011/65/EU including amendment 2015/863.

EN63000:2018

Technical documentation for the assessment of electrical and electronic products with respect to the restriction of hazardous substances

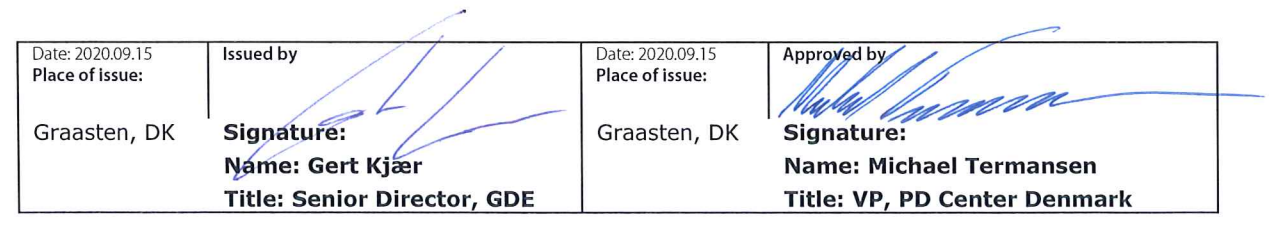

Danfoss only vouches for the correctness of the English version of this declaration. In the event of the declaration being translated into any other language, the translator concerned shall be liable for the correctness of the translation

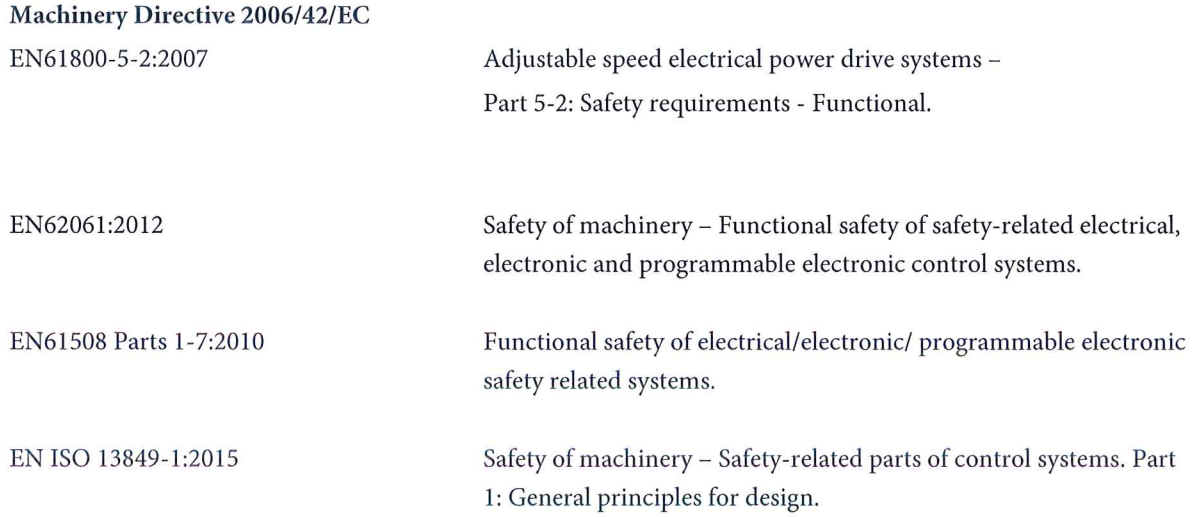

Danfoss

**Índice Guia de Operação**

## **Índice**

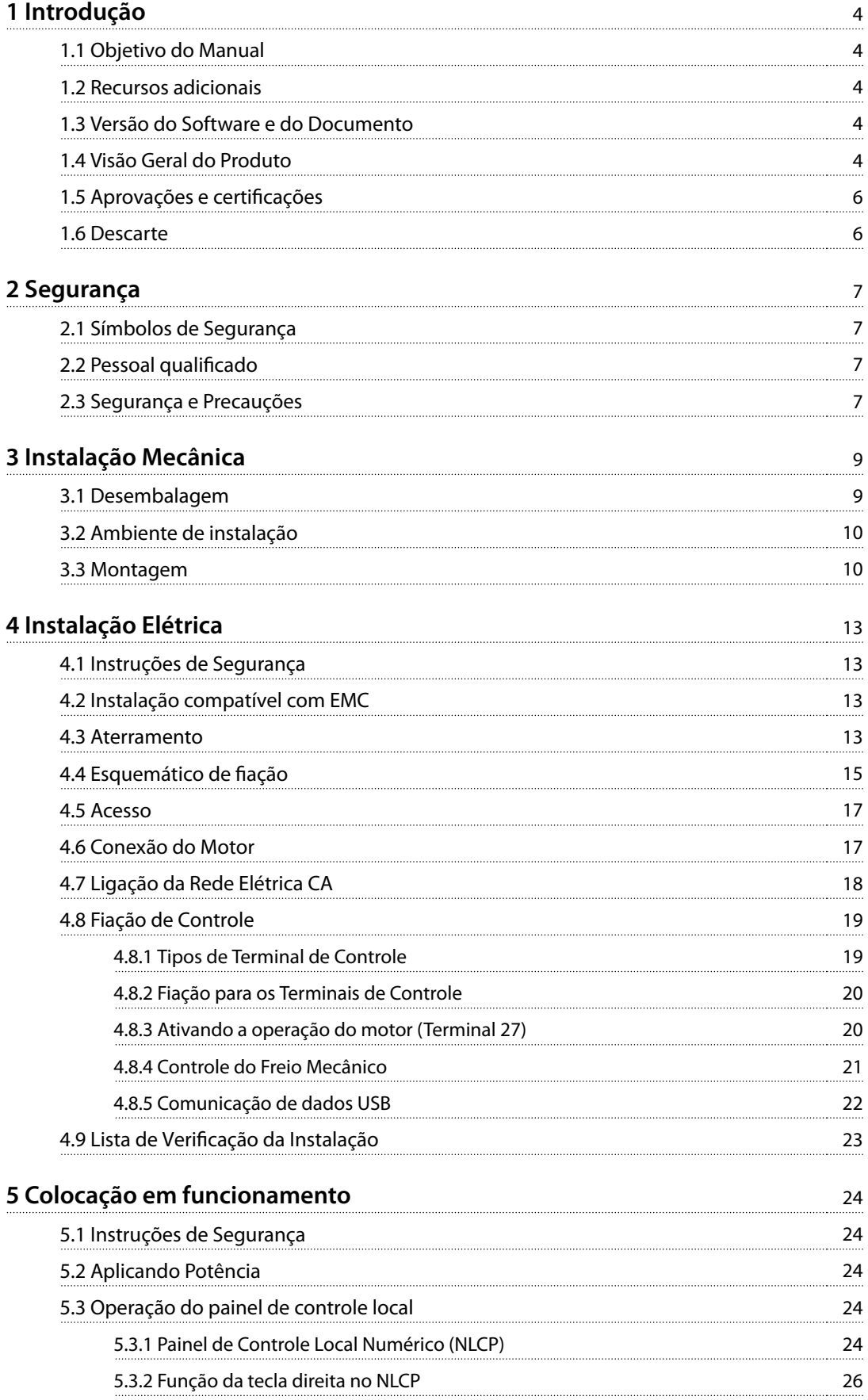

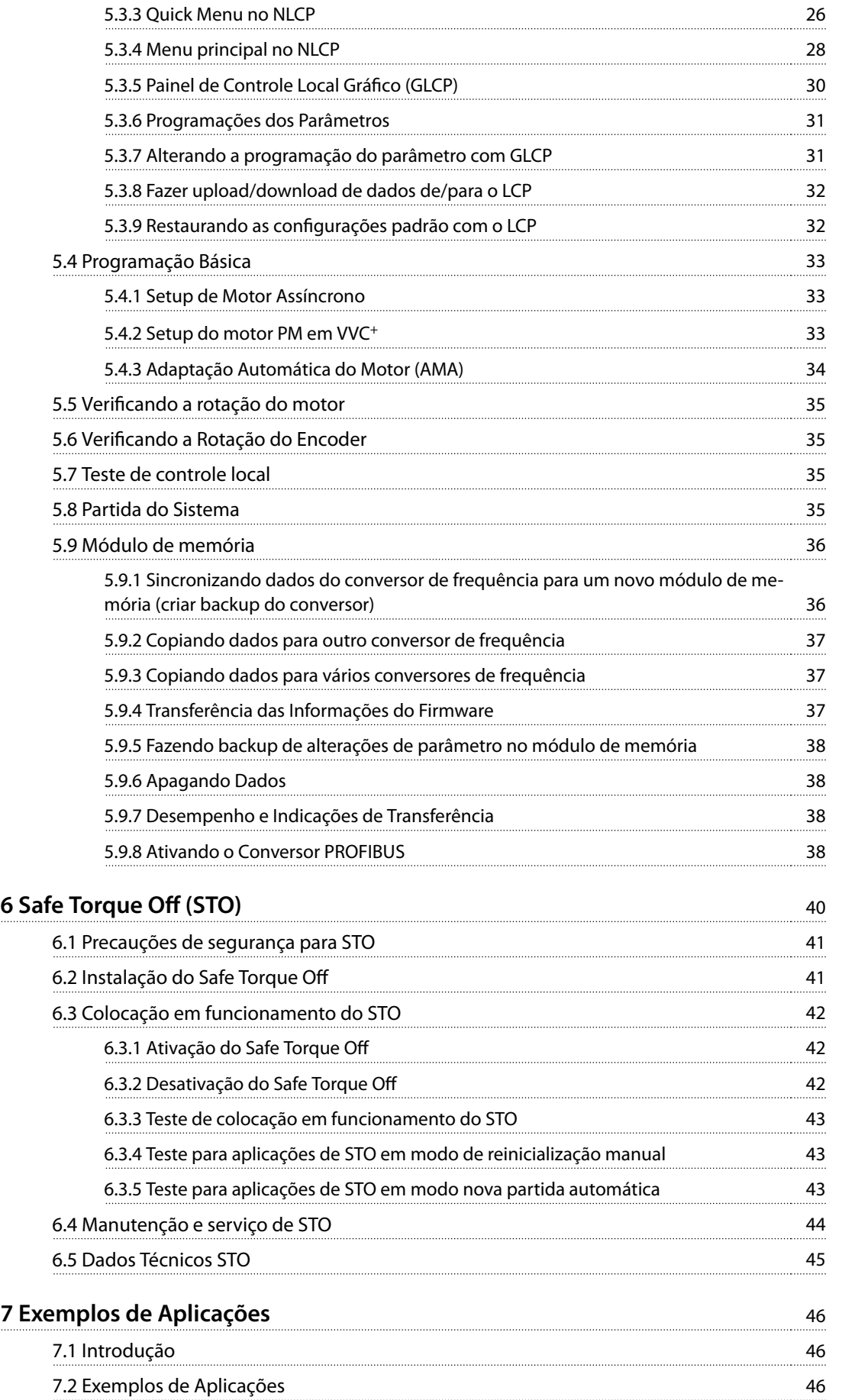

Danfoss

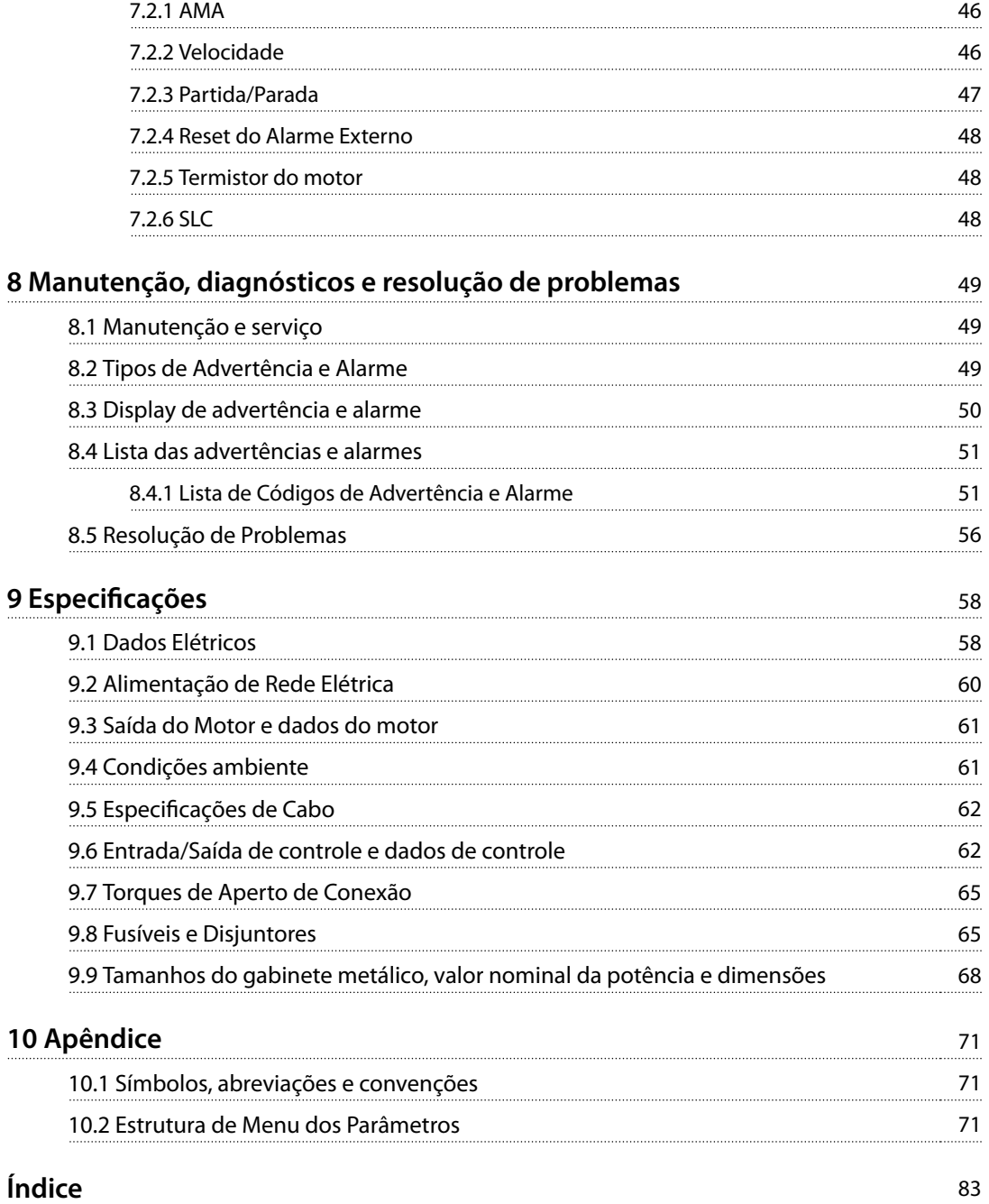

<span id="page-7-0"></span>**1 1**

Danfoss

## 1 Introdução

#### 1.1 Objetivo do Manual

Este guia de operação oferece informações para a instalação segura e a colocação em funcionamento do conversor de frequência VLT® Midi Drive FC 280.

O guia de operação destina-se a ser utilizado por pessoal qualificado.

Para usar o conversor de frequência de maneira profissional e segura, leia e siga o guia de operação. Tenha particular atenção às instruções de segurança e advertências gerais. Sempre mantenha este guia de operação junto ao conversor de frequência.

VLT® é uma marca registrada.

#### 1.2 Recursos adicionais

Há recursos disponíveis para entender a programação, a manutenção e as funções avançadas do conversor de frequência:

- **•** <sup>O</sup>Guia de Design VLT® Midi Drive FC 280 fornece informações detalhadas sobre o projeto e as aplicações do conversor de frequência.
- **•** <sup>O</sup>Guia de Programação do VLT® Midi Drive FC 280 fornece informações sobre como programar e inclui descrições completas dos parâmetros.

Publicações e manuais complementares estão disponíveis na Danfoss. Consulte [drives.danfoss.com/knowledge-center/](http://drives.danfoss.com/knowledge-center/technical-documentation/) [technical-documentation/](http://drives.danfoss.com/knowledge-center/technical-documentation/) para listagens.

#### 1.3 Versão do Software e do Documento

Este manual é revisado e atualizado regularmente. Todas as sugestões para melhorias são bem-vindas. Tabela 1.1 mostra a versão do documento com a respectiva versão de software.

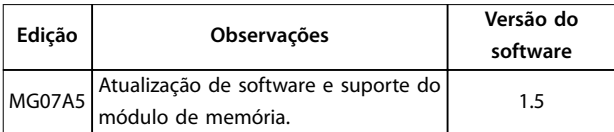

**Tabela 1.1 Documento e versão de software**

#### 1.4 Visão Geral do Produto

#### 1.4.1 Uso Pretendido

O conversor de frequência é um controlador eletrônico de motor destinado para:

- **•** regulagem de velocidade do motor em resposta ao sistema de feedback ou a comandos remotos de controladores externos. Um Power Drive System consiste em conversor de frequência, motor e equipamento acionado pelo motor.
- **•** Vigilância do status do motor e do sistema.

O conversor de frequência também pode ser usado para proteção de sobrecarga do motor.

Dependendo da configuração, o conversor de frequência pode ser usado em aplicações independentes ou fazer parte de uma grande aplicação ou instalação.

O conversor de frequência é permitido para uso em ambientes residenciais, comerciais e industriais de acordo com as leis e normas locais.

### **AVISO!**

**Em um ambiente residencial este produto pode causar interferência nas frequências de rádio e, nesse caso, podem ser necessárias medidas de atenuação complementares.**

#### **Má utilização previsível**

Não utilize o conversor de frequência em aplicações que não são compatíveis com ambientes e condições de operação especificados. Garanta estar em conformidade com as condições especificadas em [capétulo 9](#page-61-0) Especifi[cações](#page-61-0).

#### 1.4.2 Diagrama de blocos do conversor de frequência

Ilustração 1.1 é um diagrama de blocos dos componentes internos do conversor de frequência.

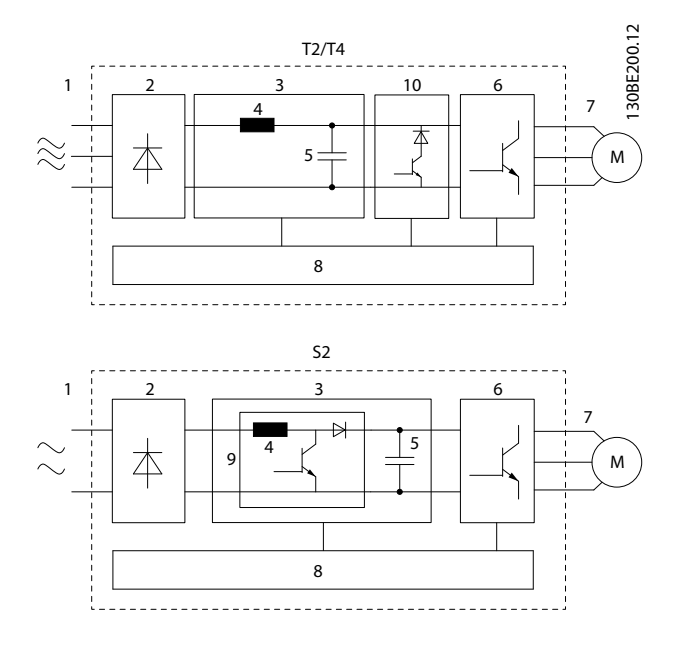

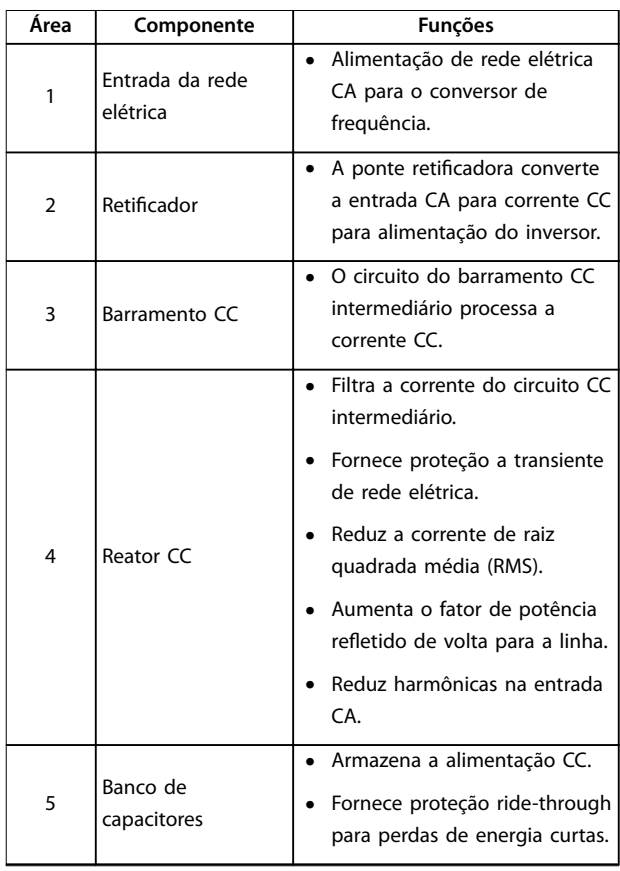

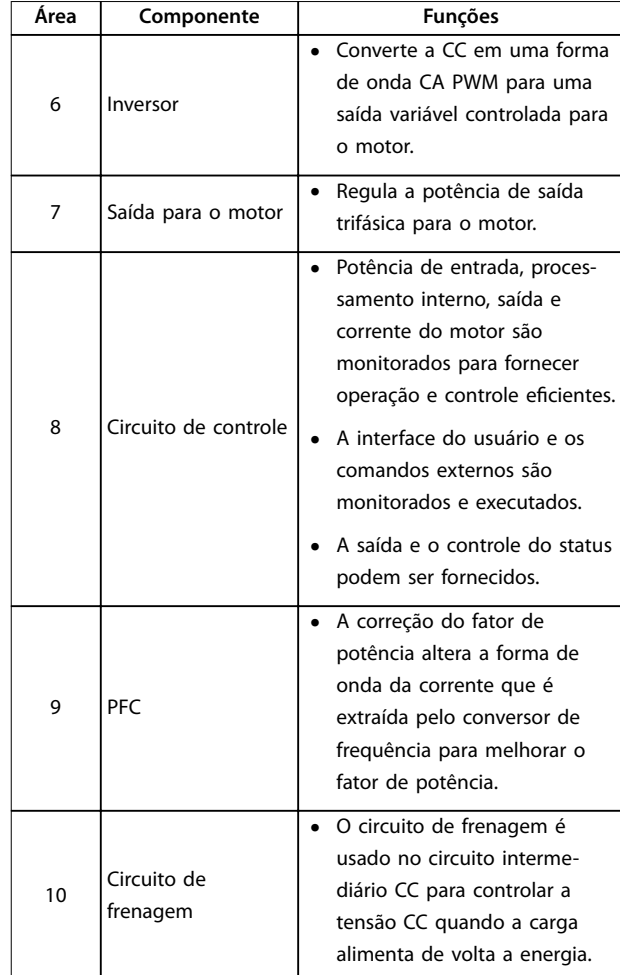

**Ilustração 1.1 Exemplo do diagrama de blocos para um conversor de frequência**

#### 1.4.3 Tamanhos de gabinetes e valores nominais da potência

Para os tamanhos de gabinete metálico e os valores nominais da potência dos conversores de frequência, consulte [capétulo 9.9 Tamanhos do gabinete metálico, valor](#page-71-0) [nominal da potência e dimensões](#page-71-0).

### 1.4.4 Safe Torque Off (STO)

O conversor de frequência VLT® Midi Drive FC 280 suporta Safe Torque Off (STO). Consulte [capétulo 6 Safe Torque](#page-43-0) Off [\(STO\)](#page-43-0) para obter detalhes sobre a instalação, colocação em funcionamento, manutenção e dados técnicos de STO.

Danfoss

<span id="page-9-0"></span>**1 1**

#### 1.5 Aprovações e certificações

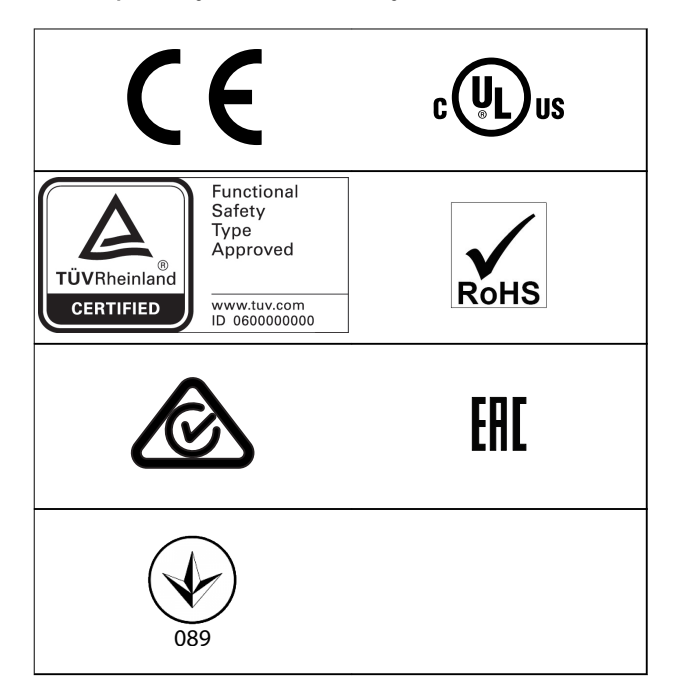

Para conformidade com o Acordo Europeu relativo ao Transporte Internacional de Mercadorias Perigosas por Vias Navegáveis Internas (ADN), consulte o capítulo Instalação em conformidade com o ADN no VLT® Midi Drive FC 280 Guia de Design.

O conversor de frequência atende os requisitos de retenção de memória térmica UL 508C. Para obter mais informações, consulte o capítulo Proteção Térmica do Motor no VLT® Midi Drive FC 280 Guia de Design.

#### **Normas e conformidades aplicadas para STO**

O uso do STO nos terminais 37 e 38 exige o atendimento de todas as determinações de segurança, incluindo as leis, regulamentações e diretrizes relevantes. A função STO integrada atende às normas a seguir:

- **•** IEC/EN 61508:2010, SIL2
- **•** IEC/EN 61800-5-2:2007, SIL2
- **•** IEC/EN 62061:2015, SILCL de SIL2
- **•** EN ISO 13849-1:2015, Categoria 3 PL d

#### 1.6 Descarte

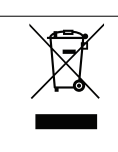

Não descarte equipamentos que contenham componentes elétricos junto com o lixo doméstico. Colete-os separadamente em conformidade com a legislação local e vigente.

## <span id="page-10-0"></span>2 Segurança

#### 2.1 Símbolos de Segurança

Os seguintes símbolos são usados neste documento:

## **ADVERTÊNCIA**

**Indica uma situação potencialmente perigosa que poderia resultar em morte ou ferimentos graves.**

## **ACUIDADO**

**Indica uma situação potencialmente perigosa que poderia resultar em ferimentos leves ou moderados. Também pode ser usado para alertar contra práticas inseguras.**

## **AVISO!**

**Indica informações importantes, incluindo situações que possam resultar em danos ao equipamento ou à propriedade.**

#### 2.2 Pessoal qualificado

São necessários transporte, armazenagem, instalação, operação e manutenção corretos e confiáveis para a operação sem problemas e segura do conversor de frequência. Somente pessoal qualificado tem permissão para instalar ou operar este equipamento.

O pessoal qualificado é definido como pessoal treinado, o qual está autorizado a instalar, comissionar e manter equipamentos, sistemas e circuitos de acordo com as leis e regulamentos pertinentes. Além disso, o pessoal deve estar familiarizado com as instruções e medidas de segurança descritas neste guia.

### 2.3 Segurança e Precauções

## **ADVERTÊNCIA**

#### **ALTA TENSÃO**

**Os conversores de frequência contêm alta tensão quando estão conectados à entrada da rede elétrica CA, alimentação CC ou Load Sharing. Negligenciar em realizar a instalação, partida e manutenção por pessoal qualicado pode resultar em ferimentos graves ou fatais.**

- **• Somente pessoal qualicado deverá realizar a instalação, partida e manutenção.**
- **• Antes de realizar qualquer serviço de manutenção ou outro serviço, use um dispositivo de medição de tensão apropriado para assegurar que não há tensão restante no conversor de frequência.**

## **ADVERTÊNCIA**

#### **PARTIDA ACIDENTAL**

**Quando o conversor de frequência estiver conectado à rede elétrica CA, alimentação CC ou load sharing, o motor poderá dar partida a qualquer momento. Partida acidental durante a programação, serviço ou serviço de manutenção pode resultar em morte, ferimentos graves ou danos à propriedade. O motor pode dar partida por meio de interruptor externo, comando do eldbus, sinal de referência de entrada do LCP, via operação remota usando o Software de Setup MCT 10 ou após uma condição de falha resolvida.**

**Para impedir a partida do motor:**

- **• Desconecte o conversor de frequência da rede elétrica.**
- **• Pressione [O/Reset] no LCP, antes de programar parâmetros.**
- **• Conecte toda a ação e monte completamente o conversor de frequência, o motor e qualquer equipamento acionado antes de o conversor de frequência ser conectado à rede elétrica CA, fonte de alimentação CC ou load sharing.**

Danfoss

**2 2**

<u> Danfoss</u>

## **ADVERTÊNCIA**

#### **TEMPO DE DESCARGA**

**O conversor de frequência contém capacitores de barramento CC que podem permanecer carregados mesmo quando o conversor de frequência não estiver ligado. Pode haver alta tensão presente mesmo quando os indicadores luminosos de LED de advertência estiverem apagados. Se não for aguardado o tempo especicado após a energia ter sido removida para executar serviço de manutenção, o resultado poderá ser ferimentos graves ou morte.**

- **• Pare o motor.**
- **• Desconecte a rede elétrica CA e as alimentações do barramento CC remoto, incluindo bateria de backup, UPS e conexões do barramento CC para outros conversores de frequência.**
- **• Desconecte ou trave o motor PM.**
- **• Aguarde a descarga total dos capacitores. O tempo de espera mínimo é especicado em Tabela 2.1.**
- **• Antes de realizar qualquer serviço de manutenção ou reparo, use um dispositivo de medição da tensão apropriado para garantir que os capacitores estão completamente descarregados.**

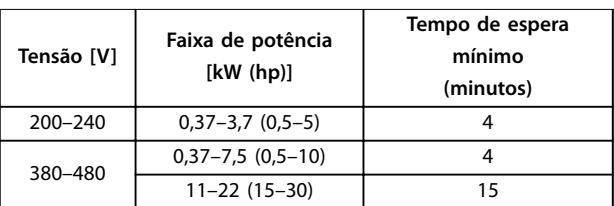

**Tabela 2.1 Tempo de Descarga**

## **ADVERTÊNCIA**

#### **RISCO DE CORRENTE DE FUGA**

**As correntes de fuga excedem 3,5 mA. Falha em aterrar o conversor corretamente pode resultar em morte ou ferimentos graves.**

**• Assegure o aterramento correto do equipamento por um eletricista certicado.**

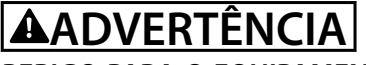

#### **PERIGO PARA O EQUIPAMENTO**

**Contato com eixos rotativos e equipamentos elétricos pode resultar em morte ou ferimentos graves.**

- **• Garanta que apenas pessoal treinado e qualicado realize a instalação, inicialização e manutenção.**
- **• Garanta que o trabalho elétrico esteja em conformidade com os códigos elétricos nacionais e locais.**
- **• Siga os procedimentos deste guia.**

## **A**CUIDADO

#### **RISCO DE FALHA INTERNA**

**Uma falha interna no conversor de frequência pode resultar em lesões graves quando o conversor de frequência não estiver fechado corretamente.**

**• Assegure que todas as tampas de segurança estão no lugar e bem presas antes de aplicar energia.**

## <span id="page-12-0"></span>3 Instalação Mecânica

#### 3.1 Desembalagem

#### 3.1.1 Itens fornecidos

Os itens fornecidos podem variar de acordo com a configuração do produto.

- **•** Certique-se de que os itens fornecidos e as informações na plaqueta de identificação correspondem à confirmação do pedido.
- **•** Inspecione visualmente a embalagem e o conversor de frequência quanto a danos causados por manuseio inadequado durante o envio. Preencha uma reivindicação por danos com a transportadora. Guarde as peças danificadas para maior esclarecimento.

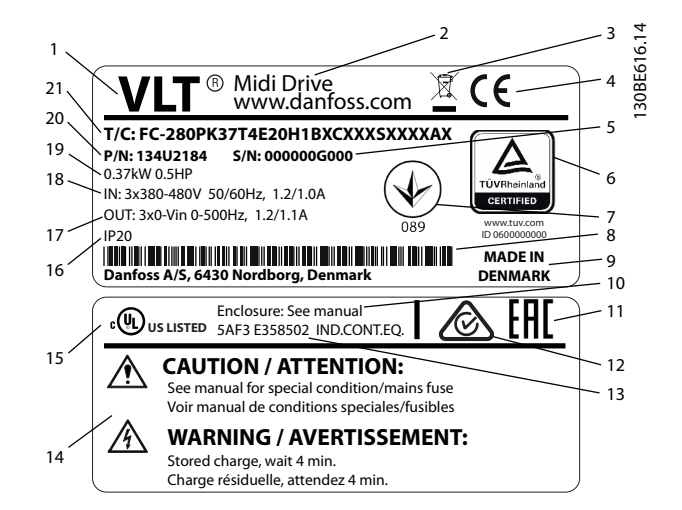

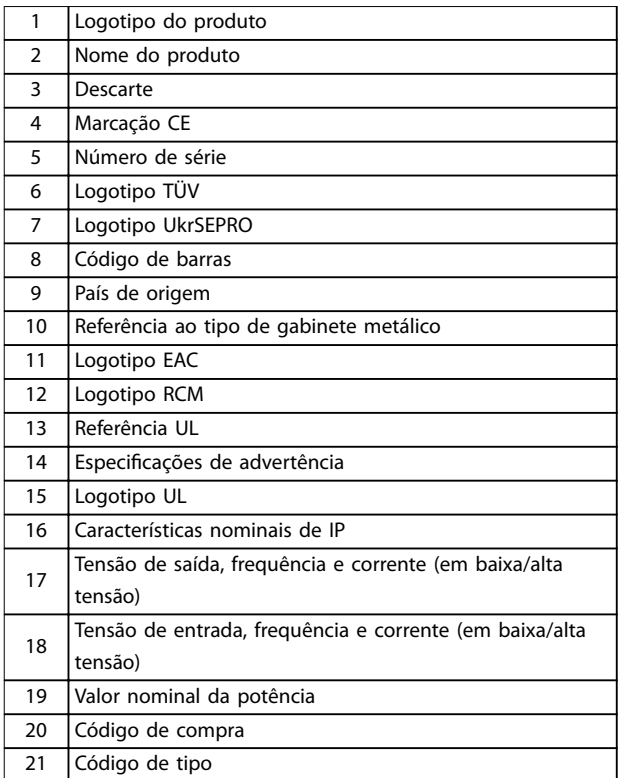

**Ilustração 3.1 Plaqueta de identicação do produto (Exemplo)**

### **AVISO!**

**Não remova a plaqueta de identicação do conversor de frequência (perda de garantia).**

**Para obter mais informações sobre o código de tipo, consulte o capítulo Código de Tipo no VLT**® **Midi Drive FC 280 Guia de Design.**

Danfoss

Danfoss

#### <span id="page-13-0"></span>3.1.2 Armazenagem

Certifique-se de que os requisitos para armazenagem sejam atendidos. Consultar o [capétulo 9.4 Condições](#page-64-0) [ambiente](#page-64-0), para detalhes adicionais.

3.2 Ambiente de instalação

### **AVISO!**

**3 3**

**Em ambientes com gotículas, partículas ou gases corrosivos em suspensão no ar, garanta que as características nominais de IP/tipo do equipamento é compatível com a instalação ambiente. Deixar de atender às exigências em relação às condições ambiente pode reduzir o tempo de vida do conversor de frequência. Certique-se de que os requisitos de umidade do ar, temperatura e altitude são atendidos.**

#### **Vibração e choque**

O conversor de frequência está em conformidade com os requisitos para unidades montadas em paredes e pisos de instalações de produção, bem como em painéis aparafusados em paredes ou pisos.

Para obter especificações detalhadas das condições ambiente, consulte [capétulo 9.4 Condições ambiente](#page-64-0).

#### 3.3 Montagem

#### **AVISO!**

**Montagem inadequada pode resultar em superaquecimento e desempenho reduzido.**

#### **Refrigeração**

**•** Assegurar 100 mm (3,9 pol.) de espaço para ventilação acima e abaixo.

#### **Elevação**

- **•** Para determinar um método de elevação seguro, verifique o peso da unidade, consulte [capétulo 9.9 Tamanhos do gabinete metálico, valor](#page-71-0) [nominal da potência e dimensões](#page-71-0).
- **•** Garanta que o dispositivo de elevação é apropriado para a tarefa.
- **•** Se necessário, planeje um guincho, guindaste ou empilhadeira com as características nominais apropriadas para mover a unidade.
- **•** Para içamento, use anéis de guincho na unidade, quando fornecidos.

#### **Montagem**

Para adaptar a furação de montagem do VLT® Midi Drive FC 280, entre em contato com o fornecedor Danfoss local para encomendar uma placa traseira separada.

Para montar o conversor de frequência:

- 1. Certifique-se de que o local de montagem é forte o suficiente suportar o peso da unidade. O conversor de frequência permite instalação lado a lado.
- 2. Posicione a unidade o mais perto possível do motor. Mantenha o cabo de motor o mais curto possível.
- 3. Monte a unidade na posição vertical em uma superfície plana sólida ou na placa traseira opcional para fornecer fluxo de ar de resfriamento.
- 4. Use a furação de montagem com slot na unidade para montagem em parede, quando fornecida.

#### **AVISO!**

**Para saber as dimensões da furação de montagem, consulte [capétulo 9.9 Tamanhos do gabinete metálico,](#page-71-0) [valor nominal da potência e dimensões](#page-71-0).**

#### 3.3.1 Instalação lado a lado

#### **Instalação lado a lado**

Todas as unidades VLT® Midi Drive FC 280 podem ser instaladas lado a lado na posição vertical ou horizontal. As unidades não exigem ventilação adicional na lateral.

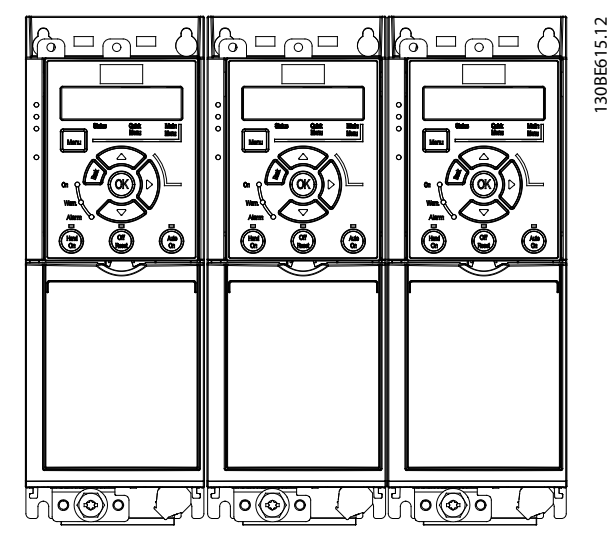

**Ilustração 3.2 Instalação lado a lado**

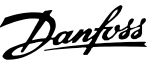

### **AVISO!**

#### **RISCO DE SUPERAQUECIMENTO**

**Se for usado o kit de conversão IP21, a montagem das unidades lado a lado pode resultar em superaquecimento e danos à unidade.**

**• São necessários pelo menos 30 mm (1,2 pol.) entre as bordas da tampa superior do kit de conversão IP21.**

#### 3.3.2 Montagem Horizontal

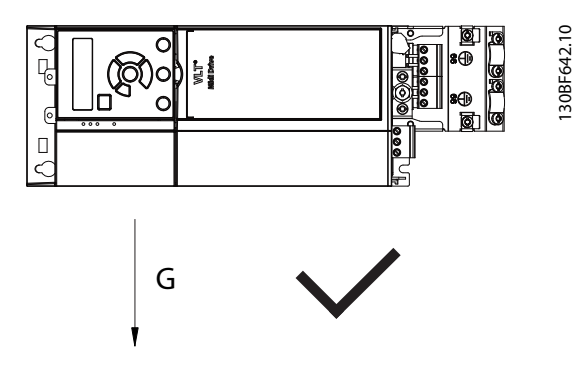

**Ilustração 3.3 Maneira certa da montagem horizontal (lado esquerdo para baixo)**

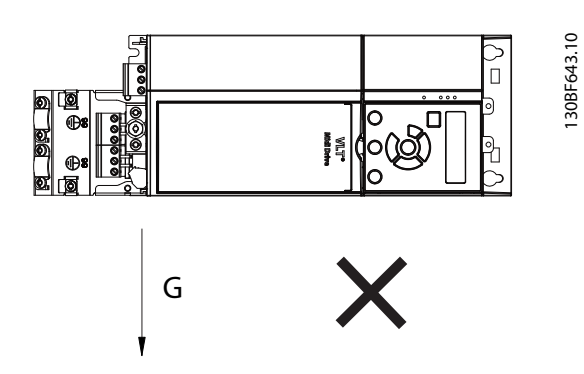

**Ilustração 3.4 Maneira errada da montagem horizontal (lado direito para baixo)**

#### 3.3.3 Kit de desacoplamento do barramento

O kit de desacoplamento do barramento garante a fixação mecânica e a filtragem elétrica dos cabos para as seguintes variantes de cassete de controle:

- **•** Cassete de controle com PROFIBUS.
- **•** Cassete de controle com PROFINET.
- **•** Cassete de controle com CANopen.
- **•** Cassete de controle com Ethernet.
- **•** Cassete de controle com POWERLINK

Cada kit de desacoplamento do barramento contém 1 placa de desacoplamento horizontal e 1 placa de desacoplamento vertical. A montagem da placa de desacoplamento vertical é opcional. A placa de desacoplamento vertical fornece melhor suporte mecânico para conectores e cabos PROFINET, Ethernet e POWERLINK.

### 3.3.4 Montagem

Para montar o kit de desacoplamento do barramento:

- 1. Coloque a placa de desacoplamento horizontal sobre o cassete de controle que está montado no conversor de frequência, e fixe a placa usando 2 parafusos, como mostrado em [Ilustração 3.5](#page-15-0). O torque de aperto é 0,7–1,0 Nm (6,2–8,9 pol-lb).
- 2. Opcional: Monte a placa de desacoplamento vertical da seguinte maneira:
	- 2a Remova as duas molas mecânicas e duas braçadeira de metal da placa horizontal.
	- 2b Monte as molas mecânicas e braçadeiras de metal na placa vertical.
	- 2c Fixe a placa com 2 parafusos, como mostrado em [Ilustração 3.6](#page-15-0). O torque de aperto é 0,7–1,0 Nm (6,2–8,9 pol-lb).

### **AVISO!**

**Se a tampa superior IP21 for utilizada, não monte a placa de desacoplamento vertical, porque sua altura afeta a instalação correta da tampa superior IP21.**

<u>Danfoss</u>

<span id="page-15-0"></span>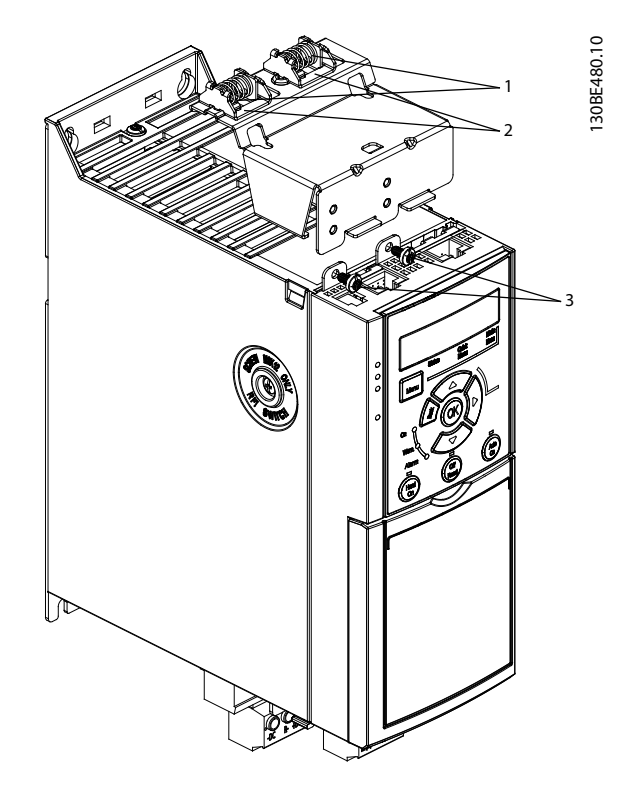

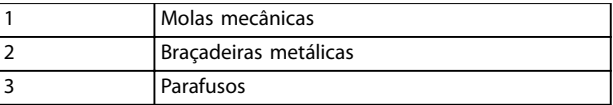

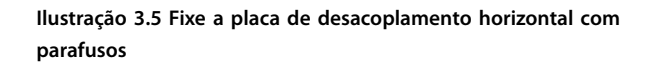

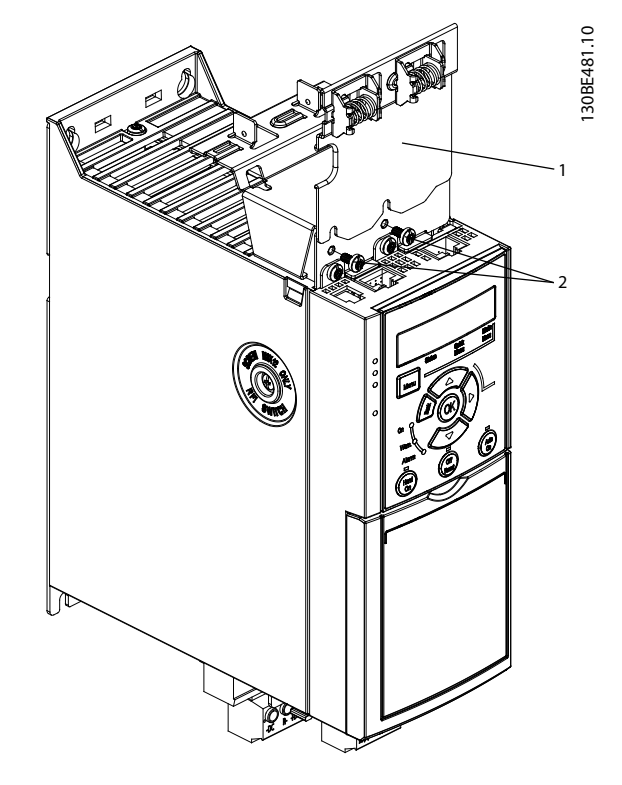

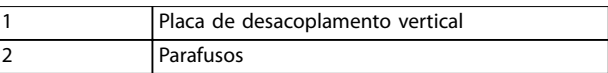

**Ilustração 3.6 Fixe a placa de desacoplamento vertical com parafusos**

Ilustração 3.5 e Ilustração 3.6 mostram conectores baseados em Ethernet (RJ45). O tipo de conector real depende da variante de fieldbus selecionada do conversor de frequência.

- 3. Garanta a fiação correta dos cabos de fieldbus (PROFIBUS/CANopen) ou empurre os conectores do cabo (RJ45 para PROFINET/POWERLINK/ Ethernet/IP) nos soquetes no cassete de controle.
- 4. 4a Coloque os cabos PROFIBUS/CANopen entre as braçadeiras metálicas acionadas por mola para estabelecer fixação mecânica e contato elétrico entre as seções blindadas dos cabos e as braçadeiras.
	- 4b Posicione os cabos PROFINET/ POWERLINK/Ethernet/IP entre as braçadeiras metálicas acionadas por mola para estabelecer fixação mecânica entre os cabos e as braçadeiras.

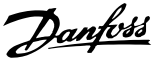

## <span id="page-16-0"></span>4 Instalação Elétrica

#### 4.1 Instruções de Segurança

Ver [capétulo 2 Segurança](#page-10-0) para instruções de segurança gerais.

## **ADVERTÊNCIA**

#### **TENSÃO INDUZIDA**

**A tensão induzida dos cabos de motor de saída de conversores de frequência diferentes em operação conjunta pode carregar capacitores do equipamento mesmo com o equipamento desligado e travado. Se os cabos de motor de saída não forem estendidos separadamente ou não forem utilizados cabos blindados, o resultado poderá ser morte ou lesões graves.**

- **• Estenda os cabos de motor de saída separadamente.**
- **• Use cabos blindados.**
- **• Trave todos os conversores de frequência simultaneamente.**

## **ADVERTÊNCIA**

#### **PERIGO DE CHOQUE**

**O conversor de frequência pode causar uma corrente CC no condutor PE e resultar em morte ou lesão grave.**

**• Quando um dispositivo de proteção operado por corrente residual (RCD) for usado para proteção contra choque elétrico, somente um RCD do Tipo B é permitido no lado da alimentação.**

**A falha em seguir as recomendações signica que o RCD pode não fornecer a proteção pretendida.**

#### **Proteção de sobrecorrente**

- **•** Equipamento de proteção adicional como proteção contra curto-circuito ou proteção térmica do motor entre o motor e o conversor de frequência é necessário para aplicações com vários motores.
- **•** É necessário um fusível de entrada para fornecer proteção contra curto-circuito e sobrecorrente. Se os fusíveis não forem fornecidos de fábrica, devem ser fornecidos pelo instalador. Consulte as características nominais máximas dos fusíveis em [capétulo 9.8 Fusíveis e Disjuntores](#page-68-0).

#### **Tipos e características nominais dos fios**

- Toda a fiação deverá estar em conformidade com as regulamentações locais e nacionais com relação à seção transversal e aos requisitos de temperatura ambiente.
- Recomendação de fio de conexão de energia: Fio de cobre com classificação mínima de 75 °C (167 °F).

Consulte capétulo 9.5 Especificações de Cabo para obter tamanhos e tipos de fio recomendados.

#### 4.2 Instalação compatível com EMC

Para obter uma instalação compatível com EMC, siga as instruções fornecidas em capétulo 4.3 Aterramento, [capétulo 4.4 Esquemático de](#page-18-0) fiação, [capétulo 4.6 Conexão do](#page-20-0) [Motor](#page-20-0), e [capétulo 4.8 Fiação de Controle](#page-22-0).

#### 4.3 Aterramento

## **ADVERTÊNCIA**

#### **RISCO DE CORRENTE DE FUGA**

**As correntes de fuga excedem 3,5 mA. Não aterrar o conversor de frequência corretamente poderá resultar em morte ou lesões graves.**

**• Assegure o aterramento correto do equipamento por um eletricista certicado.**

#### **Para segurança elétrica**

- **•** Aterre o conversor de frequência de acordo com os padrões e diretivas aplicáveis.
- Use um fio terra dedicado para potência de entrada, potência do motor e fiação de controle.
- **•** Não aterre um conversor de frequência ao outro em modo encadeado (consulte [Ilustração 4.1](#page-17-0)).
- Mantenha as conexões do fio terra tão curtas quanto possível.
- Atenda aos requisitos de fiação do fabricante do motor.
- Seção transversal mínima do cabo de fios terra: 10 mm<sup>2</sup> (7 AWG).
- Termine os fios terra individuais separadamente, seguindo em ambos os requisitos de dimensão de cabo.

Danfoss

<span id="page-17-0"></span>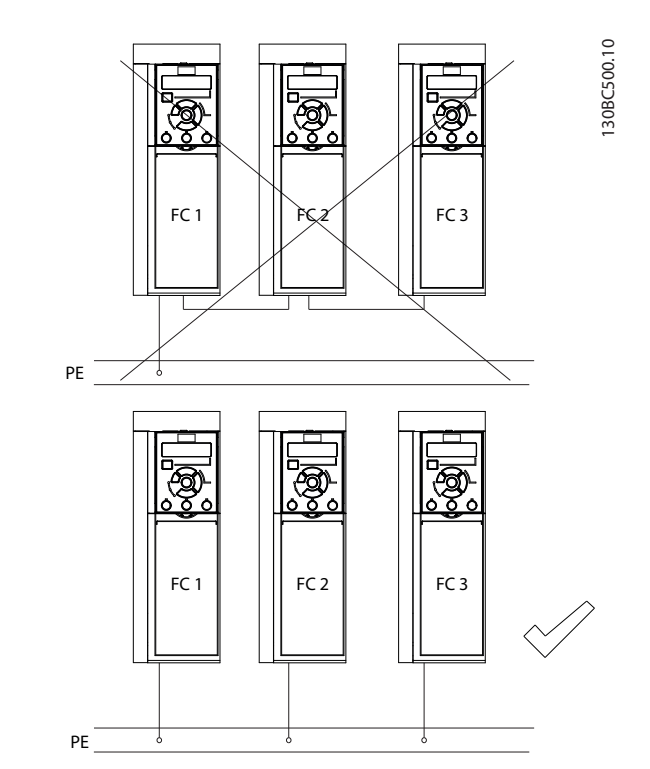

**Ilustração 4.1 Princípio de aterramento**

#### **Para instalação compatível com EMC**

- **•** Estabeleça um contato elétrico entre a blindagem do cabo e o gabinete do conversor de frequência usando buchas de cabo metálicas ou as braçadeiras fornecidas com o equipamento (consulte [capétulo 4.6 Conexão do Motor](#page-20-0)).
- Use fio de cabo resistente para reduzir transiente de ruptura.
- **•** Não use rabichos.

### **AVISO!**

### **EQUALIZAÇÃO DO POTENCIAL**

**Risco de transiente de ruptura quando o potencial do ponto de aterramento entre o conversor de frequência e o sistema de controle for diferente. Instale cabos de equalização entre os componentes do sistema. Recomenda-se a seção transversal do cabo: 16 mm<sup>2</sup> (6 AWG).**

<span id="page-18-0"></span>**Instalação Elétrica Guia de Operação**

### 4.4 Esquemático de fiação

Esta seção descreve como instalar a fiação do conversor de frequência.

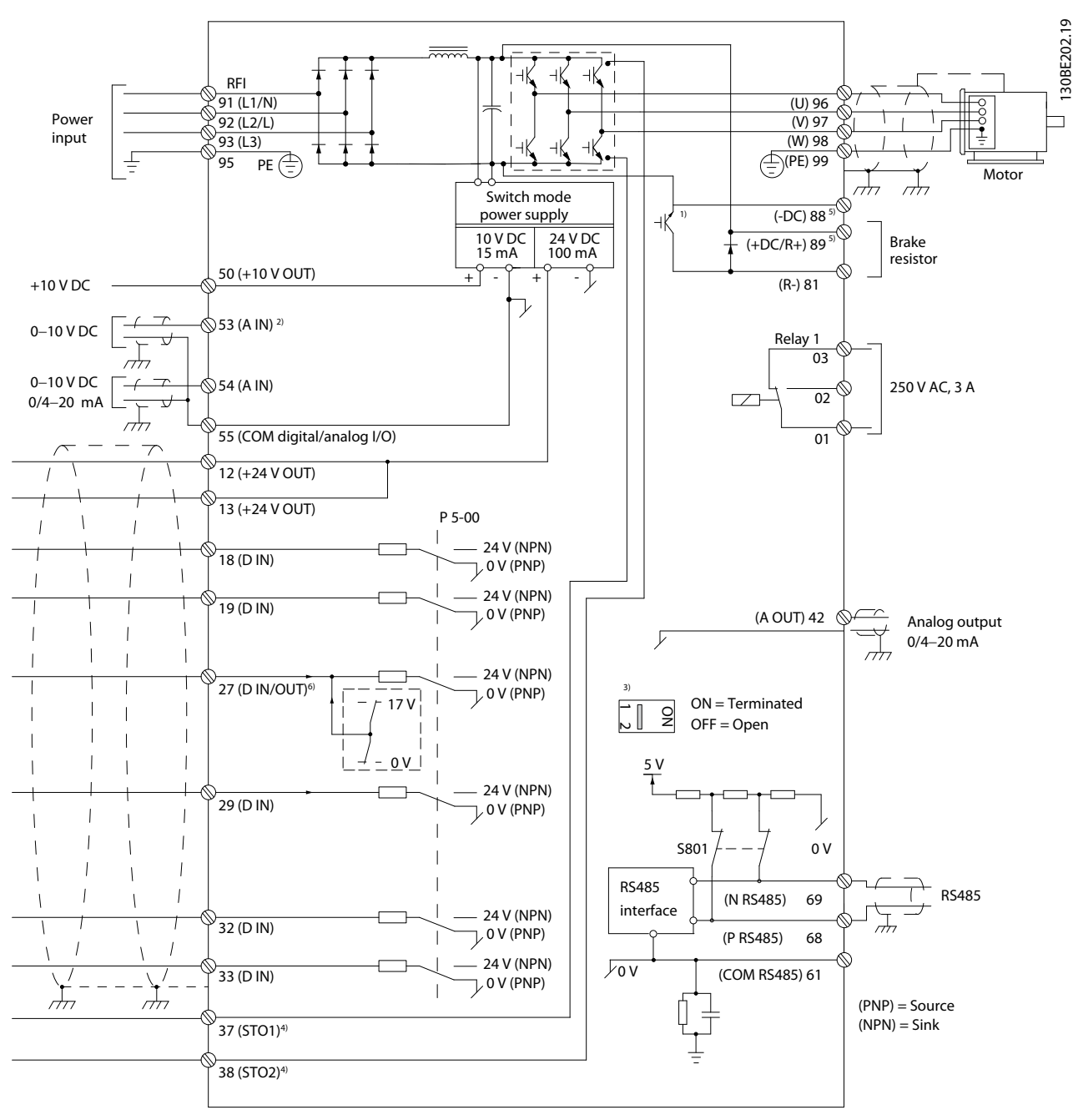

**Ilustração 4.2 Desenho Esquemático de Fiação Básica**

 $A =$  analógica,  $D =$  digital

1) O circuito de frenagem está disponível apenas em unidades trifásicas.

2) O Terminal 53 também pode ser usado como entrada digital.

3) O interruptor S801 (terminais de comunicação serial) pode ser usado para ativar a terminação na porta RS485 (terminais 68 e 69).

4) Consulte [capétulo 6 Safe Torque](#page-43-0) Off (STO) para obter a fiação correta de STO.

5) O conversor de frequência S2 (monofásico de 200 a 240 V) não suporta a aplicação de load sharing.

6) A tensão máxima é de 17 V para o terminal 27 como saída analógica.

Danfoss

Danfoss

**Instalação Elétrica VLT**® **Midi Drive FC 280**

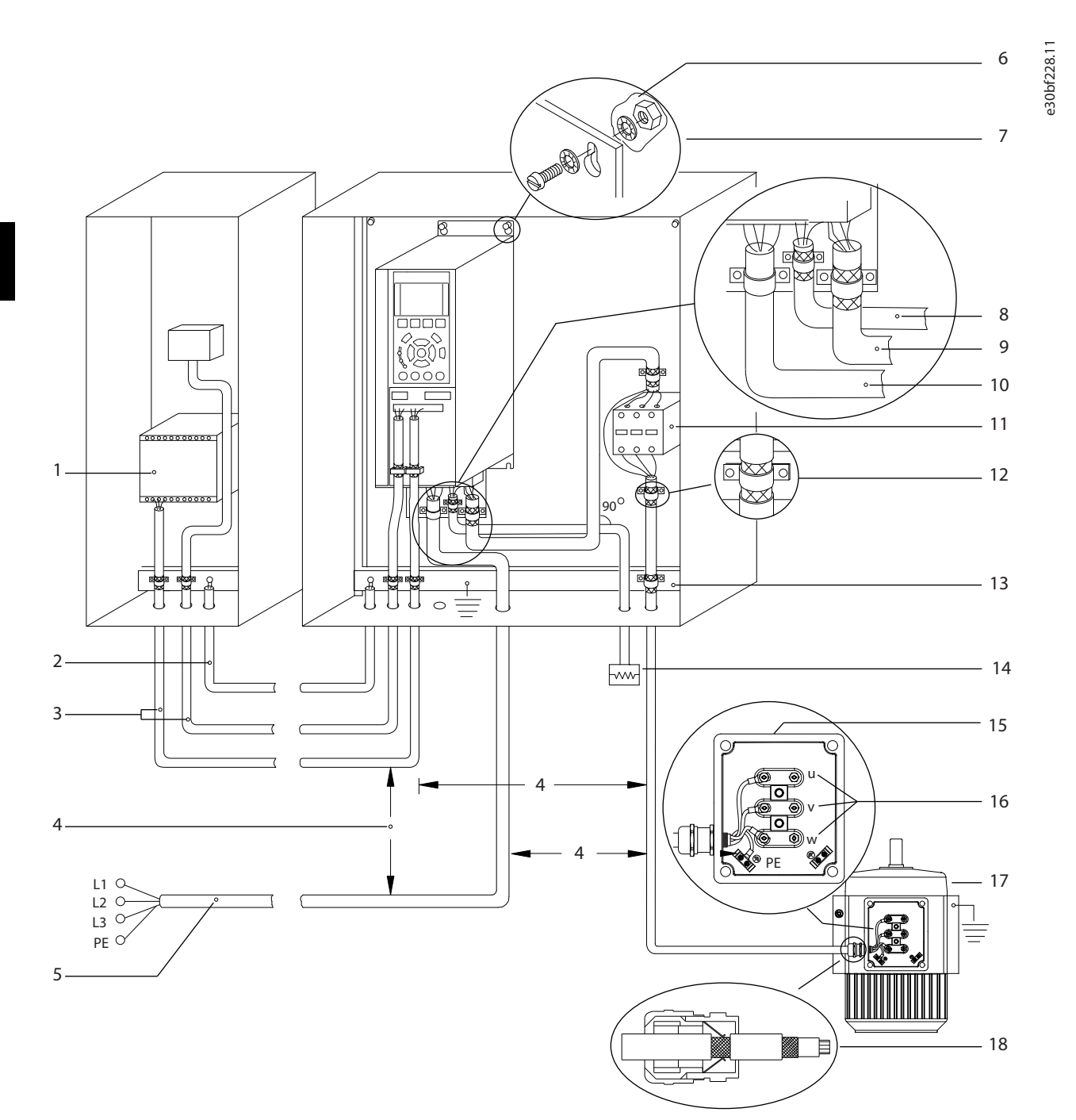

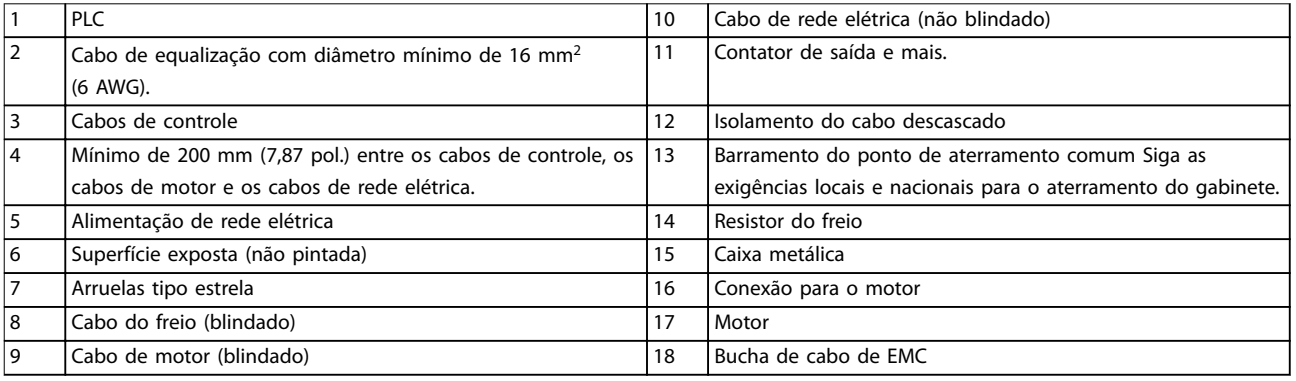

#### **Ilustração 4.3 Conexão Elétrica Típica**

130BC504.11

#### <span id="page-20-0"></span>4.5 Acesso

**•** Remova a placa de cobertura com uma chave de fenda. Consulte Ilustração 4.4.

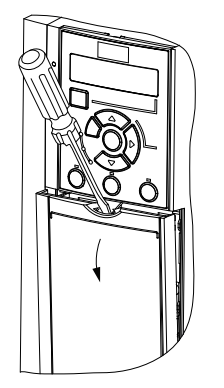

**Ilustração 4.4 Acesso à Fiação de Controle**

#### 4.6 Conexão do Motor

# **ADVERTÊNCIA**

#### **TENSÃO INDUZIDA**

**A tensão induzida dos cabos de motor de saída estendidos juntos pode carregar capacitores do equipamento, mesmo com o equipamento desligado e travado. Se os cabos de motor de saída não forem estendidos separadamente ou não forem utilizados cabos blindados, o resultado poderá ser morte ou lesões graves.**

- **•** Estenda os cabos de motor de saída separadamente.
- **•** Use cabos blindados.
- **•** Atenda os códigos elétricos locais e nacionais para tamanhos do cabo. Para obter os tamanhos máximos dos cabos, consulte [capétulo 9.1 Dados](#page-61-0) [Elétricos](#page-61-0).
- Atenda aos requisitos de fiação do fabricante do motor.
- Extratores da fiação do motor ou painéis de acesso são fornecidos na base das unidades IP21/ Tipo 1.
- **•** Não conecte um dispositivo de partida ou de troca de polo (por exemplo, motor Dahlander ou motor de indução de anel de deslizamento) entre o conversor de frequência e o motor.

#### **Procedimento**

- 1. Descasque um pedaço do isolamento do cabo externo.
- 2. Posicione o cabo descascado sob a braçadeira de cabo para estabelecer fixação mecânica e contato elétrico entre a blindagem do cabo e o terra.
- 3. Conecte o fio terra ao terminal de aterramento mais próximo de acordo com as instruções de aterramento fornecidas em [capétulo 4.3 Aterramento](#page-16-0). Consulte Ilustração 4.5.
- 4. Conecte a fiação do motor trifásico nos terminais 96 (U), 97 (V) e 98 (W), conforme mostrado em Ilustração 4.5.
- 5. Aperte os terminais de acordo com as informações fornecidas em [capétulo 9.7 Torques de](#page-68-0) [Aperto de Conexão](#page-68-0).

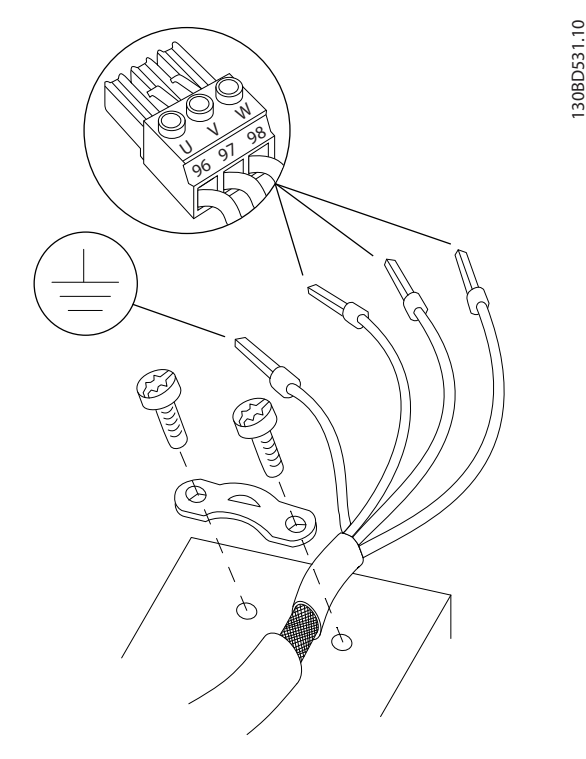

**Ilustração 4.5 Conexão do Motor**

As conexões do terra, da rede elétrica e do motor para conversores de frequência monofásicos e trifásicos são mostradas em [Ilustração 4.6](#page-21-0), [Ilustração 4.7](#page-21-0) e [Ilustração 4.8](#page-21-0), respectivamente. As configurações reais variam com os tipos de unidade e equipamentos opcionais.

<u> Danfoss</u>

<span id="page-21-0"></span>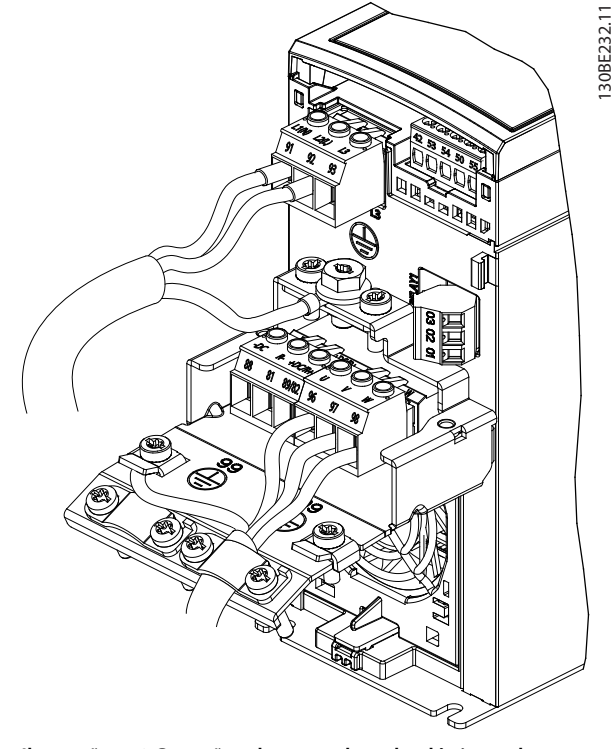

**Ilustração 4.6 Conexões do terra, da rede elétrica e do motor para Unidades monofásicas**

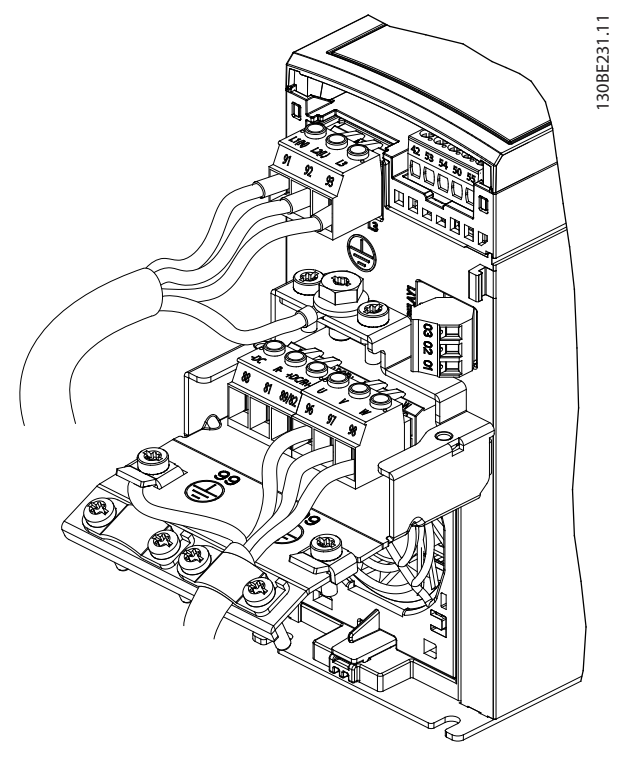

**Ilustração 4.7 Rede elétrica, motor e conexão do terra para unidades trifásicas (K1, K2, K3)**

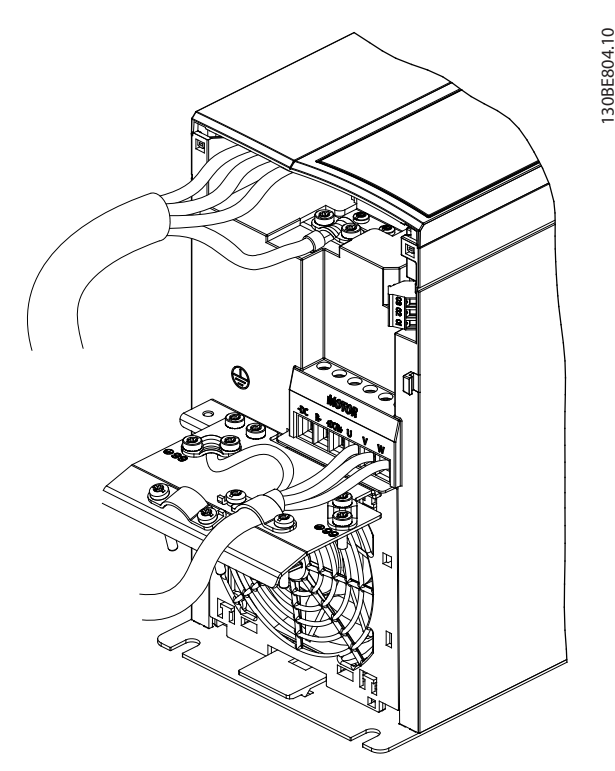

**Ilustração 4.8 Rede elétrica, motor e conexões do terra para unidades trifásicas (K4, K5)**

#### 4.7 Ligação da Rede Elétrica CA

- Dimensione a fiação com base na corrente de entrada do conversor de frequência. Para obter os tamanhos máximos dos cabos, consulte [capétulo 9.1 Dados Elétricos](#page-61-0).
- **•** Atenda os códigos elétricos locais e nacionais para tamanhos do cabo.

#### **Procedimento**

- 1. Conecte os cabos de energia CA de entrada aos terminais N e L para unidades monofásicas (consulte Ilustração 4.6) ou aos terminais L1, L2 e L3 para unidades trifásicas (consulte Ilustração 4.7).
- 2. Dependendo da configuração do equipamento, conecte a potência de entrada nos terminais de entrada da rede elétrica ou na desconexão de entrada.
- 3. Aterre o cabo de acordo com as instruções de aterramento em [capétulo 4.3 Aterramento](#page-16-0).
- 4. Quando alimentado por uma fonte de rede elétrica isolada (rede elétrica IT ou delta flutuante) ou rede elétrica TT/TN-S com uma perna aterrada (delta aterrado), certifique-se de que o parafuso do filtro de RFI foi removido. A remoção do parafuso RFI evita danos no barramento CC e reduz as correntes de

<span id="page-22-0"></span>capacidade do terra de acordo com a IEC 61800-3 (consulte [Ilustração 9.2](#page-72-0), o parafuso RFI está na lateral do conversor de frequência).

#### 4.8 Fiação de Controle

4.8.1 Tipos de Terminal de Controle

Ilustração 4.9 mostra os conectores do conversor de frequência removíveis. As funções de terminal e a configuração padrão estão resumidas em Tabela 4.1 e [Tabela 4.2](#page-23-0).

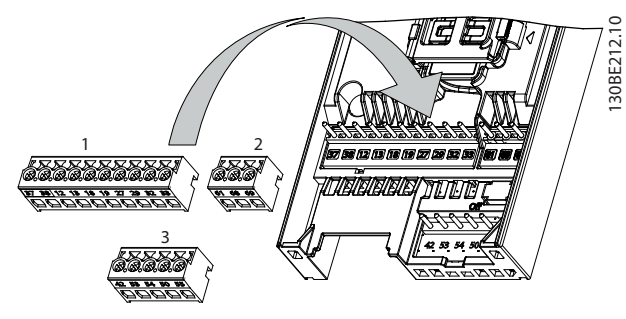

**Ilustração 4.9 Locais do Terminal de Controle**

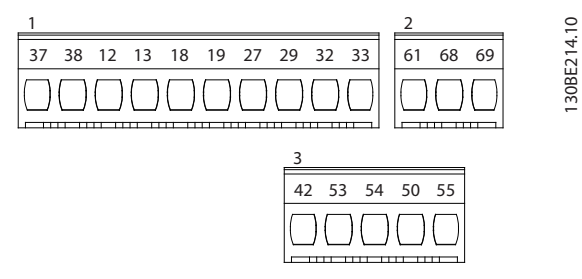

**Ilustração 4.10 Números dos Terminais**

Consulte [capétulo 9.6 Entrada/Saída de controle e dados de](#page-65-0) [controle](#page-65-0) para saber detalhes das características nominais dos terminais.

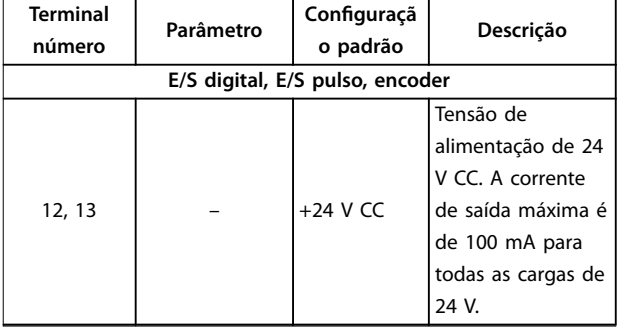

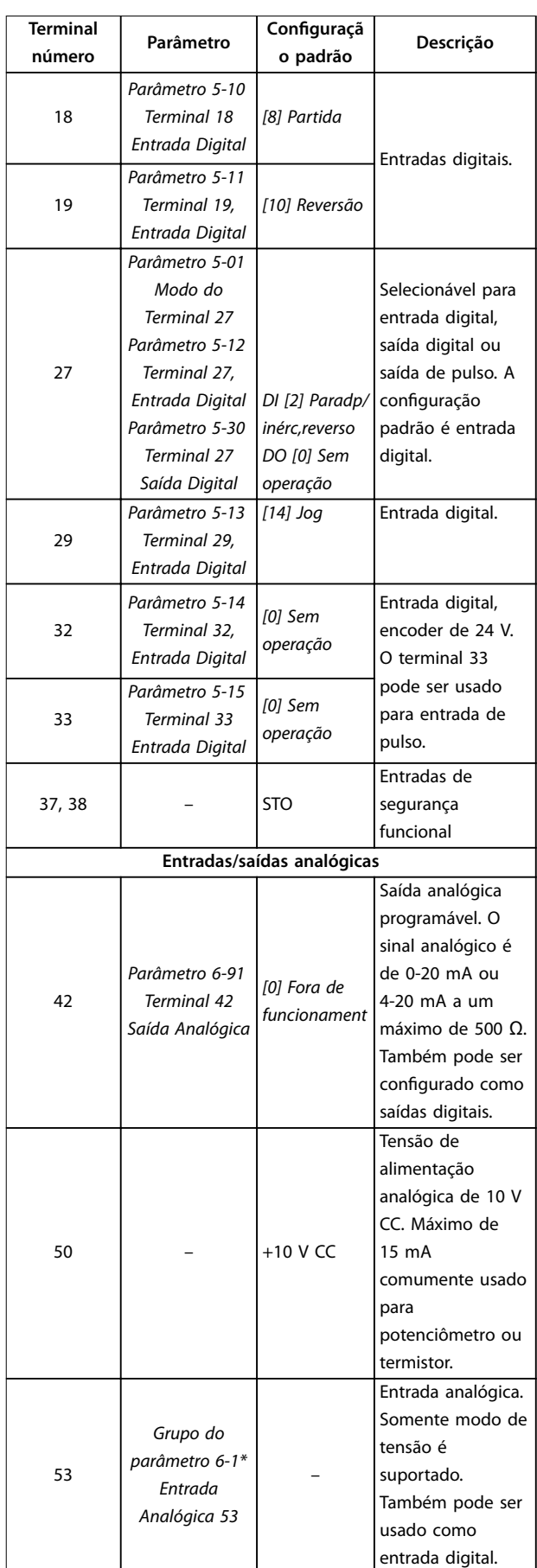

<span id="page-23-0"></span>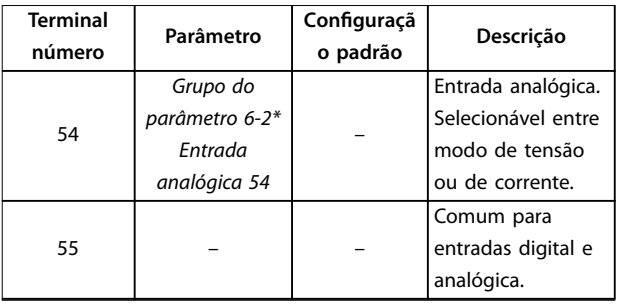

**Tabela 4.1 Descrições do terminal - Entradas/saídas digitais, Entradas/Saídas Analógicas**

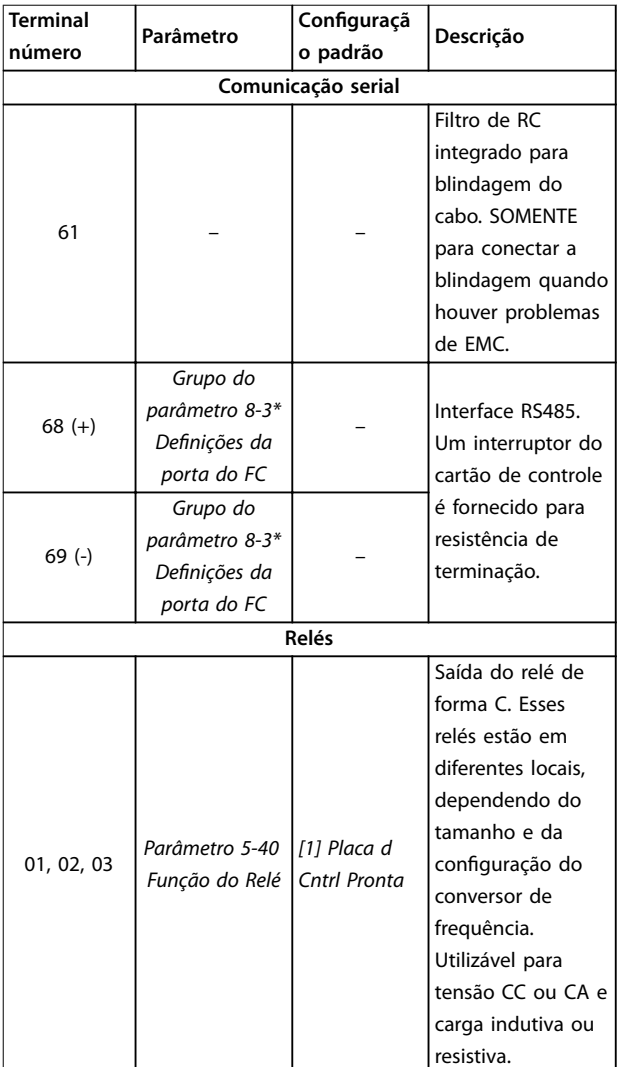

**Tabela 4.2 Descrições dos terminais - Comunicação Serial**

#### 4.8.2 Fiação para os Terminais de Controle

Os conectores do terminal de controle podem ser desconectados do conversor de frequência para facilitar a instalação, como mostrado em [Ilustração 4.9](#page-22-0).

Para obter detalhes sobre fiação de STO, consulte [capétulo 6 Safe Torque](#page-43-0) Off (STO).

## **AVISO!**

**Mantenha os cabos de controle o mais curto possível e separe-os dos cabos de alta energia para minimizar a interferência.**

- 1. Solte os parafusos dos terminais.
- 2. Insira cabos de controle com luva nos slots.
- 3. Aperte os parafusos dos terminais.
- 4. Certifique-se de que o contato está estabelecido bem firme e não está frouxo. Fiação de controle frouxa pode ser a fonte de falhas do equipamento ou de operação não ideal.

Consulte capétulo 9.5 Especificações de Cabo para obter tamanhos do cabo do terminal de controle e [capétulo 7 Exemplos de Aplicações](#page-49-0) para obter conexões de cabos de controle típicas.

#### 4.8.3 Ativando a operação do motor (Terminal 27)

Um fio de jumper pode ser necessário entre o terminal 12 (ou 13) e o terminal 27 para o conversor de frequência operar quando usar valores de programação padrão de fábrica.

- **•** O terminal de entrada digital 27 é projetado para receber comando de bloqueio externo de 24 V  $CC$
- **•** Quando não for usado um dispositivo de bloqueio, instale um jumper entre o terminal de controle 12 (recomendado) ou 13 e o terminal 27. O jumper fornece um sinal interno de 24 V CC no terminal 27.
- **•** Somente para GLCP: Quando a linha de status na parte inferior do LCP indicar PARADA POR INÉRCIA REMOTA AUTOMÁTICA, indica que a unidade está pronta para operar, mas há um sinal de entrada ausente no terminal 27.

## **AVISO!**

#### **IMPOSSÍVEL INICIAR**

**O conversor de frequência não pode operar sem um sinal no terminal 27, a menos que o terminal 27 seja reprogramado.**

### <span id="page-24-0"></span>4.8.4 Controle do Freio Mecânico

#### **Nas aplicações de elevação/abaixamento é necessário controlar um freio eletromecânico.**

- **•** Controle o freio usando qualquer saída do relé ou saída digital (terminal 27).
- **•** A saída deve ser mantida fechada (sem tensão) durante o período em que o conversor de frequência não puder manter o motor parado, por exemplo, ao fato de a carga ser excessivamente pesada.
- **•** Selecione [32] Controle do freio mecânico no grupo do parâmetro 5-4\* Relés para aplicações com freio eletromecânico.
- **•** O freio é liberado quando a corrente do motor exceder o valor predenido no parâmetro 2-20 Corrente de Liberação do Freio.
- **•** O freio é acionado quando a frequência de saída for menor que a frequência programada no parâmetro 2-22 Velocidade de Ativação do Freio [Hz] e somente se o conversor de frequência estiver executando um comando de parada.

Se o conversor de frequência estiver em 1 das seguintes situações, o freio mecânico é fechado imediatamente.

- **•** Em modo alarme.
- **•** Em uma situação de sobretensão.
- **•** O STO é ativado.
- **•** O comando de parada por inércia é dado.

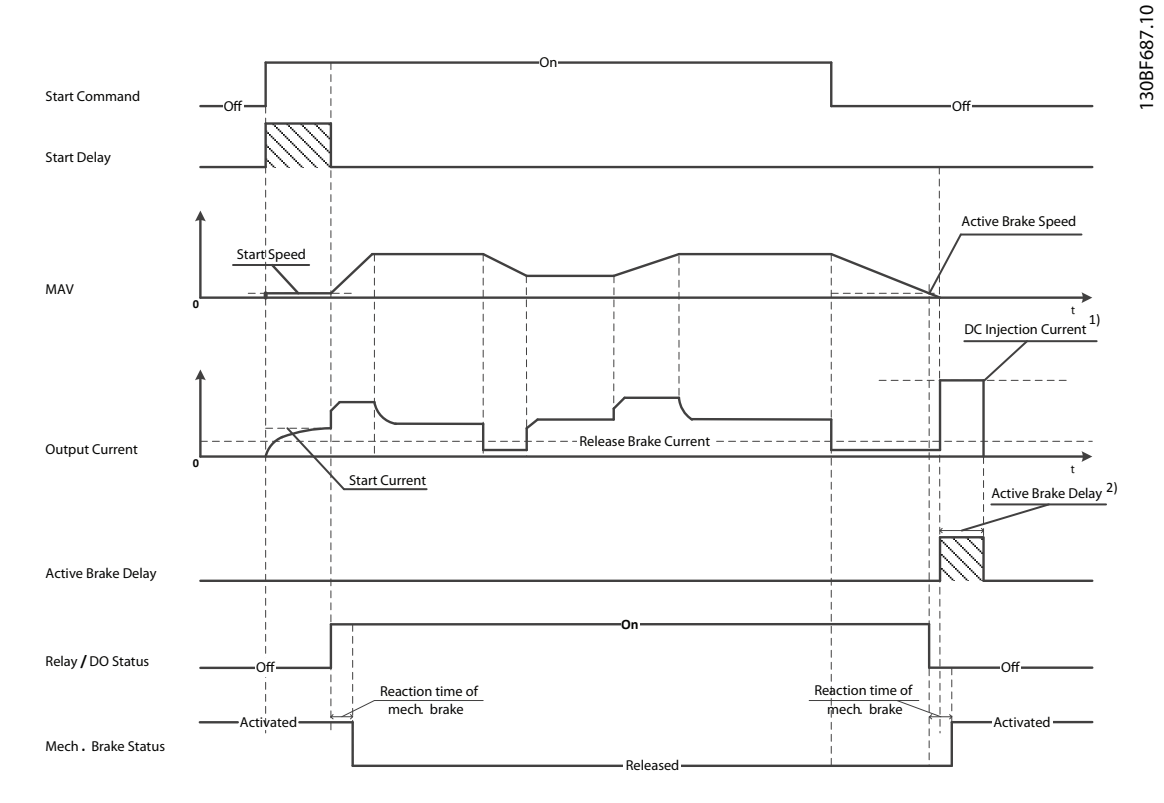

Note: 1) DC injection current during "Active Brake Delay" after MAV reduced to "0". Only support in some products.

2) Only support in some products.

**Ilustração 4.11 Freio Mecânico**

Danfoss

Danfoss

<span id="page-25-0"></span>O conversor de frequência não é um dispositivo de segurança. É responsabilidade de quem projetou o sistema integrar dispositivos de segurança de acordo com as normas nacionais de elevação pertinentes.

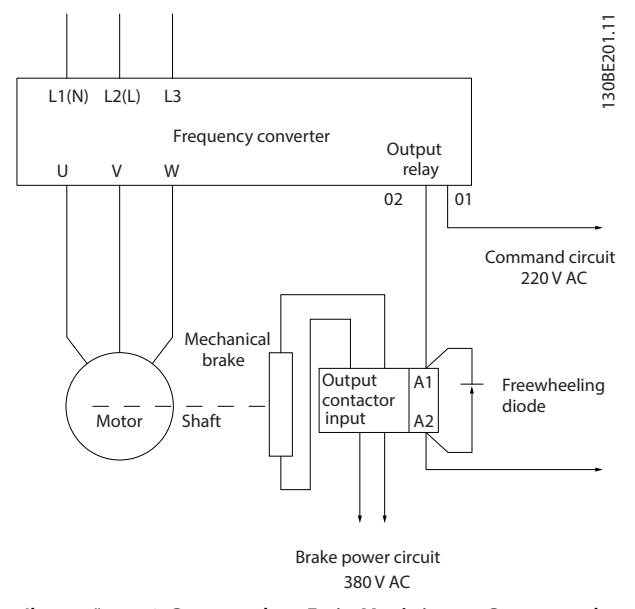

**Ilustração 4.12 Conectando o Freio Mecânico ao Conversor de Frequência**

#### 4.8.5 Comunicação de dados USB

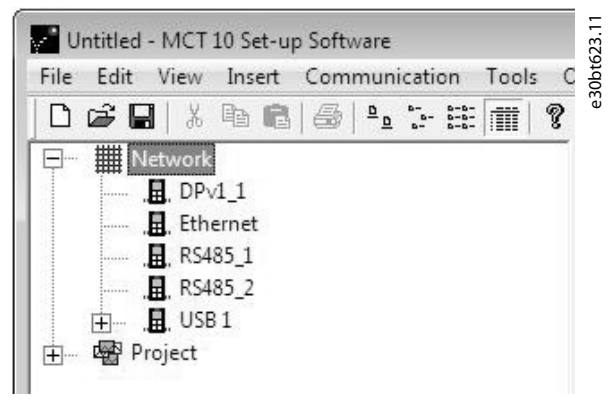

**Ilustração 4.13 Lista de barramentos de rede**

Quando o cabo USB é desconectado, o conversor de frequência conectada por meio da porta USB é removido da Lista de barramentos de rede.

#### **AVISO!**

**Um barramento USB não tem capacidade de conguração de endereço e nenhum nome de barramento para congurar. Se conectar mais de um conversor de frequência por meio do USB, o nome do barramento é incrementado automaticamente na Lista de barramentos de rede Software de Setup MCT 10. Conectar mais de um conversor de frequência por meio de um cabo USB geralmente faz com que computadores instalado com Windows XP lancem uma exceção e travem. Por isso é aconselhável conectar apenas um conversor de frequência ao PC por meio do USB.**

#### 4.8.6 Comunicação serial RS485

Conecte a fiação de comunicação serial RS485 aos terminais (+)68 e (-)69.

- **•** É recomendável cabo de comunicação serial blindado.
- **•** Consulte [capétulo 4.3 Aterramento](#page-16-0) para saber o aterramento correto.

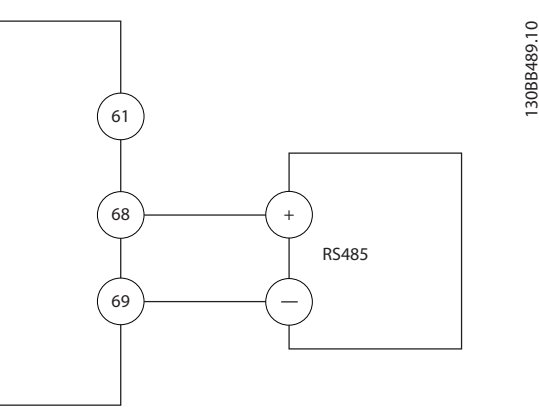

**Ilustração 4.14 Diagrama da Fiação de Comunicação Serial**

Para setup de comunicação serial básica, selecione o seguinte

- 1. Tipo de protocolo em parâmetro 8-30 Protocolo.
- 2. Endereço do conversor de frequência em parâmetro 8-31 Endereço.
- 3. Baud rate em parâmetro 8-32 Baud Rate da Porta do FC.

Dois protocolos de comunicação são internos ao conversor de frequência. Atenda aos requisitos de fiação do fabricante do motor.

- **•** Danfoss FC.
- **•** Modbus RTU.

As funções podem ser programadas remotamente usando o software do protocolo e a conexão RS485 ou no grupo do parâmetro 8-\*\* Comunicações e opcionais.

**4 4**

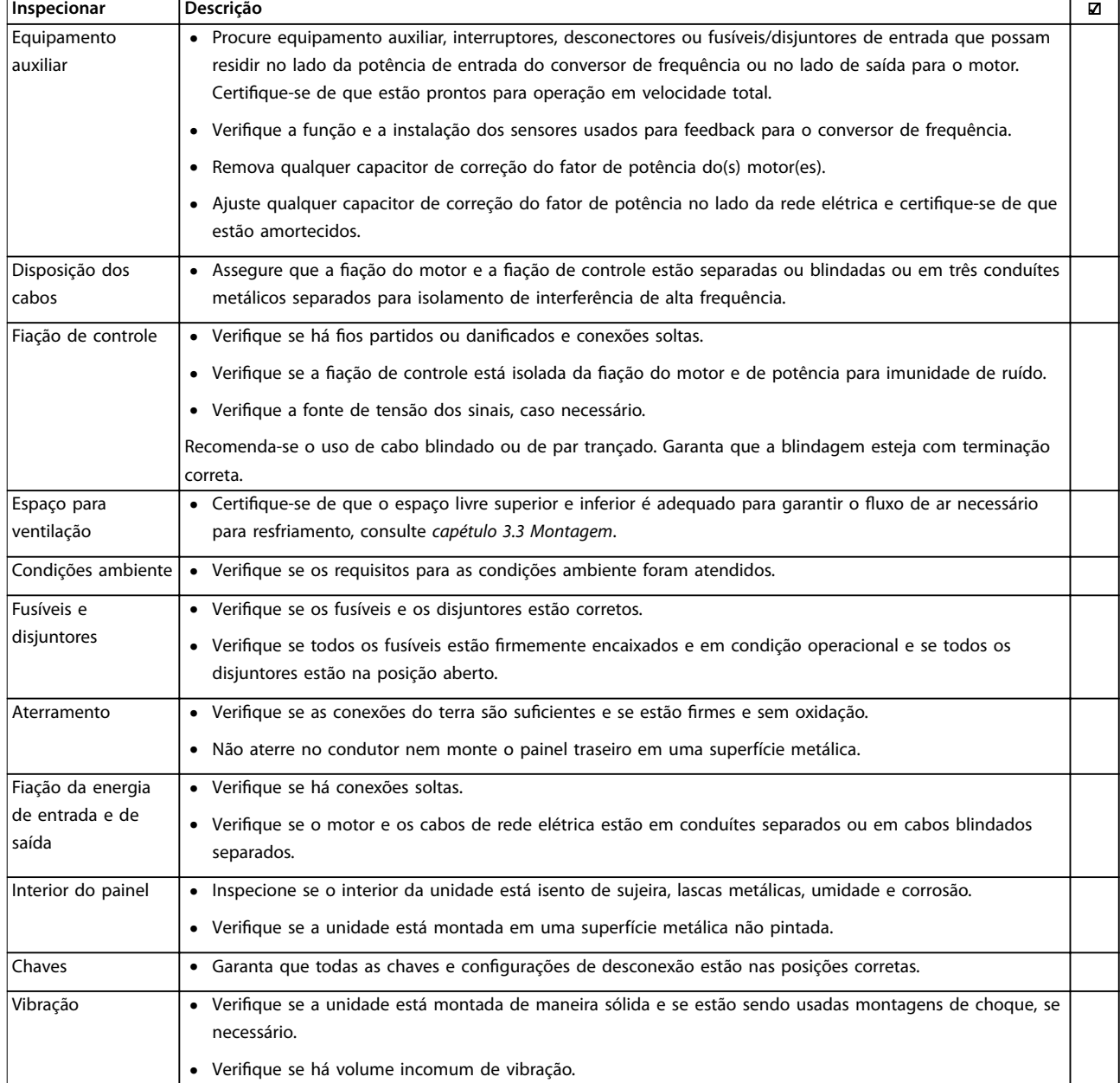

A seleção de um protocolo de comunicação específico altera várias programações dos parâmetros padrão para corresponder

Antes de concluir a instalação da unidade, inspecione a instalação por completo, como está detalhado na Tabela 4.3.

às especificações do protocolo e disponibiliza parâmetros adicionais específicos do protocolo.

**Tabela 4.3 Lista de Vericação de Instalação**

## **CUIDADO**

**RISCO POTENCIAL NO CASO DE FALHA INTERNA**

**Risco de ferimentos pessoais se o conversor de frequência não estiver corretamente fechado.**

**• Antes de aplicar potência, assegure que todas as tampas de segurança estão no lugar e bem presas.**

4.9 Lista de Verificação da Instalação

<span id="page-26-0"></span>**Instalação Elétrica Guia de Operação**

Verifique e marque esses itens quando concluídos.

Danfoss

## <span id="page-27-0"></span>5 Colocação em funcionamento

#### 5.1 Instruções de Segurança

Consulte [capétulo 2 Segurança](#page-10-0) para instruções de segurança gerais.

## **ADVERTÊNCIA**

#### **ALTA TENSÃO**

**Os conversores de frequência contêm alta tensão quando conectados à entrada de energia da rede elétrica CA. Instalação, partida e manutenção realizadas por pessoal não qualicado poderá resultar em morte ou lesões graves.**

**• A instalação, partida e manutenção deverão ser** executadas somente por pessoal qualificado.

#### **Antes de aplicar potência:**

- 1. Feche a tampa corretamente.
- 2. Verifique se todas as buchas de cabo estão apertadas firmemente.
- 3. Assegure que a potência de entrada da unidade esteja desligada e bloqueada. Não confie na chave de desconexão do conversor de frequência para isolamento da potência de entrada.
- 4. Verifique se não há tensão nos terminais de entrada L1 (91), L2 (92) e L3 (93), de fase para fase ou de fase para o terra.
- 5. Verifique se não há tensão nos terminais de saída 96 (U), 97 (V) e 98 (W), de fase para fase e de fase para o terra.
- 6. Conrme a continuidade do motor medindo os valores de Ω em U–V (96–97), V–W (97–98) e W– U (98–96).
- 7. Verifique o aterramento correto do conversor de frequência e do motor.
- 8. Inspecione se há conexões frouxas nos terminais do conversor de frequência.
- 9. Confirme se a tensão de alimentação corresponde à tensão do conversor de frequência e do motor.

#### 5.2 Aplicando Potência

Alimente o conversor de frequência usando as etapas a seguir:

- 1. Verifique se a tensão de entrada está balanceada dentro dos 3%. Se não estiver, corrija o desbalanceamento da tensão de entrada antes de prosseguir. Repita este procedimento após a correção da tensão.
- 2. Certifique-se de que toda fiação de equipamentos opcionais corresponda à aplicação de instalação.
- 3. Certique-se de que todos os dispositivos do operador estejam desligados. As portas de painel devem ser fechadas e as tampas bem presas.
- 4. Aplique energia à unidade. Não ligue o conversor de frequência agora. Nas unidades com uma chave de desconexão, coloque-a na posição ON (Ligar) para alimentar o conversor de frequência.

#### 5.3 Operação do painel de controle local

O conversor de frequência suporta o painel de controle local (NLCP) numérico, o painel de controle local gráfico (GLCP) e a tampa cega. Esta seção descreve as operações com NLCP e GLCP.

### **AVISO!**

**O conversor de frequência também pode ser programado no Software de Setup MCT 10 no PC via porta de comunicação RS485 ou porta USB. Este software pode ser encomendado usando o número de pedido 130B1000 ou baixado do site Danfoss: [drives.danfoss.com/downloads/pc-tools/#/](http://drives.danfoss.com/downloads/pc-tools/#/).**

#### 5.3.1 Painel de Controle Local Numérico (NLCP)

O painel de controle local numérico (NLCP) é dividido em 4 seções funcionais.

- A. Display numérico.
- B. Chave do menu.
- C. Teclas de navegação e luzes indicadoras(LEDs).
- D. Teclas de operação e luzes indicadoras (LEDs).

Danfoss

<span id="page-28-0"></span>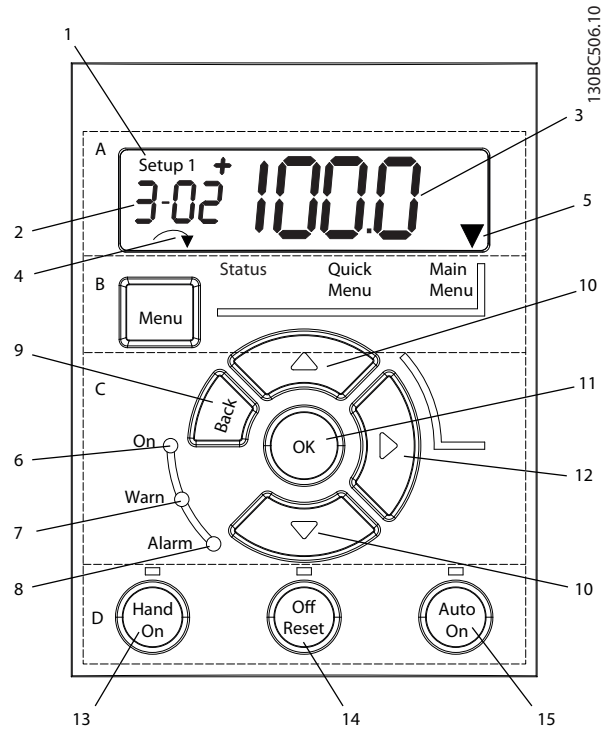

**Ilustração 5.1 Vista do NLCP**

#### **A. Display Numérico**

A tela de LCD é iluminada por trás com uma linha numérica. Todos os dados são mostrados no NLCP.

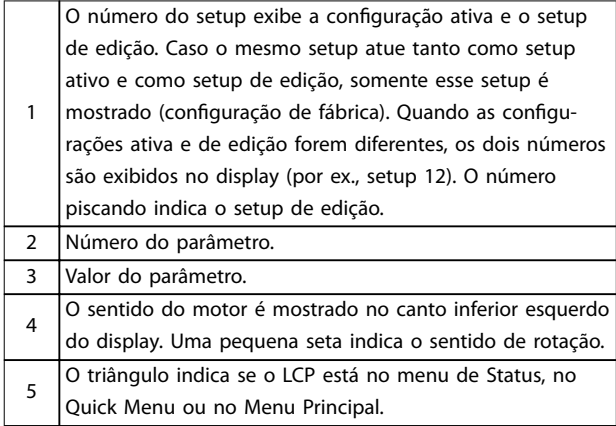

**Tabela 5.1 Legenda de Ilustração 5.1, seção A**

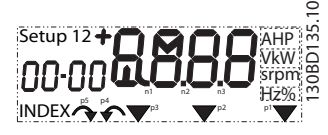

**Ilustração 5.2 Informações da tela**

#### **B. Tecla do menu**

Para selecionar entre Status, Quick Menu ou Menu Principal. pressione [Menu].

**C. Luzes indicadoras (LEDs) e teclas de navegação**

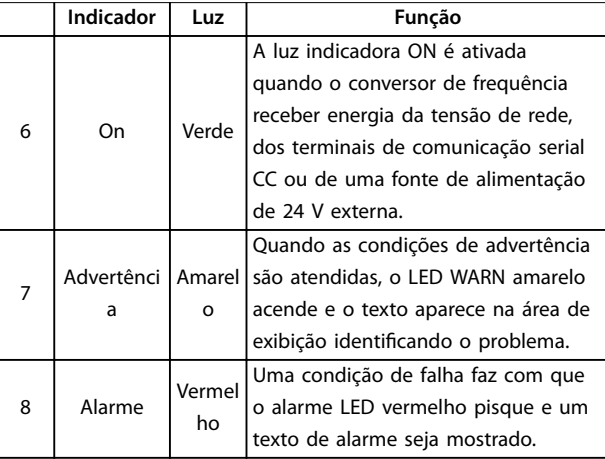

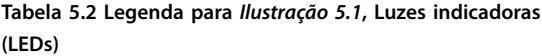

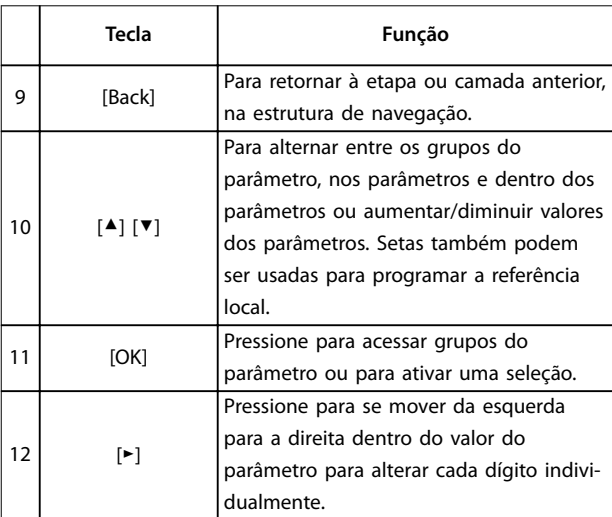

**Tabela 5.3 Legenda para Ilustração 5.1, Teclas de navegação**

<span id="page-29-0"></span>**D. Teclas de operação e luzes indicadoras (LEDs)**

|    | <b>Tecla</b>                       | Função                                                                                                    |  |
|----|------------------------------------|----------------------------------------------------------------------------------------------------|--|
| 13 | Hand On<br>(Manual<br>Ligado)      | Inicia o conversor de frequência no controle<br>local.<br>• Um sinal de parada externo por entrada de<br>controle ou comunicação serial substitui o<br>manual ligado local.                                                                                                 |  |
| 14 | Off/Reset                          | Faz parar o motor, mas não remove a energia<br>para o conversor de frequência ou reinicializa<br>o conversor de frequência manualmente após<br>uma falha ser eliminada. Se estiver no modo<br>de alarme, o alarme é reinicializado se a<br>condição de alarme for removida. |  |
| 15 | Auto On<br>(Automátic<br>o Ligado) | Coloca o sistema em modo operacional<br>remoto.<br>Responde a um comando de partida<br>externo por terminais de controle ou<br>comunicação serial.                                                                                                    |  |

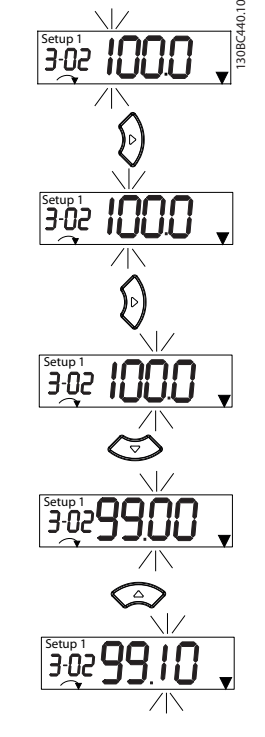

Danfoss

**Tabela 5.4 Legenda de [Ilustração 5.1](#page-28-0), seção D**

# **ADVERTÊNCIA**

#### **RISCO ELÉTRICO**

**Mesmo após pressionar a tecla [O/Reset], existe tensão presente nos terminais do conversor de frequência. Pressionar a chave [O/Reset] não desconecta o conversor de frequência da rede elétrica. Tocar em peças energizadas poderá resultar em morte ou ferimentos graves.**

**• Não toque em qualquer peça energizada.**

### 5.3.2 Função da tecla direita no NLCP

Pressione [►] para editar individualmente qualquer dos 4 dígitos na tela. Ao pressionar [►] uma vez, o cursor move para o primeiro dígito e o dígito começa a piscar, conforme mostrado em Ilustração 5.3. Pressione [▲] [▼] para alterar o valor. Pressionar [►] não altera o valor dos dígitos e não move a casa decimal.

**Ilustração 5.3 Função da tecla direita**

[►] também pode ser usado para se mover entre os grupos do parâmetro. No Menu Principal, pressione [►] para ir para o primeiro parâmetro no próximo grupo do parâmetro (por exemplo, para ir de parâmetro 0-03 Definições Regionais [0] Internacional para parâmetro 1-00 Modo Configuração [0] Malha aberta).

### **AVISO!**

**Durante a inicialização, o LCP mostra a mensagem INICIA-LIZANDO. Quando esta mensagem não aparecer mais, o conversor de frequência está pronto para operação. Adicionar ou remover opcionais pode prolongar a duração da inicialização.**

#### 5.3.3 Quick Menu no NLCP

O Quick Menu dá acesso fácil aos parâmetros utilizados com mais frequência.

- 1. Para entrar no Quick Menu, pressione [Menu] até o indicador no display ficar posicionado sobre Quick Menu.
- 2. Pressione [▲] [▼] para selecionar QM1 ou QM2, e em seguida pressione [OK].
- 3. Pressione [▲] [▼] para navegar pelos parâmetros no Quick Menu.
- 4. Pressione [OK] para selecionar um parâmetro.
- 5. Pressione [▲] [▼] para alterar o valor de uma programação do parâmetro.

Danfoss

- 6. Pressione [OK] para aceitar a modificação.
- 7. Para sair, pressione [Back] duas vezes (ou 3 vezes se estiver em QM2 e QM3) para entrar em Status ou pressione [Menu] uma vez para entrar no Menu Principal.

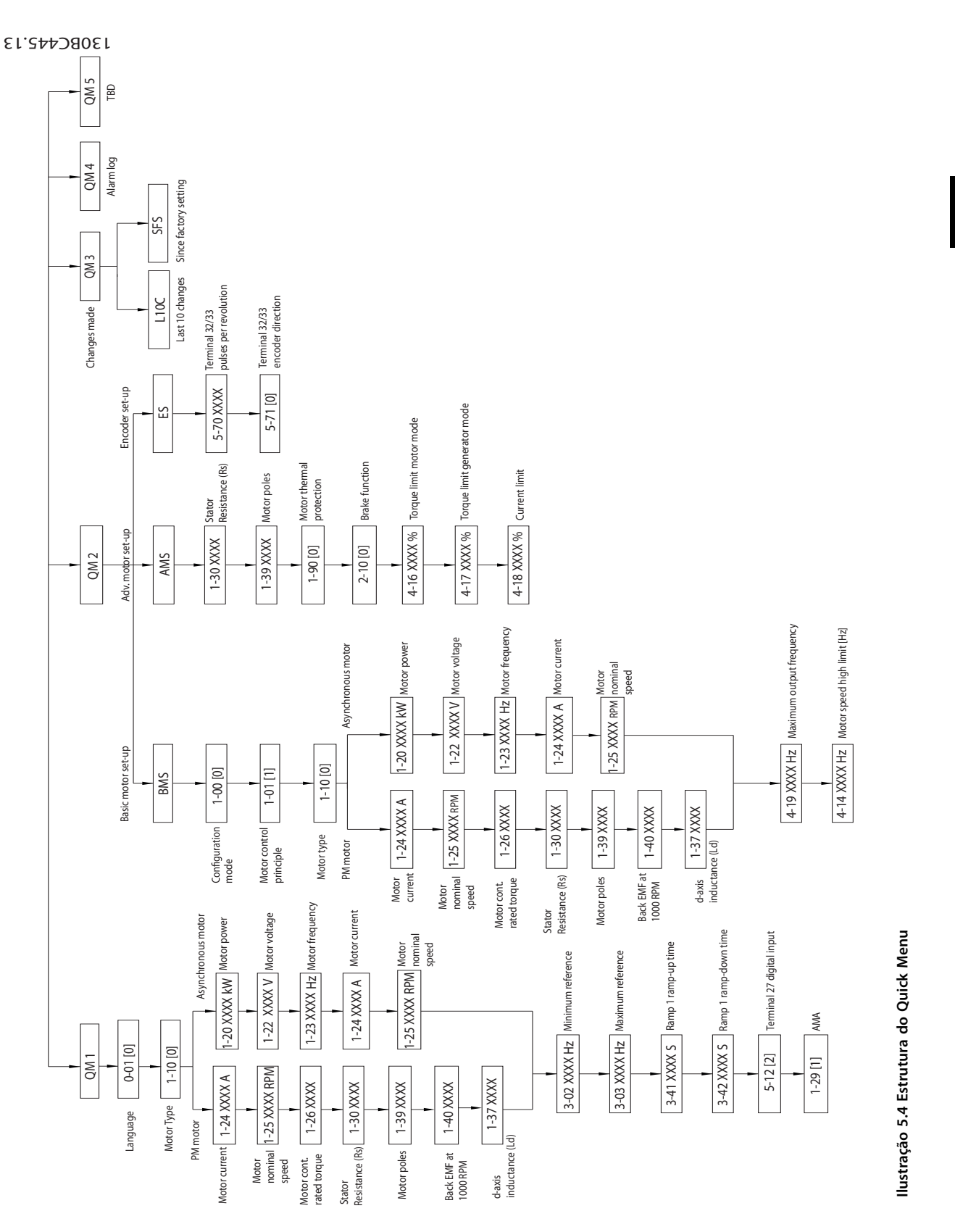

**5 5**

<span id="page-31-0"></span>**Colocação em funcionamento VLT**® **Midi Drive FC 280**

Danfoss

#### 5.3.4 Menu principal no NLCP

O Menu Principal dá acesso a todos os parâmetros.

- 1. Para entrar no Menu Principal, pressione a tecla [Menu] até o indicador na tela ficar posicionado sobre Menu Principal.
- 2. [▲] [▼]: Navegando pelos grupos do parâmetro.
- 3. Pressione [OK] para selecionar um grupo do parâmetro.
- 4. [▲] [▼]: Navegando pelos parâmetros do grupo específico.
- 5. Pressione [OK] para selecionar o parâmetro.
- 6. [►] e [▲]/ [▼]: Definir/alterar o valor do parâmetro.
- 7. Pressione [OK] para aceitar o valor.
- 8. Para sair, pressione [Back] duas vezes (ou 3 vezes para parâmetros de matriz) para entrar no Menu Principal ou pressione [Menu] uma vez para entrar em Status.

Consulte Ilustração 5.5, [Ilustração 5.6](#page-32-0) e [Ilustração 5.7](#page-32-0) para obter informações sobre os princípios de alterar o valor de parâmetros contínuos, parâmetros enumerados e parâmetro de matriz, respectivamente. As ações nas ilustrações estão descritas em [Tabela 5.5](#page-32-0), [Tabela 5.6](#page-32-0) e [Tabela 5.7](#page-32-0).

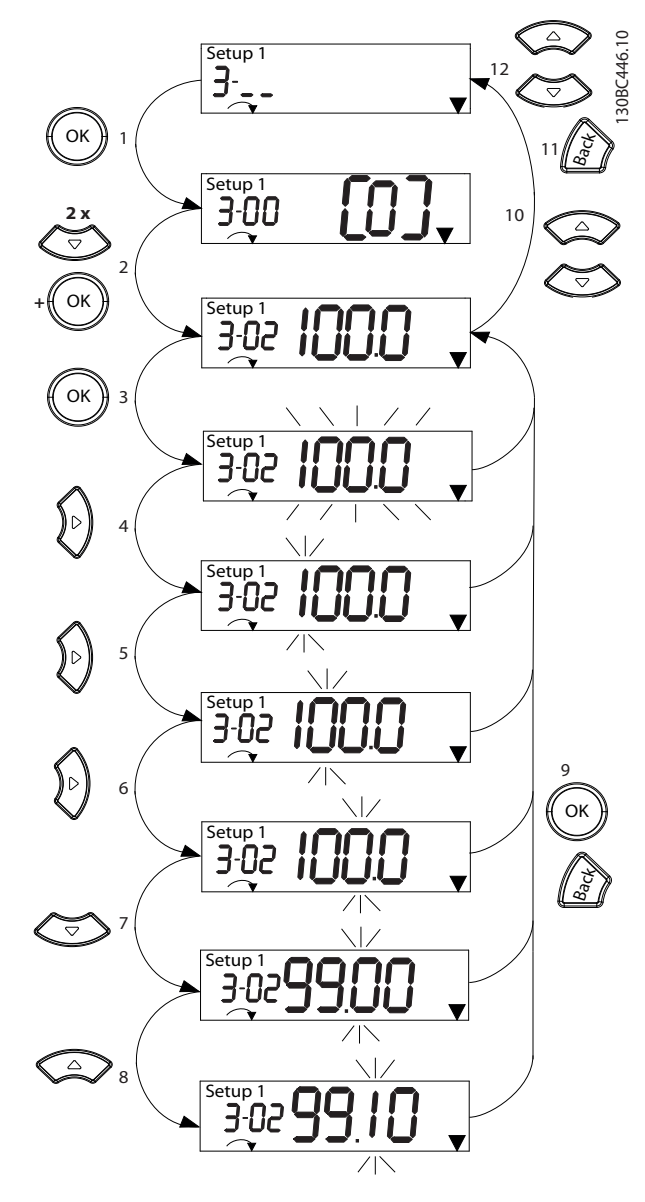

**Ilustração 5.5 Interações do menu principal - Parâmetros contínuos**

Danfoss

<span id="page-32-0"></span>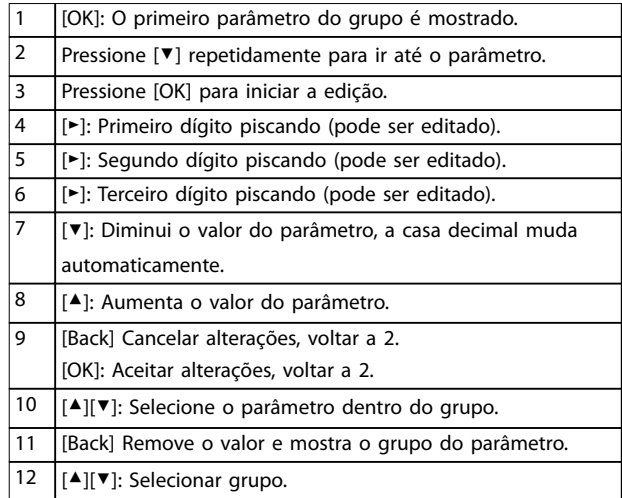

#### **Tabela 5.5 Alterando valores de parâmetros contínuos**

Para parâmetros enumerados, a interação é semelhante, mas o valor do parâmetro é mostrado entre parênteses devido à limitação de dígitos do NLCP (4 dígitos grandes) e o enum pode ser maior que 99. Quando o valor enum for maior que 99, o LCP pode mostrar somente a primeira parte do colchete.

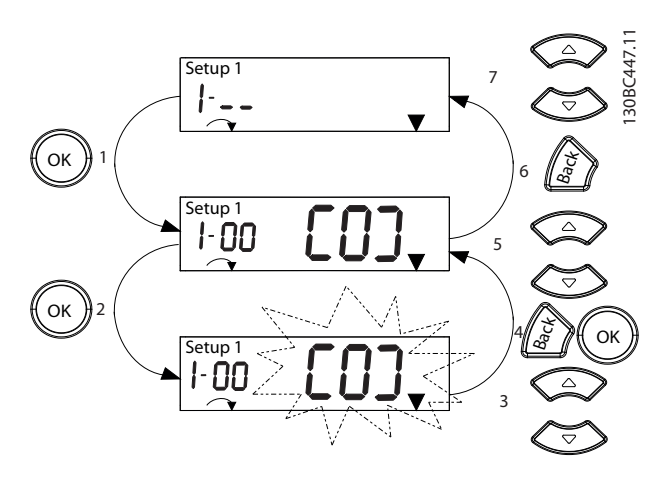

**Ilustração 5.6 Interações do menu principal - Parâmetros enumerados**

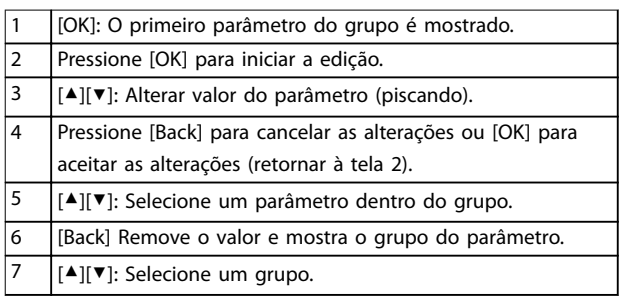

**Tabela 5.6 Alterando valores de parâmetros enumerados**

Os parâmetros de matriz funcionam da seguinte maneira:

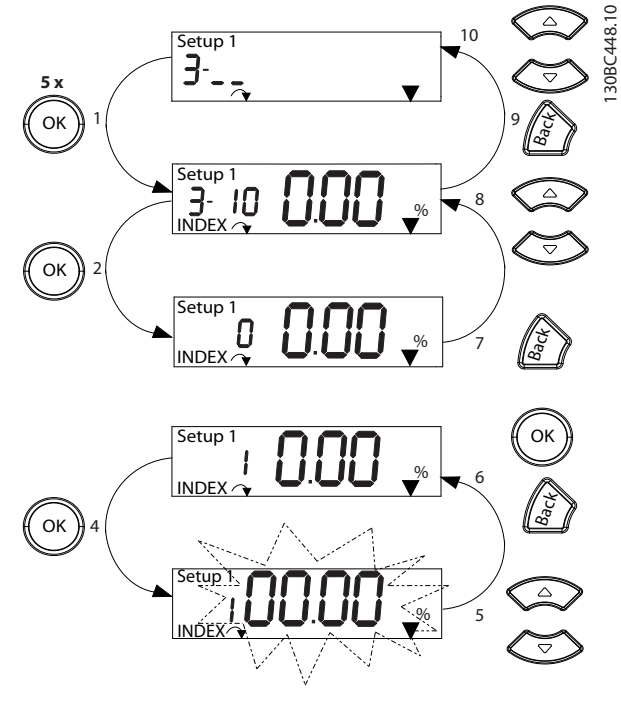

**Ilustração 5.7 Interações do menu principal - Parâmetros de matriz**

| 1                                | [OK]: Mostra os números do parâmetro e o valor do       |  |  |  |
|----------------------------------|---------------------------------------------------------|--|--|--|
|                                  | primeiro índice.                                        |  |  |  |
| $\overline{2}$                   | [OK]: O índice pode ser selecionado.                    |  |  |  |
| 3                                | [▲][▼]: Selecione o índice.                             |  |  |  |
| 4                                | [OK]: O valor pode ser editado.                         |  |  |  |
| 5                                | [▲][▼]: Alterar valor do parâmetro (piscando).          |  |  |  |
| 6<br>[Back] Cancelar alterações. |                                                         |  |  |  |
|                                  | [OK]: Aceitar alterações.                               |  |  |  |
| 7                                | [Back] Cancelar a edição do índice, selecionar um novo  |  |  |  |
|                                  | parâmetro.                                              |  |  |  |
| 8                                | [▲][▼]: Selecione o parâmetro dentro do grupo.          |  |  |  |
| 9                                | [Back] Remove o valor do índice do parâmetro e mostra o |  |  |  |
|                                  | grupo do parâmetro.                                     |  |  |  |
| 10                               | [▲][▼]: Selecionar grupo.                               |  |  |  |

**Tabela 5.7 Alterando valores dos parâmetros de matriz**

**5 5**

#### <span id="page-33-0"></span>5.3.5 Painel de Controle Local Gráfico (GLCP)

O GLCP é dividido em quatro grupos funcionais (ver Ilustração 5.8).

- A. Área do display
- B. Teclas do menu do display.
- C. Teclas de navegação e luzes indicadoras(LEDs).
- D. Teclas de operação e reinicializar.

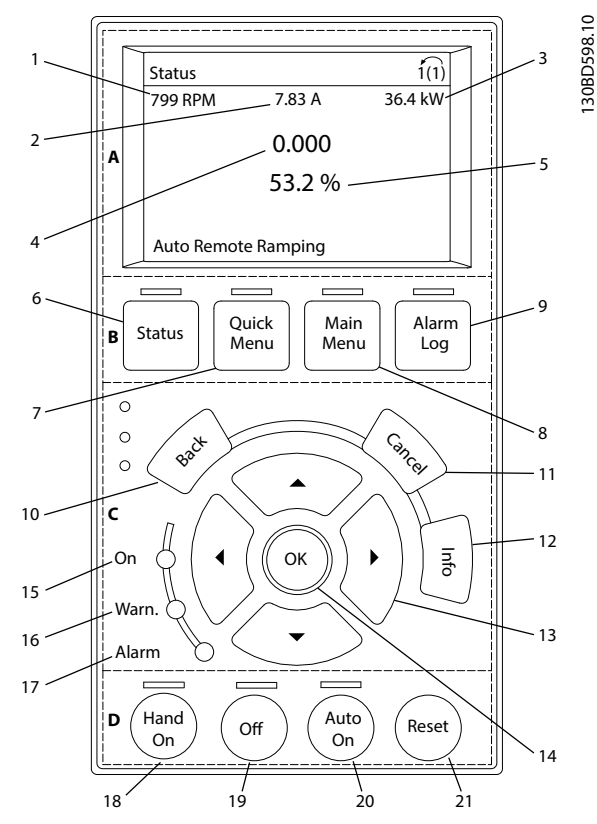

**Ilustração 5.8 Painel de Controle Local Gráfico (GLCP)** 

#### **A. Área do display**

A área do display é ativada quando o conversor de frequência recebe energia da tensão de rede, de terminais de comunicação serial CC ou de alimentação de 24 V CC externa.

As informações mostradas no LCP podem ser customizadas para as aplicações do usuário. Selecione as opções no Quick Menu Q3-13 Configuração do Display.

| Display. | Número do parâmetro | Configuração padrão         |
|----------|---------------------|-----------------------------|
|          | $0 - 20$            | [1602] Referência [%]       |
|          | $0 - 21$            | [1614] Corrente do<br>Motor |
| ੨        | $0 - 22$            | [1610] Potência [kW]        |
|          | $0 - 23$            | [1613] Freqüência           |
|          | $0 - 24$            | [1502] Medidor de kWh       |

**Tabela 5.8 Legenda para Ilustração 5.8, Área do display**

#### **B. Teclas do menu do display**

As teclas de menu são usadas para acesso ao menu para configuração de parâmetros, articulação entre modos display de status durante a operação normal e visualização de dados do registro de falhas.

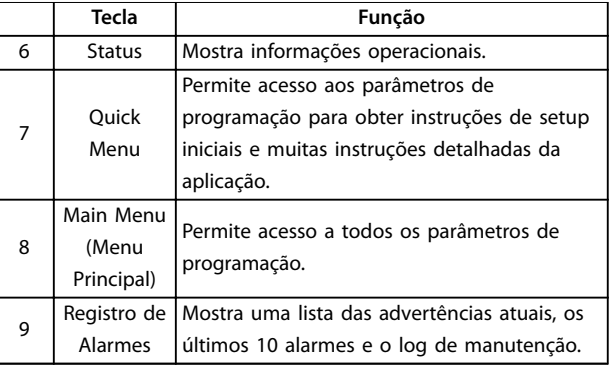

**Tabela 5.9 Legenda para Ilustração 5.8, Teclas do menu do display**

#### **C. Teclas de navegação e luzes indicadoras (LEDs)**

As teclas de navegação são usadas para programar funções e mover o cursor no display. As teclas de navegação também fornecem controle da velocidade na operação local. Há também três luzes indicadoras de status do conversor de frequência nessa área.

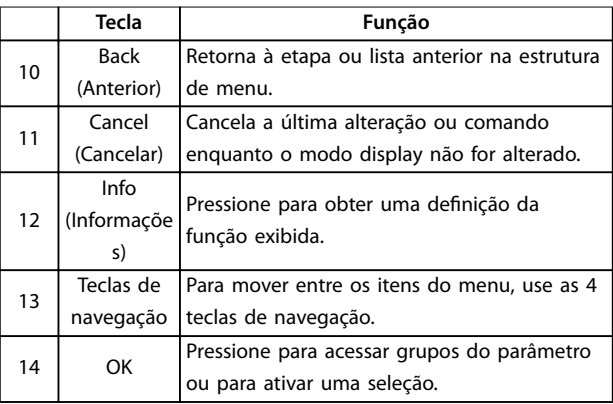

**Tabela 5.10 Legenda para Ilustração 5.8, Teclas de navegação**

**5 5**

<span id="page-34-0"></span>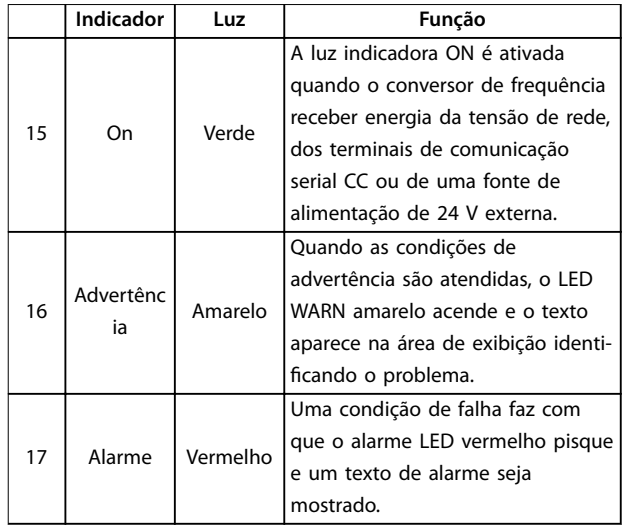

**Tabela 5.11 Legenda para [Ilustração 5.8](#page-33-0), Luzes indicadoras (LEDs)**

#### **D. Teclas de operação e reinicializar**

As teclas de operação estão na parte inferior do LCP.

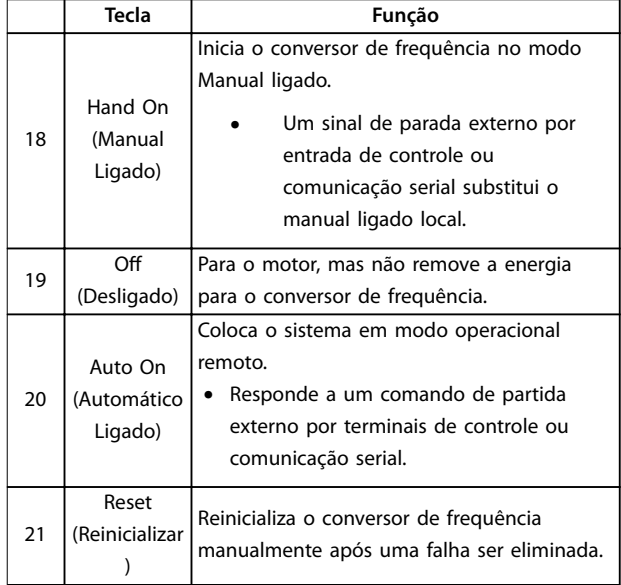

**Tabela 5.12 Legenda para [Ilustração 5.8](#page-33-0), Teclas de operação e reinicializar**

## **AVISO!**

**Para ajustar o contraste do display, pressione [Status] e as teclas [**▲**]/[**▼**].**

### 5.3.6 Programações dos Parâmetros

Para estabelecer a programação correta da aplicação geralmente é necessário programar funções em vários parâmetros relacionados. Os detalhes dos parâmetros são fornecidos em [capétulo 10.2 Estrutura de Menu dos](#page-74-0) [Parâmetros](#page-74-0).

Os dados de programação são armazenados internamente no conversor de frequência.

- Para backup, transfira dados por upload para a memória do LCP.
- **•** Para fazer download de dados em outro conversor de frequência, conecte o LCP a essa unidade e faça o download das configurações armazenadas.
- Restaurar a configuração padrão de fábrica não altera os dados armazenados na memória do LCP.

#### 5.3.7 Alterando a programação do parâmetro com GLCP

Acesse e altere a programação do parâmetro no Quick Menu (Menu Rápido) ou no Main Menu (Menu Principal). O Quick Menu dá acesso somente a um número limitado de parâmetros.

- 1. Pressione [Quick Menu] ou [Main Menu] no LCP.
- 2. Pressione [▲] [▼] para navegar pelos grupos do parâmetro, pressione [OK] para selecionar grupo de parâmetros.
- 3. Pressione [▲] [▼] para navegar pelos parâmetros, pressione [OK] para selecionar um parâmetro.
- 4. Pressione [▲] [▼] para alterar o valor de uma programação do parâmetro.
- 5. Press [◄] [►] para alterar o dígito quando um parâmetro decimal estiver no estado de edição.
- 6. Pressione [OK] para aceitar a modificação.
- 7. Pressione [Back] duas vezes para entrar em Status ou pressione [Main Menu] uma vez para entrar no Main Menu (Menu Principal).

#### **Visualizar alterações**

Quick Menu Q5 - Alterações Efetuadas indica todos os parâmetros alterados em relação à configuração padrão.

- **•** A lista mostra somente os parâmetros que foram alterados no setup de edição atual.
- **•** Os parâmetros que foram reinicializados para valores padrão não são indicados.
- **•** A mensagem Empty (vazio) indica que nenhum parâmetro foi alterado.

#### <span id="page-35-0"></span>5.3.8 Fazer upload/download de dados de/ para o LCP

- 1. Pressione [Off] para parar o motor antes de transferir dados por upload ou download.
- 2. Pressione [Main Menu] parâmetro 0-50 Cópia do LCP e pressione [OK].
- 3. Selecione [1] Todos para o LCP para transferir dados por upload para o LCP ou selecione [2] Todos a partir d LCP para fazer download de dados do LCP.
- 4. Pressione [OK]. Uma barra de progresso mostra o andamento do download ou do upload.
- 5. Pressione [Hand On] ou [Auto On] para retornar à operação normal.
- 5.3.9 Restaurando as configurações padrão com o LCP

### **AVISO!**

**Risco de perder programação, dados do motor, localização e registros de monitoramento ao realizar a restauração da conguração padrão. Para fornecer um backup, transra os dados por upload para o LCP antes da inicialização.**

A restauração da programação do parâmetro padrão é realizada pela inicialização do conversor de frequência. Inicialização é executada por meio do parâmetro 14-22 Modo Operação (recomendado) ou manualmente. A inicialização não reinicializa as configurações para parâmetro 1-06 Sentido Horário e parâmetro 0-03 Definições Regionais.

- **•** A inicialização usando parâmetro 14-22 Modo Operação não reinicializa configurações do conversor de frequência como as horas de funcionamento, seleções da comunicação serial, registro de falhas, registro de alarme e outras funções de monitoramento.
- **•** A inicialização manual apaga todos os dados do motor, de programação, de localização e de monitoramento e restaura as configuração padrão de fábrica.

#### **Procedimento de inicialização recomendado, via parâmetro 14-22 Modo Operação**

- 1. Selecione parâmetro 14-22 Modo Operação e pressione [OK].
- 2. Selecione [2] Inicialização e pressione [OK].
- 3. Remova a energia da unidade e aguarde até que o display seja desligado.
- 4. Aplique energia à unidade.

As programações do parâmetro padrão são restauradas durante a partida. Isso poderá demorar ligeiramente mais que o normal.

- 5. Alarme 80, Drive inicializado no valor padrão é mostrado.
- 6. Pressione [Reset] para retornar ao modo de operação.

#### **Procedimento de inicialização manual**

- 1. Remova a energia da unidade e aguarde até que o display seja desligado.
- 2. Pressione e mantenha pressionado [Status], [Main Menu] e [OK] ao mesmo tempo no GLCP, ou pressione [Menu] e [OK] ao mesmo tempo no NLCP enquanto estiver energizando a unidade (aproximadamente 5 segundos ou até que um clique seja ouvido e o ventilador inicie).

As programações do parâmetro padrão de fábrica são restauradas durante a partida. Isso poderá demorar ligeiramente mais que o normal.

A inicialização manual não reinicializa as seguintes informações do conversor de frequência:

- **•** Parâmetro 15-00 Horas de funcionamento.
- **•** Parâmetro 15-03 Energizações.
- **•** Parâmetro 15-04 Superaquecimentos.
- **•** Parâmetro 15-05 Sobretensões.
## 5.4 Programação Básica

### 5.4.1 Setup de Motor Assíncrono

Insira os dados do motor a seguir na ordem indicada. Essas informações são encontradas na plaqueta de identificação do motor.

- 1. Parâmetro 1-20 Potência do Motor.
- 2. Parâmetro 1-22 Tensão do Motor.
- 3. Parâmetro 1-23 Freqüência do Motor.
- 4. Parâmetro 1-24 Corrente do Motor.
- 5. Parâmetro 1-25 Velocidade nominal do motor.

Para desempenho ideal no modo VVC<sup>+</sup>, dados adicionais do motor são necessários para configurar os parâmetros a seguir.

- 6. Parâmetro 1-30 Resistência do Estator (Rs).
- 7. Parâmetro 1-31 Resistência do Rotor (Rr).
- 8. Parâmetro 1-33 Reatância Parasita do Estator (X1).
- 9. Parâmetro 1-35 Reatância Principal (Xh).

Os dados podem ser encontrados na folha de dados do motor (esses dados tipicamente não estão disponíveis na plaqueta de identificação do motor). Execute a AMA completa usando parâmetro 1-29 Adaptação Automática do Motor (AMA) [1] Ativar AMA completa ou insira os parâmetros manualmente.

#### **Ajuste especíco da aplicação ao executar VVC<sup>+</sup>**

VVC<sup>+</sup> é o modo de controle mais robusto. Na maioria das situações ele fornece desempenho ideal sem ajustes posteriores. Execute uma AMA completa para obter o melhor desempenho.

## 5.4.2 Setup do motor PM em VVC<sup>+</sup>

#### **Etapas iniciais de programação**

- 1. Ajuste parâmetro 1-10 Construção do Motor com as opções a seguir para ativar a operação do motor PM:
	- 1a [1] PM, SPM não saliente
	- 1b [3] PM, IPM saliente, Sat
- 2. Selecione [0] Malha aberta em parâmetro 1-00 Modo Configuração.

## **AVISO!**

**O feedback do encoder não é suportado para motores PM.**

#### **Programando os dados do motor**

Após selecionar uma das opções do motor PM em parâmetro 1-10 Construção do Motor, os parâmetros relacionados ao motor PM nos grupos do parâmetro 1-2\* Dados do Motor, 1-3\* Dados Avanç. do Motor I e 1-4\* Dados Avanç. do Motor estão ativos.

Obtenha a informação na plaqueta de identificação do motor e na folha de dados do motor.

Programe os parâmetros a seguir na ordem indicada:

- 1. Parâmetro 1-24 Corrente do Motor.
- 2. Parâmetro 1-26 Torque nominal do Motor.
- 3. Parâmetro 1-25 Velocidade nominal do motor.
- 4. Parâmetro 1-39 Pólos do Motor.
- 5. Parâmetro 1-30 Resistência do Estator (Rs). Insira linha para resistência de enrolamento do estator comum (Rs). Se houver apenas dados linha-linha disponíveis, divida o valor de linha- -linha por 2 para obter o valor linha-a-comum (starpoint) da linha.

Também é possível medir o valor com um ohmímetro, que leva em conta a resistência do cabo. Divida o valor medido por 2 e insira o resultado.

- 6. Parâmetro 1-37 Indutância do eixo-d (Ld). Insira a linha à indutância direta do eixo comum do motor PM. Se houver somente dados de linha para linha disponíveis, divida o valor de linha para linha por 2 para obter o valor comum da linha (starpoint). Também é possível medir o valor com um medidor de indutância, que leva em conta a indutância do cabo. Divida o valor medido por 2
- 7. Parâmetro 1-40 Força Contra Eletromotriz em 1000RPM.

e insira o resultado.

Insira a Força Contra Eletromotriz linha-linha do motor PM a uma velocidade mecânica de 1.000 rpm (valor RMS). Força Contra Eletro Motriz é a tensão gerada por um motor PM quando não houver um conversor de frequência conectado e o eixo for girado externamente. A Força Contra Eletro Motriz é normalmente especificada pela velocidade nominal do motor ou a 1,000 RPM medida entre duas linhas. Se o valor não estiver disponível para uma velocidade do motor de 1000 RPM, calcule o valor correto da seguinte maneira: Por exemplo, se a Força Contra Eletro Motriz a 1800 RPM for de 320 V, a Força Contra Eletro Motriz a 1000 RPM será:

Força Contra Eletro Motriz = (Tensão/RPM) x 1000  $= (320/1800) \times 1000 = 178.$ 

Programe esse valor para parâmetro 1-40 Força Contra Eletromotriz em 1000RPM.

#### **Operação do motor de teste**

1. Dê partida no motor em baixa velocidade (100 a 200 RPM). Se o motor não funcionar, verifique a instalação, programação geral e os dados do motor.

#### **Estacionamento**

Esta função é a opção recomendada para aplicações em que o motor gira a baixa velocidade (por exemplo, moagem a vento em aplicações de ventiladores). Parâmetro 2-06 Corrente de Estacionamento e parâmetro 2-07 Tempo de Estacionamento são ajustáveis. Aumentar a configuração de fábrica desses parâmetros para aplicações com alta inércia.

Dar partida na velocidade nominal. Caso a aplicação não funcione bem, verifique as configurações de VVC<sup>+</sup> PM. Tabela 5.13 mostra recomendações em diferentes aplicações.

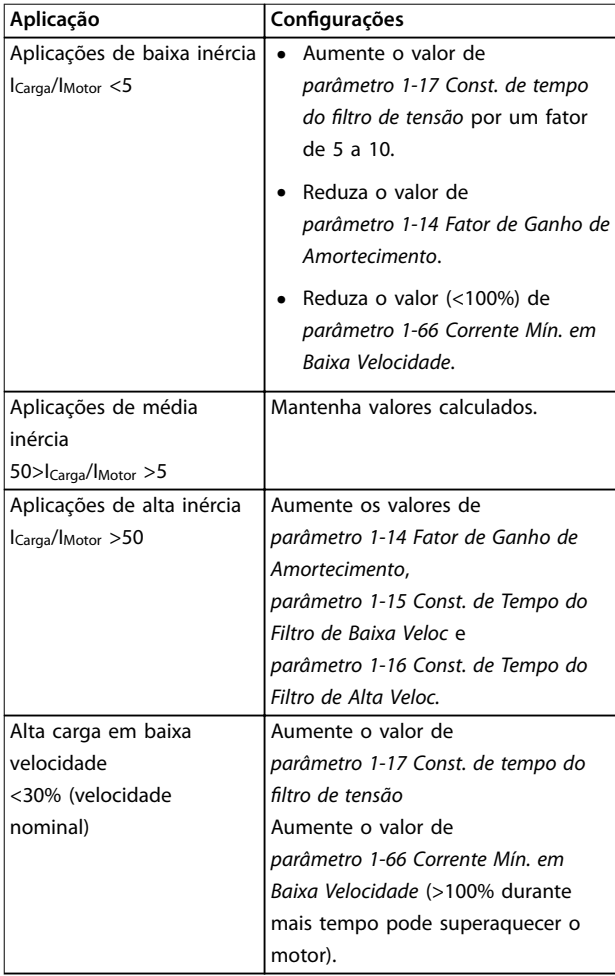

#### **Tabela 5.13 Recomendações em diferentes aplicações**

Se o motor começar a oscilar a uma certa velocidade, aumente parâmetro 1-14 Fator de Ganho de Amortecimento. Aumente o valor em pequenas etapas.

O torque de partida pode ser ajustado em parâmetro 1-66 Corrente Mín. em Baixa Velocidade. 100% fornece torque nominal como torque de partida.

#### 5.4.3 Adaptação Automática do Motor (AMA)

Para otimizar a compatibilidade entre o conversor de frequência e o motor em modo VVC<sup>+</sup>, execute a AMA.

- **•** O conversor de frequência constrói um modelo matemático do motor para regular a corrente do motor de saída, melhorando assim seu desempenho.
- **•** Alguns motores poderão não conseguir executar a versão completa do teste. Nesse caso, selecione [2] Ativar AMA reduzida em parâmetro 1-29 Adaptação Automática do Motor (AMA).
- **•** Se ocorrerem advertências ou alarmes, consulte [capétulo 8.4 Lista das advertências e alarmes](#page-54-0).
- **•** Para melhor resultados execute esse procedimento em um motor frio.

#### **Para executar AMA usando o LCP**

- 1. Por programação do parâmetro padrão, conecte os terminais 13 e 27 antes de executar a AMA.
- 2. Acesse o Menu Principal.
- 3. Acesse o grupo do parâmetro 1-\*\* Carga e Motor.
- 4. Pressione [OK].
- 5. Programe os parâmetros do motor usando os dados da plaqueta de identificação do grupo do parâmetro 1-2\* Dados do Motor.
- 6. Defina o comprimento de cabo de motor em parâmetro 1-42 Comprimento do Cabo do Motor.
- 7. Ir para parâmetro 1-29 Adaptação Automática do Motor (AMA).
- 8. Pressione [OK].
- 9. Selecione [1] Ativar AMA completa.
- 10. Pressione [OK].
- 11. O teste executará automaticamente e indicará quando estiver concluído.

Dependendo da potência, a AMA leva de 3–10 minutos para concluir.

## **AVISO!**

**A função AMA em não faz o motor funcionar e não prejudica o motor.**

## 5.5 Verificando a rotação do motor

Antes de funcionar o conversor de frequência, verifique a rotação do motor.

- 1. Pressione [Hand On].
- 2. Pressione [▲] para obter referência de velocidade positiva.
- 3. Verifique se a velocidade mostrada é positiva.
- 4. Verifique se a fiação entre o conversor de frequência e o motor está correta.
- 5. Verifique se o sentido de funcionamento do motor corresponde à configuração em parâmetro 1-06 Sentido Horário.
	- 5a Quando parâmetro 1-06 Sentido Horário estiver programado para [0] Normal (sentido horário padrão):
		- a. Verifique se o motor gira no sentido horário.
		- b. Verifique se a seta de direção do LCP está no sentido horário
	- 5b Quando parâmetro 1-06 Sentido Horário estiver programado para [1] Inversão (sentido anti-horário):
		- a. Verifique se o motor gira no sentido anti-horário.
		- b. Verifique se a seta de direção do LCP está no sentido anti- -horário.

## 5.6 Verificando a Rotação do Encoder

Somente verifique a rotação do encoder se o feedback do encoder for utilizado.

- 1. Selecione [0] Malha aberta em parâmetro 1-00 Modo Configuração.
- 2. Selecione [1] Encoder de 24V em parâmetro 7-00 Fonte do Feedback do PID de Velocidade.
- 3. Pressione [Hand On].
- 4. Pressione [►] para referência de velocidade positiva (parâmetro 1-06 Sentido Horário em [0] Normal).
- 5. Verifique em parâmetro 16-57 Feedback [rpm] se o feedback é positivo.

## **AVISO!**

## **FEEDBACK NEGATIVO**

**Se o feedback for negativo, a conexão do encoder está errada. Use parâmetro 5-71 Term 32/33 Sentido do Encoder para inversão do sentido ou inverta os cabos do encoder.**

## 5.7 Teste de controle local

- 1. Pressione [Hand On] (Manual) para fornecer um comando de partida local para o conversor de frequência.
- 2. Acelere o conversor de frequência pressionando [▲] para obter a velocidade total. Mover o cursor para a esquerda do ponto decimal agiliza as mudanças de entrada.
- 3. Observe se há qualquer problema de aceleração.
- 4. Pressione [Off] (Desligado). Observe se há qualquer problema de desaceleração.

Se ocorrerem problemas de aceleração ou desaceleração, consulte [capétulo 8.5 Resolução de Problemas](#page-59-0). Consulte [capétulo 8.2 Tipos de Advertência e Alarme](#page-52-0) para reinicializar o conversor de frequência após um desarme.

### 5.8 Partida do Sistema

O procedimento nesta seção exige que a fiação do usuário e a programação da aplicação estejam concluídos. O procedimento a seguir é recomendado após o setup da aplicação estar concluído.

- 1. Pressione [Auto On] (Automático ligado).
- 2. Aplique um comando de execução externo.
- 3. Ajuste a referência de velocidade em todo o intervalo de velocidade.
- 4. Remova o comando de execução externo.
- 5. Verifique os níveis de som e vibração do motor para assegurar que o sistema está funcionando como previsto.

Se ocorrerem advertências ou alarmes, consulte [capétulo 8.2 Tipos de Advertência e Alarme](#page-52-0) para reinicialização do conversor de frequência após um desarme.

## <span id="page-39-0"></span>5.9 Módulo de memória

O VLT® Memory Module MCM é um pequeno dispositivo de memória que contém dados como:

- **•** Firmware para o conversor de frequência (não incluindo o firmware para comunicação no cartão de controle).
- **•** Arquivo PUD.
- **•** Arquivo SIVP.
- **•** Arquivo parâmetro.

O VLT® Memory Module MCM é um acessório. O conversor de frequência vem sem o módulo de memória instalado de fábrica. Um novo módulo de memória pode ser encomendado usando os seguintes números de pedido.

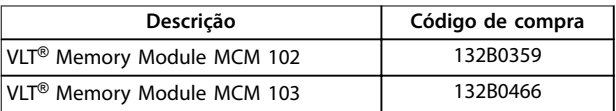

**Tabela 5.14 Código de Compra**

Cada módulo de memória possui um número de série exclusivo que não pode ser modificado.

## **AVISO!**

**O VLT**® **Memory Module MCM pode ser usado no conversor de frequência junto com o rmware 1.5 e superior.**

Selecione as opções corretas para parâmetro 31-40 Memory Module Function antes de configurar com o módulo de memória.

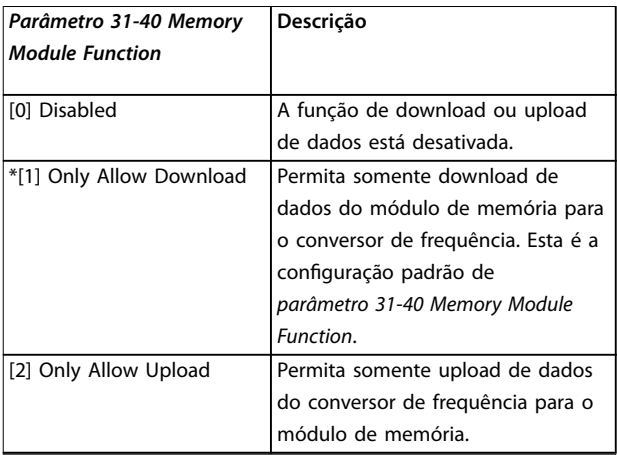

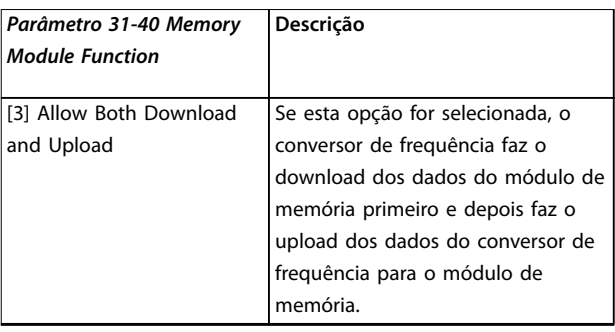

**Tabela 5.15 Descrição de**

**Parâmetro 31-40 Memory Module Function**

## **AVISO!**

#### **EVITAR SUBSTITUIÇÃO NÃO INTENCIONAL**

**A conguração padrão do parâmetro 31-40 Memory Module Function é [1] Only Allow Download (Permitir Somente Download). Se houver alguma atualização, como rmware atualizado pelo MCT 10 usando o arquivo OSS, parâmetro atualizado pelo LCP ou barramento, parâmetros redenidos via parâmetro 14-22 Modo Operação ou reinicialização com 3 dedos do conversor de frequência, os dados atualizados serão perdidos após um novo ciclo de energia, porque o conversor de frequência baixa os dados do módulo de memória novamente.**

- **• Após o download dos dados do módulo de memória para o conversor de frequência, selecione [0] Disabled (Desativado) ou [2] Only Allow Upload (Permitir Somente Upload) em parâmetro 31-40 Memory Module Function antes do novo ciclo de energia.**
- 5.9.1 Sincronizando dados do conversor de frequência para um novo módulo de memória (criar backup do conversor)
	- 1. Conecte um novo módulo de memória vazio no conversor de frequência.
	- 2. Selecione [2] Only Allow Upload (Permitir Somente Upload) ou [3] Allow Both Download and Upload (Permitir Download e Upload) em parâmetro 31-40 Memory Module Function.
	- 3. Ligue o conversor de frequência.
	- 4. Aguarde até que a sincronização esteja concluída, consulte [capétulo 5.9.7 Desempenho e Indicações](#page-41-0) [de Transferência](#page-41-0) para verificar as indicações de transferência no conversor de frequência.

## **AVISO!**

**Para evitar a substituição inadvertida dos dados no módulo de memória, considere ajustar as congurações parâmetro 31-40 Memory Module Function antes do próximo ciclo de energia, de acordo com o propósito de operação diferente.**

## 5.9.2 Copiando dados para outro conversor de frequência

- 1. Certifique-se de que os dados necessários sejam enviados para o módulo de memória, consulte [capétulo 5.9.1 Sincronizando dados do conversor de](#page-39-0) [frequência para um novo módulo de memória \(criar](#page-39-0) [backup do conversor\)](#page-39-0).
- 2. Desconecte o módulo de memória e conecte-o a um novo conversor de frequência.
- 3. Certifique-se de que [1] Only Allow Download (Permitir Somente Download) ou [3] Allow Both Download and Upload (Permitir Download e Upload) esteja selecionado parâmetro 31-40 Memory Module Function no novo conversor de frequência.
- 4. Ligue o novo conversor de frequência.
- 5. Aguarde até que o download esteja concluído e os dados estejam transferidos, consulte [capétulo 5.9.7 Desempenho e Indicações de Transfe](#page-41-0)[rência](#page-41-0) para verificar as indicações de transferência no conversor de frequência.

## **AVISO!**

**Para evitar a substituição inadvertida dos dados no módulo de memória, considere ajustar as congurações parâmetro 31-40 Memory Module Function antes do próximo ciclo de energia, de acordo com o propósito de operação diferente.**

## 5.9.3 Copiando dados para vários conversores de frequência

Se vários conversores de frequência tiverem a mesma tensão/potência, as informações de 1 conversor de frequência podem ser transferidas para os outros através de 1 módulo de memória.

- 1. Siga as etapas em [capétulo 5.9.1 Sincronizando](#page-39-0) [dados do conversor de frequência para um novo](#page-39-0) [módulo de memória \(criar backup do conversor\)](#page-39-0) para fazer o upload dos dados de 1 conversor de frequência para um módulo de memória.
- 2. Para evitar o upload não intencional de dados para o módulo de memória mestre, certifique-se de que [1] Only Allow Download (Permitir Somente Download) esteja selecionado em parâmetro 31-40 Memory Module Function nos outros conversores de frequência.
- 3. Desconecte o módulo de memória e conecte-o a um novo conversor de frequência.
- 4. Ligue o novo conversor de frequência.
- 5. Aguarde até que o download esteja concluído e os dados estejam transferidos, consulte [capétulo 5.9.7 Desempenho e Indicações de Transfe](#page-41-0)[rência](#page-41-0) para verificar as indicações de transferência no conversor de frequência.
- 6. Repita as etapas 3 a 5 para o próximo conversor de frequência.

## **AVISO!**

**Os dados também podem ser baixados para o módulo de memória de um PC via VLT**® **Memory Module Programmer.**

## **AVISO!**

**Em qualquer um dos conversores de frequência, se um módulo de memória vazio estiver conectado para fazer o backup de dados, ajuste as congurações para parâmetro 31-40 Memory Module Function para [2] Only Allow Upload (Permitir Somente Upload) ou [3] Allow Both Download and Upload (Permitir Download e Upload) antes do próximo ciclo de energia.**

### 5.9.4 Transferência das Informações do Firmware

Se 2 conversores de frequência tiverem a mesma tensão e potência, as informações do firmware podem ser transferidas de 1 conversor de frequência para outro.

- 1. Siga as etapas em [capétulo 5.9.1 Sincronizando](#page-39-0) [dados do conversor de frequência para um novo](#page-39-0) [módulo de memória \(criar backup do conversor\)](#page-39-0) para fazer o upload das informações do firmware de 1 conversor de frequência para um módulo de memória.
- 2. Siga as etapas em capétulo 5.9.2 Copiando dados para outro conversor de frequência para transferir as informações do firmware para outro conversor de frequência com a mesma voltagem e potência.

## **AVISO!**

**As informações do rmware também podem ser baixadas para o módulo de memória de um PC através do VLT**® **Memory Module Programmer.**

Danfoss

### <span id="page-41-0"></span>5.9.5 Fazendo backup de alterações de parâmetro no módulo de memória

- 1. Conecte um módulo de memória novo ou apagado no conversor de frequência.
- 2. Selecione [2] Only Allow Upload (Permitir Somente Upload) ou [3] Allow Both Download and Upload (Permitir Download e Upload) em parâmetro 31-40 Memory Module Function.
- 3. Ligue o conversor de frequência.
- 4. Aguarde até que a sincronização esteja concluída, consulte capétulo 5.9.7 Desempenho e Indicações de Transferência para verificar as indicações de transferência no conversor de frequência.
- 5. Qualquer alteração nas programações dos parâmetros é automaticamente sincronizada com o módulo de memória.

## 5.9.6 Apagando Dados

O módulo de memória pode ser apagado através da configuração parâmetro 31-43 Erase\_MM sem um novo ciclo de energia.

- 1. Certifique-se de que o módulo de memória esteja montado no conversor de frequência.
- 2. Selecione [1] Erase MM em parâmetro 31-43 Erase\_MM.
- 3. Todos os arquivos no módulo de memória são apagados.
- 4. A configuração Parâmetro 31-43 Erase\_MM retorna para [0] No function.

## 5.9.7 Desempenho e Indicações de Transferência

O tempo para transferir dados diferentes entre o conversor de frequência e o módulo de memória é diferente, consulte Tabela 5.16.

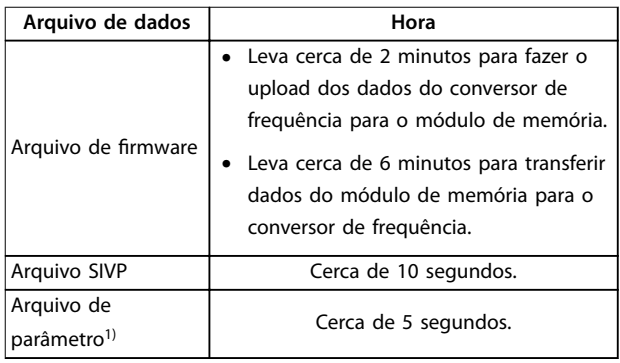

#### **Tabela 5.16 Desempenho de Transferência**

1) Se um parâmetro for alterado no conversor de frequência, para realizar o upload do parâmetro atualizado, aguarde pelo menos 5 segundos antes de desligar.

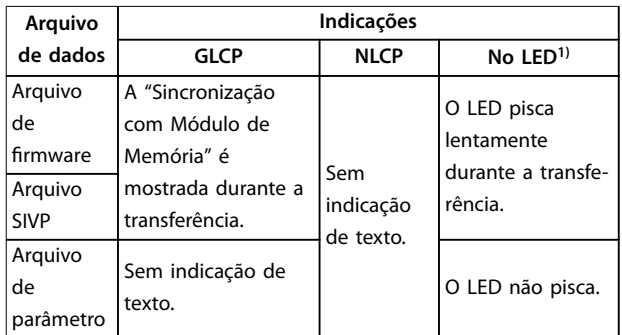

#### **Tabela 5.17 Indicações de Transferência**

1) O On LED está no LCP. Consulte [capétulo 5.3.1 Painel de Controle](#page-27-0) [Local Numérico \(NLCP\)](#page-27-0) e [capétulo 5.3.5 Painel de Controle Local](#page-33-0) Gráfico [\(GLCP\)](#page-33-0) para a posição e as funções do On LED.

## 5.9.8 Ativando o Conversor PROFIBUS

VLT® Memory Module MCM 103 atua como uma combinação do módulo de memória e do módulo de ativação para ativar a função do conversor PROFIBUS no rmware. VLT® Memory Module MCM 103 contém um arquivo PBconver.MME, que é combinado com o número de série do módulo de memória individual. O PBconver.MME é a chave para a função do conversor PROFIBUS.

Para ativar o conversor PROFIBUS, escolha a versão em parâmetro 14-70 Compatibility Selections.

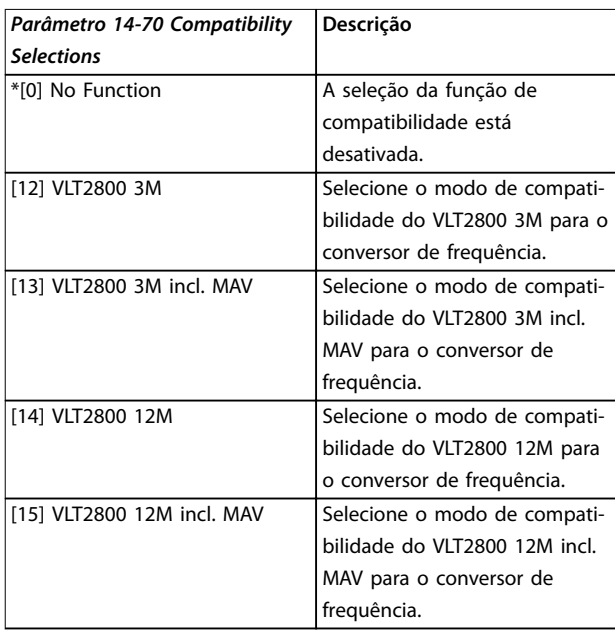

**Tabela 5.18 Descrição de parâmetro 14-70 Compatibility Selections**

**Ative o conversor PROFIBUS via VLT**® **Memory Module MCM 103**

- 1. Conecte o módulo de memória no conversor de frequência.
- 2. Selecione [12] VLT 2800 3M ou [14] VLT 2800 12M em parâmetro 14-70 Compatibility Selections.
- 3. Faça um ciclo de energia para iniciar o conversor de frequência como o número de identificação e modo do VLT® 2800 PROFIBUS.

## **AVISO!**

**Para o VLT**® **Memory Module MCM 103 funcionar como conversor PROFIBUS, o parâmetro 31-40 Memory Module Function não deve ser programado para [0] Disabled.**

É possível ativar o conversor PROFIBUS sem o VLT® Memory Module MCM 103 por um tempo limitado. Antes deste tempo, conecte um VLT® Memory Module MCM 103 para manter a função do conversor PROFIBUS.

#### **Ative o conversor PROFIBUS por meio da programação do parâmetro**

- 1. Selecione [1] Enabled em parâmetro 31-47 Time Limit Function.
- 2. Selecione [12] VLT 2800 3M ou [14] VLT 2800 12M em parâmetro 14-70 Compatibility Selections.
- 3. Faça um ciclo de energia para iniciar o conversor de frequência como o número de identificação e modo do VLT® 2800 PROFIBUS.
- 4. Parâmetro 31-48 Time Limit Remaining Time começa a contagem regressiva após o ciclo de energia e mostra o tempo restante para uso.

Após 720 horas de funcionamento, o conversor de frequência relata uma advertência. O conversor PROFIBUS ainda funciona. Quando o contador de tempo no parâmetro 31-48 Time Limit Remaining Time alcançar 0, o conversor de frequência reporta um alarme de bloqueio por desarme no próximo comando de partida.

## <span id="page-43-0"></span>6 Safe Torque Off (STO)

A função Safe Torque Off (STO) é um componente em um sistema de controle de segurança. O STO impede a geração da tensão necessária pela unidade para girar o motor, garantindo segurança em situações de emergência.

A função STO é projetada e aprovada como adequada para os requisitos de:

- **•** IEC/EN 61508: 2010 SIL2
- **•** IEC/EN 61800-5-2: 2007 SIL2
- **•** IEC/EN 62061: 2012 SILCL de SIL2
- **•** EN ISO 13849-1: 2008 Categoria 3 PL d

Para obter o nível desejado de segurança operacional, selecione e aplique corretamente os componentes no sistema de controle de segurança. Antes de usar o STO, execute uma análise de risco completa na instalação para determinar se a função STO e os níveis de segurança são apropriados e suficientes.

A função STO no conversor de frequência é controlada por meio dos terminais de controle 37 e 38. Quando o STO é ativado, a fonte de alimentação nos lados alto e baixo dos circuitos de acionamento do gate do IGBT é cortada. Ilustração 6.1 mostra a arquitetura do STO. Tabela 6.1 mostra status do STO dependendo se os terminais 37 e 38 estão energizados.

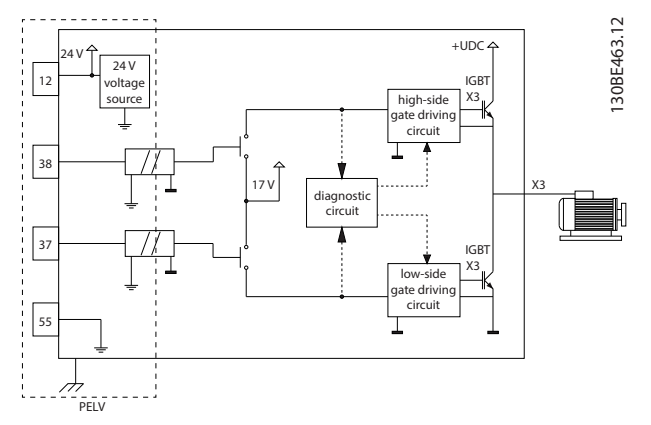

**Ilustração 6.1 Arquitetura do STO**

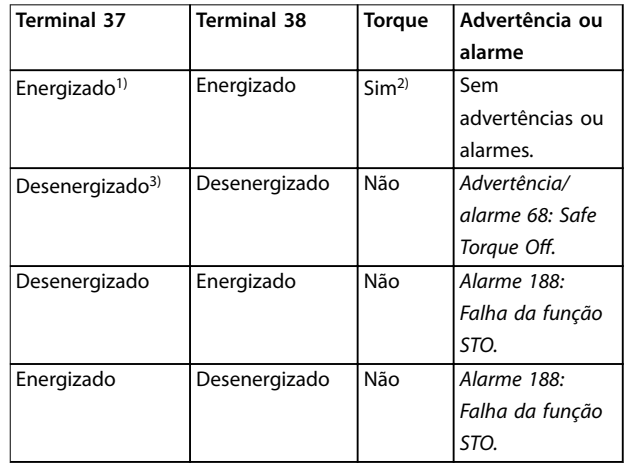

#### **Tabela 6.1 Status do STO**

1) A faixa de tensão é 24 V ±5 V, com o terminal 55 como terminal de referência.

2) O torque estará presente somente quando o conversor de frequência estiver operando.

3) Circuito aberto ou a tensão dentro da faixa de 0 V ±1,5 V, com o terminal 55 como terminal de referência.

#### **Filtragem de pulso de teste**

Para dispositivos de segurança que geram pulsos de teste nas linhas de controle do STO: Se o sinal de pulso permanecer em nível baixo (≤1,8 V) durante não mais que 5 ms, ele é ignorado, como mostrado em Ilustração 6.2.

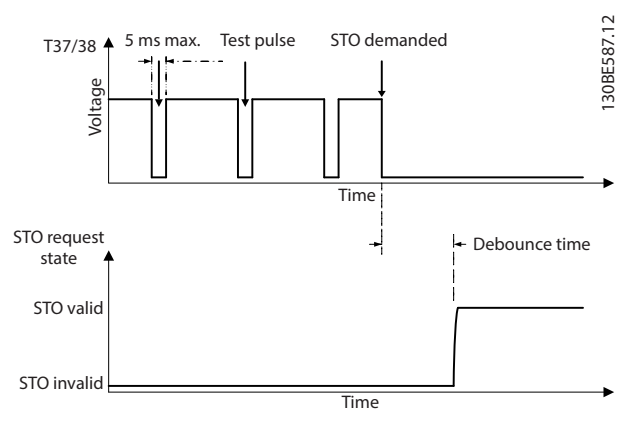

**Ilustração 6.2 Filtragem de pulso de teste**

#### **Tolerância de entrada assíncrona**

Os sinais de entrada nos 2 terminais não são sempre síncronos. Se a discrepância entre os 2 sinais for maior do que 12 ms, ocorre o alarme de falha do STO (alarme 188 Falha da função STO).

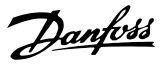

#### <span id="page-44-0"></span>**Sinais válidos**

Para ativar o STO, os 2 sinais devem estar em nível baixo durante pelo menos 80 ms. Para finalizar o STO, os 2 sinais devem estar em nível alto durante no mínimo 20 ms. Consulte [capétulo 9.6 Entrada/Saída de controle e dados de](#page-65-0) [controle](#page-65-0) para obter os níveis de tensão e corrente de entrada de terminais de STO.

#### 6.1 Precauções de segurança para STO

#### **Pessoal qualificado**

Somente pessoal qualificado tem permissão de instalar ou operar este equipamento.

Pessoal qualificado é definido como pessoal treinado, autorizado a instalar, colocar em funcionamento e manter o equipamento, os sistemas e circuitos em conformidade com as leis e normas pertinentes. Adicionalmente, o pessoal deve estar familiarizado com as instruções e as medidas de segurança descritas neste manual.

## **AVISO!**

**Após a instalação do STO, realize um teste de colocação em funcionamento conforme especicado em [capétulo 6.3.3 Teste de colocação em funcionamento do](#page-46-0) [STO](#page-46-0). Um teste de colocação em funcionamento bem sucedido é obrigatório após a primeira instalação e a após cada mudança na instalação de segurança.**

## **AADVERTÊNCIA**

#### **RISCO DE CHOQUE ELÉTRICO**

**A função STO NÃO isola a tensão de rede para o conversor de frequência ou circuitos auxiliares e, portanto, não fornece segurança elétrica. Se a alimentação de tensão de rede da unidade não for isolada e o tempo de espera especificado não for respeitado, o resultado poderá ser de morte ou ferimentos graves.**

**• Execute trabalho em peças elétricas do conversor de frequência ou do motor somente após isolar a alimentação de tensão de rede e aguardar o intervalo de tempo especicado em capétulo 2.3.1 Tempo de Descarga.**

## **AVISO!**

**Ao projetar a aplicação da máquina, a sincronização e a distância devem ser consideradas para uma parada por inércia (STO). Para obter mais informações sobre as categorias de parada, consulte EN 60204-1.**

## 6.2 Instalação do Safe Torque O

Para a conexão do motor, conexão de rede elétrica CA e ação de controle, siga as instruções para instalação segura em [capétulo 4 Instalação Elétrica](#page-16-0).

Ative o STO integrado da seguinte maneira:

1. Remova o jumper entre os terminais de controle 12 (24 V) 37 e 38. Cortar ou interromper o jumper não é suficiente para evitar curto circuito. Veja o jumper em Ilustração 6.3.

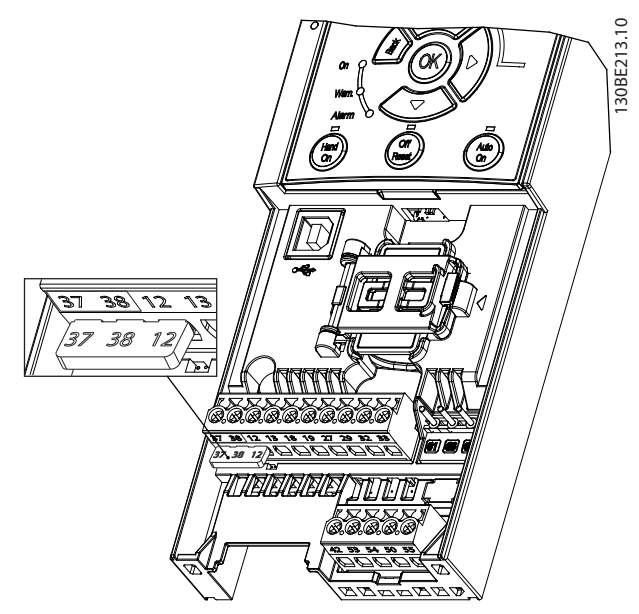

**Ilustração 6.3 Jumper entre Terminal 12 (24 V), 37 e 38**

2. Conecte um dispositivo de segurança de canal duplo (por exemplo, PLC de segurança, cortina de luz, relé de segurança ou botão de parada de emergência) nos terminais 37 e 38 para formar uma aplicação de segurança. O dispositivo deve atender o nível de segurança desejado com base na avaliação de risco. [Ilustração 6.4](#page-45-0) mostra o esquema da fiação de aplicações de STO em que o conversor de frequência e o dispositivo de segurança estão no mesmo gabinete. [Ilustração 6.5](#page-45-0) mostra o esquema da fiação de aplicações de STO em que é usada alimentação externa.

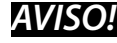

**O sinal do STO deve ser fornecido pelo PELV.**

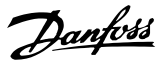

<span id="page-45-0"></span>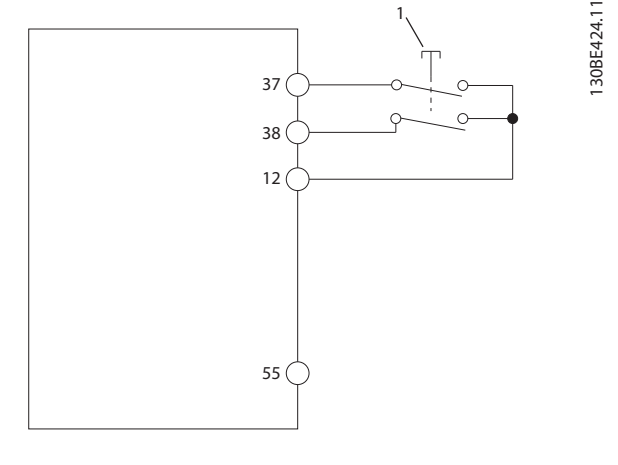

**6 6**

Dispositivo de segurança

**Ilustração 6.4 Fiação de STO em 1 gabinete, o conversor de frequência fornece a tensão de alimentação**

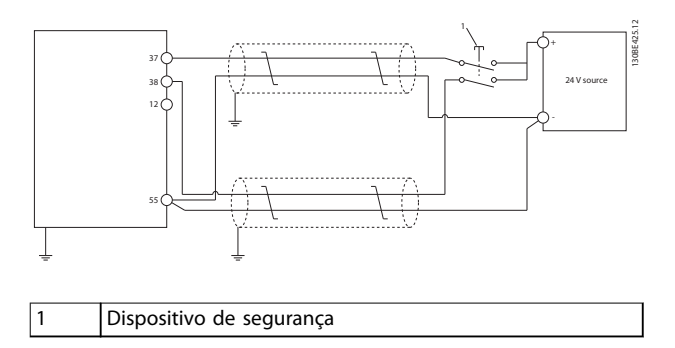

**Ilustração 6.5 Fiação de STO, alimentação externa**

- 3. Conclua a fiação de acordo com as instruções em [capétulo 4 Instalação Elétrica](#page-16-0) e:
	- 3a Elimine riscos de curto-circuito.
	- 3b Certifique-se de que os cabos de STO são blindados se forem maiores que 20 m (65,6 pés) ou estiverem fora do gabinete.
	- 3c Conecte o dispositivo de segurança diretamente aos terminais 37 e 38.

## 6.3 Colocação em funcionamento do STO

## 6.3.1 Ativação do Safe Torque O

Para ativar a função STO, remova a tensão nos terminais 37 e 38 do conversor de frequência.

Quando STO é ativado, o conversor de frequência emite o alarme 68, Safe Torque Off ou advertência 68, Safe Torque Off, desarma a unidade e faz parada por inércia do motor. Use a função STO para parar o conversor de frequência em situações de parada de emergência. No modo de operação normal, quando o STO não é necessário, use a função de parada padrão.

## **AVISO!**

**Se o STO for ativado enquanto o conversor de frequência emitir a advertência 8, Subtensão CC ou alarme 8, Subtensão CC, o conversor de frequência ignora o alarme 68, Safe Torque O, mas a operação do STO não é afetada.**

## 6.3.2 Desativação do Safe Torque O

Siga as instruções em [Tabela 6.2](#page-46-0) para desativar a função de STO e retomar a operação normal com base no modo de reinicialização da função STO.

## **ADVERTEN**

#### **RISCO FERIMENTOS OU MORTE**

**Reaplicação de alimentação de 24 V CC para o terminal 37 ou 38 encerra o estado SIL2 STO, potencialmente dando partida no motor. Uma partida do motor inesperada pode causar ferimentos pessoais ou morte.**

**• Certique-se de que todas as medidas de segurança são tomadas antes de reaplicar alimentação de 24 V CC aos terminais 37 e 38.**

<span id="page-46-0"></span>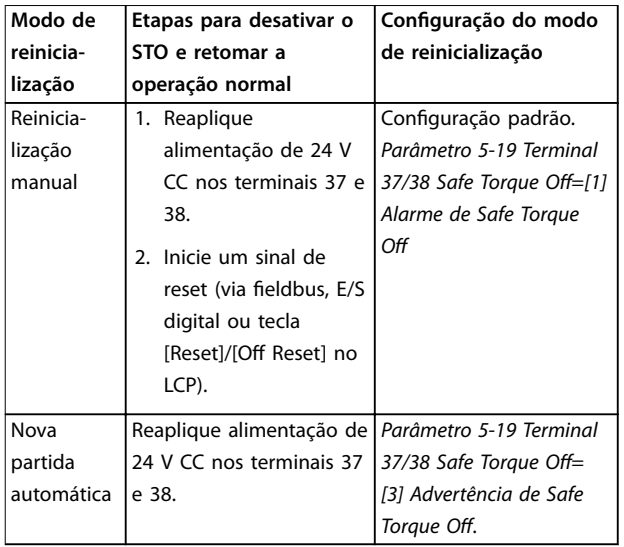

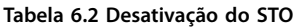

## 6.3.3 Teste de colocação em funcionamento do STO

Após a instalação e antes da primeira operação, realize um teste de colocação em funcionamento da instalação usando STO.

Execute o teste novamente após cada modificação da instalação ou aplicação que envolva o STO.

## **AVISO!**

**É necessário um teste de colocação em funcionamento bem sucedido após a instalação inicial e após cada modicação subsequente da instalação.**

Para realizar um teste de colocação em funcionamento:

- **•** Siga as instruções em capétulo 6.3.4 Teste para aplicações de STO em modo de reinicialização manual se o STO estiver programado no modo de reinicialização manual.
- **•** Siga as instruções em capétulo 6.3.5 Teste para aplicações de STO em modo nova partida automática se o STO estiver programado no modo de nova partida automática.

## 6.3.4 Teste para aplicações de STO em modo de reinicialização manual

Para aplicações em que o parâmetro 5-19 Terminal 37/38 Safe Torque Off estiver programado para o valor padrão [1] Alarme do Safe Torque Off, conduza o teste de colocação em funcionamento da seguinte forma:

- 1. Programe parâmetro 5-40 Função do Relé para [190] Função STO ativa.
- 2. Remova a alimentação de tensão de 24 V CC dos terminais 37 e 38 por meio do dispositivo de segurança enquanto o motor é acionado pelo conversor de frequência (isto é, a alimentação de rede elétrica não é interrompida).
- 3. Verifique se:
	- 3a O motor faz parada por inércia. Pode levar um longo tempo até o motor parar.
	- 3b Se o LCP estiver montado, alarme 68, Safe Torque Off é mostrado no LCP. Se o LCP não estiver montado, alarme 68, Safe Torque Off é acessado em parâmetro 15-30 Log Alarme: Cód Falha.
- 4. Reaplique alimentação de 24 V CC nos terminais 37 e 38.
- 5. Certifique-se de que o motor permanece no estado de parada por inércia e o relé do cliente (se conectado) permanece ativado.
- 6. Enviar sinal de reset (via fieldbus, E/S digital ou tecla [Reset]/[Off Reset] no LCP).
- 7. Certifique-se de que o motor fique operacional e funcione dentro da faixa de velocidade original.

O teste de colocação em funcionamento é completado com sucesso quando todas as etapas acima são aprovadas.

#### 6.3.5 Teste para aplicações de STO em modo nova partida automática

Para aplicações em que parâmetro 5-19 Terminal 37/38 Safe Torque Off é programado para [3] Advertência de Safe Torque Off, execute o teste de colocação em funcionamento da seguinte maneira:

- 1. Remova a alimentação de tensão de 24 V CC dos terminais 37 e 38 por meio do dispositivo de segurança enquanto o motor é acionado pelo conversor de frequência (isto é, a alimentação de rede elétrica não é interrompida).
- 2. Verifique se:
- <span id="page-47-0"></span>2a O motor faz parada por inércia. Pode levar um longo tempo até o motor parar.
- 2b Se o LCP estiver montado, Advertência 68. Safe Torque Off W68 é mostrado no LCP. Se o LCP não estiver montado, Advertência 68, Safe Torque Off W68 é acessado no bit 30 de parâmetro 16-92 Warning Word.
- 3. Reaplique alimentação de 24 V CC nos terminais 37 e 38.
- 4. Certifique-se de que o motor fique operacional e funcione dentro da faixa de velocidade original.

O teste de colocação em funcionamento é completado com sucesso quando todas as etapas acima são aprovadas.

## **AVISO!**

**6 6**

**Consulte a advertência sobre o comportamento da nova partida em [capétulo 6.1 Precauções de segurança para](#page-44-0) [STO](#page-44-0).**

### 6.4 Manutenção e serviço de STO

- **•** O usuário é responsável por medidas de segurança.
- **•** Os parâmetros do conversor de frequência podem ser protegidos por senha.

O teste funcional consiste em 2 partes:

- **•** Teste funcional básico.
- **•** Teste funcional de diagnóstico.

Quando todas as etapas forem concluídas com êxito, o teste funcional será bem sucedido.

#### **Teste funcional básico**

Se a função STO não for usada durante 1 ano, conduza um teste funcional básico para detectar qualquer falha ou mau funcionamento do STO.

- 1. Certifique-se de que parâmetro 5-19 Terminal 37/38 Safe Torque Off está programado para \*[1] Alarme de Safe Torque Off.
- 2. Remova a fonte de tensão de 24 V CC dos terminais 37 e 38.
- 3. Verifique se o LCP mostra o alarme 68, Safe Torque Off.
- 4. Verifique se o conversor de frequência desarma a unidade.
- 5. Verifique se o motor faz parada por inércia e para completamente.
- 6. Inicie um sinal de partida (via fieldbus, E/S digital ou LCP) e verifique se o motor não dá partida.
- 7. Reconecte a alimentação de tensão de 24 V CC nos terminais 37 e 38.

8. Verifique se o motor não dá partida automaticamente e se reinicia apenas ao dar um sinal de reinicialização (via fieldbus, E/S digital ou tecla [Reset]/[Off] no LCP).

#### **Teste funcional de diagnóstico**

- 1. Verifique se advertência 68, Safe Torque Off e alarme 68, Safe Torque Off não ocorrem quando a alimentação de 24 V estiver conectada aos terminais 37 e 38.
- 2. Remova a alimentação de 24 V do terminal 37 e verifique se o LCP mostra alarme 188, Falha da função STO se o LCP estiver montado. Se o LCP não estiver montado, verifique se alarme 188, Falha da função STO é registrada em parâmetro 15-30 Log Alarme: Cód Falha.
- 3. Reaplique a alimentação de 24 V no terminal 37 e verifique se a reinicialização do alarme é bem sucedida.
- 4. Remova a alimentação de 24 V do terminal 38 e verifique se o LCP mostra alarme 188, Falha da função STO se o LCP estiver montado. Se o LCP não estiver montado, verifique se alarme 188, Falha da função STO é registrada em parâmetro 15-30 Log Alarme: Cód Falha.
- 5. Reaplique a alimentação de 24 V no terminal 38 e verifique se a reinicialização do alarme é bem sucedida.

## 6.5 Dados Técnicos STO

Os modos de falha, Efeitos, e Análise de diagnóstico (FMEDA) são executados com base nas seguintes suposições:

**•** VLT® Midi Drive FC 280 leva 10% do orçamento total de falha para uma malha de segurança SIL2.

- **•** Taxas de falha são baseadas no banco de dados Siemens SN29500.
- **•** Taxas de falha são constantes; mecanismos de desgaste não estão incluídos.
- **•** Para cada canal, os componentes relacionados a segurança são considerados de tipo A com uma tolerância de falha de hardware de 0.
- **•** Os níveis de tensão são médios para um ambiente industrial e a temperatura operacional dos componentes é de até 85 °C (185 °F).
- **•** Um erro seguro (por exemplo, saída em estado seguro) é reparado dentro de 8 horas.
- **•** Sem saída de torque é o estado seguro.

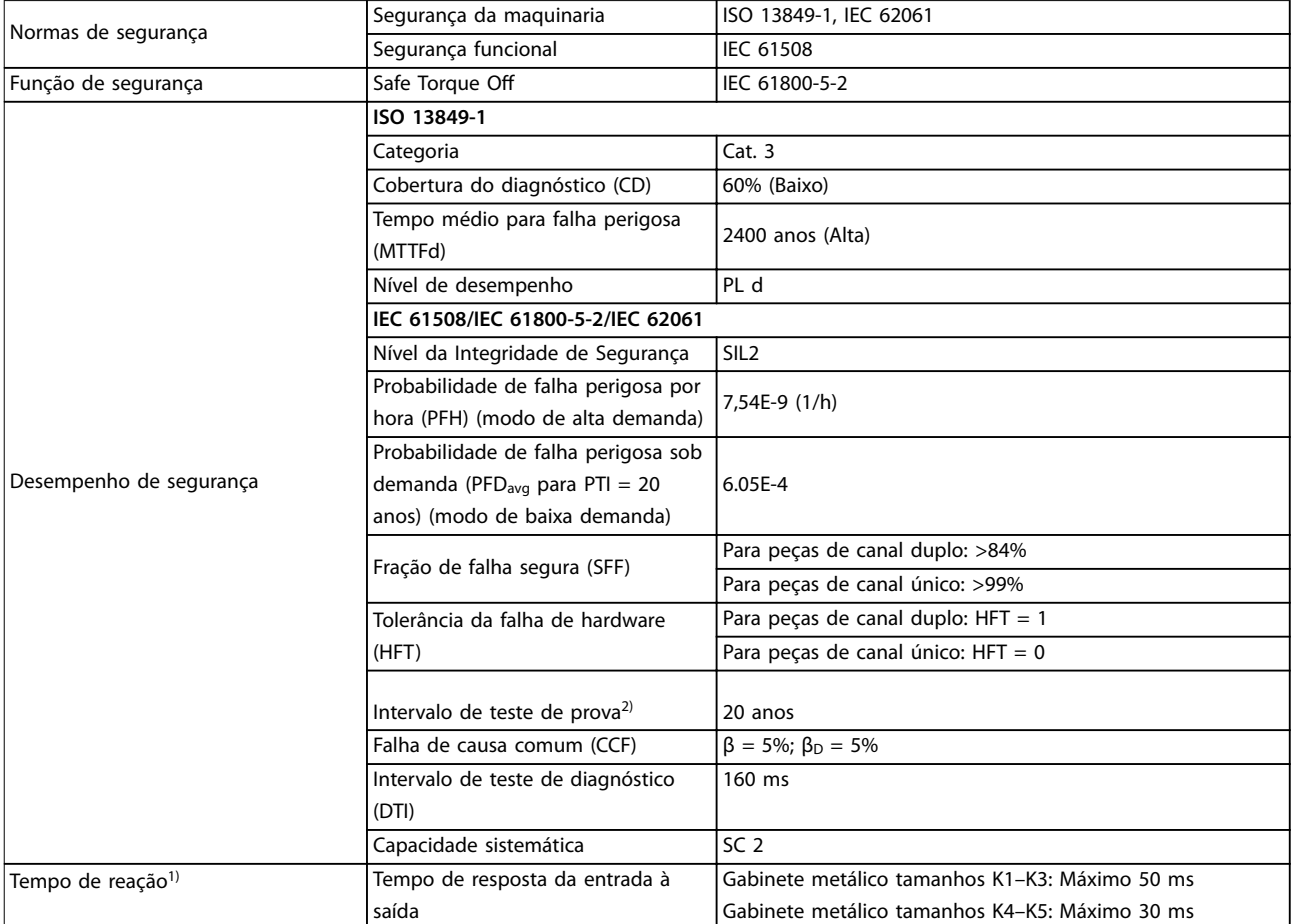

#### **Tabela 6.3 Dados técnicos do STO**

1) O tempo de reação é o tempo de uma condição de sinal de entrada que aciona o STO até o torque ser desligado no motor. 2) Para saber o procedimento de teste de prova, consulte [capétulo 6.4 Manutenção e serviço de STO](#page-47-0).

Danfoss

## 7 Exemplos de Aplicações

### 7.1 Introdução

Os exemplos nesta seção têm a finalidade de referência rápida para aplicações comuns.

- **•** A programação do parâmetro são os valores padrão regionais, a menos que indicado de outro modo (selecionados em parâmetro 0-03 Definições Regionais).
- **•** Os parâmetros associados aos terminais e suas configurações estão mostrados ao lado dos desenhos
- As configurações de chaveamento necessárias para os terminais analógicos 53 ou 54 também são mostrados.

## **AVISO!**

Quando o recurso STO não for usado, um fio de jumper **é necessário entre os terminais 12, 37 e 38 para o conversor de frequência operar com valores de programação padrão de fábrica.**

#### 7.2 Exemplos de Aplicações

#### 7.2.1 AMA

|              |                                    |           |                              | Parâmetros                    |               |  |
|--------------|------------------------------------|-----------|------------------------------|-------------------------------|---------------|--|
|              |                                    |           |                              |                               | Configur-     |  |
| FC.          |                                    |           |                              | Função                        | ação          |  |
| $+24V$       | 12 <sup>l</sup>                    |           | 30BF096                      | Parâmetro 1-29 Ada            | [1] Ativar    |  |
| $+24V$       | 13 <sub>0</sub>                    |           |                              | ptação Automática             | AMA           |  |
| D IN         | 18 C                               |           |                              | do Motor (AMA)                | completa      |  |
| D IN<br>D IN | 19 <sup>o</sup><br>27 <sub>0</sub> |           |                              | Parâmetro 5-12 Ter            | *[2]          |  |
| D IN         | 29c                                |           |                              | minal 27, Entrada             | Paradp/       |  |
| D IN         | 32 $\circ$                         |           |                              | Digital                       | inérc, revers |  |
| D IN         | 33 C                               |           |                              |                               | O             |  |
|              |                                    |           |                              | * = Valor padrão              |               |  |
|              |                                    |           |                              | Notas/comentários: Programe o |               |  |
| $+10V$       | 50〇                                |           |                              | grupo do parâmetro 1-2* Dados |               |  |
| A IN         | 53 C                               |           |                              | do motor de acordo com as     |               |  |
| A IN         | 54 C                               |           |                              | especificações do motor.      |               |  |
| <b>COM</b>   | 55 C                               |           |                              | AVI <u>SO!</u>                |               |  |
| A OUT        | 42 C                               |           |                              | Se os terminais 13 e 27 não   |               |  |
|              |                                    |           | estiverem conectados,        |                               |               |  |
|              |                                    |           | programe o                   |                               |               |  |
|              |                                    |           | parâmetro 5-12 Terminal 27,  |                               |               |  |
|              |                                    |           | Entrada Digital para [0] Sem |                               |               |  |
|              |                                    | operação. |                              |                               |               |  |
|              |                                    |           |                              |                               |               |  |

**Tabela 7.1 AMA com T27 conectado**

## 7.2.2 Velocidade

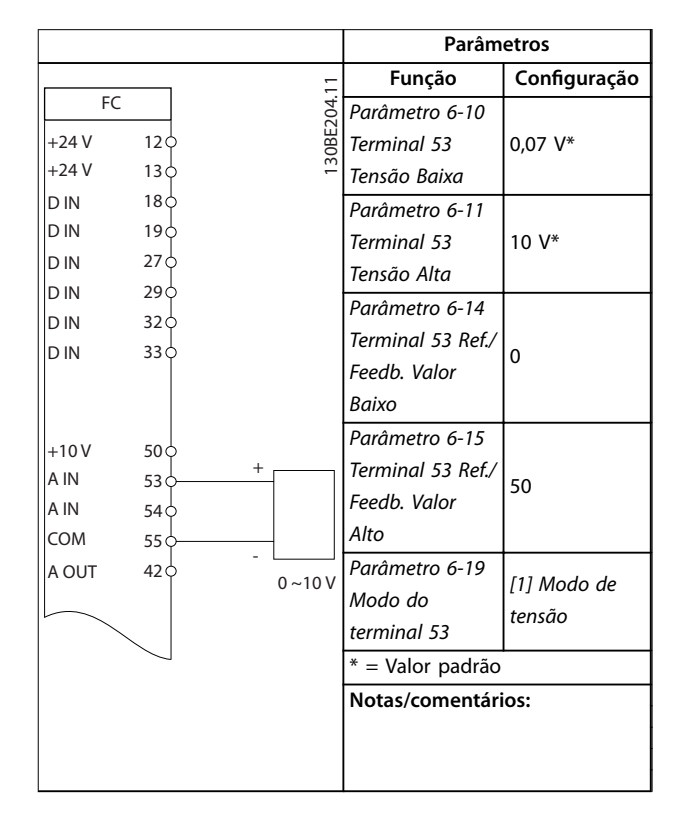

**Tabela 7.2 Referência de Velocidade Analógica (Tensão)**

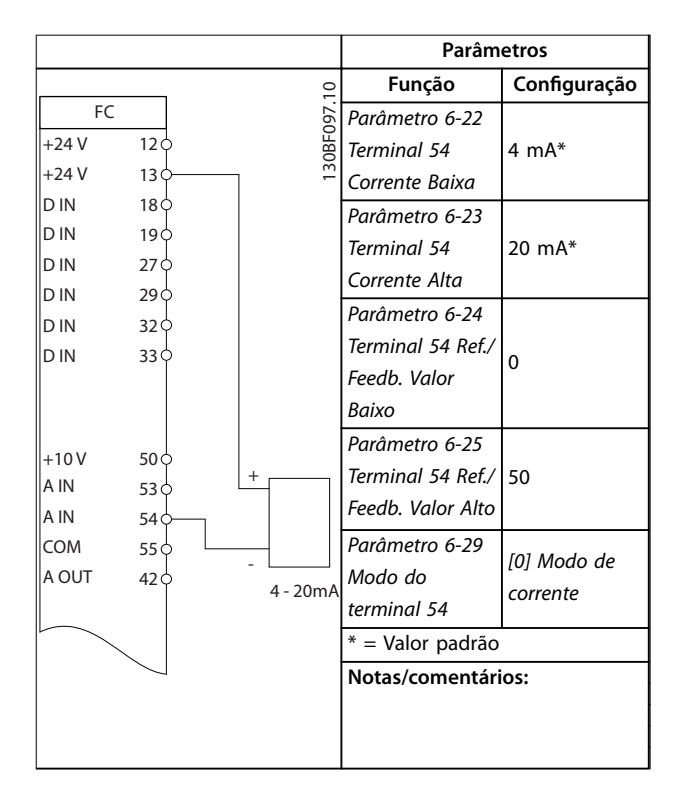

**Tabela 7.3 Referência de Velocidade Analógica (Corrente)**

#### **Exemplos de Aplicações Guia de Operação**

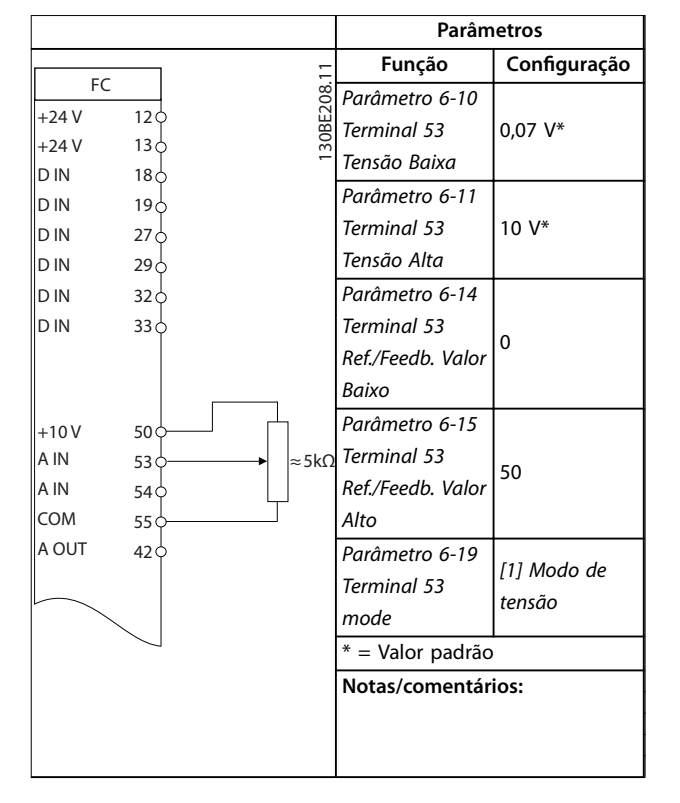

**Tabela 7.4 Referência de Velocidade (utilizando um Potenciômetro Manual)**

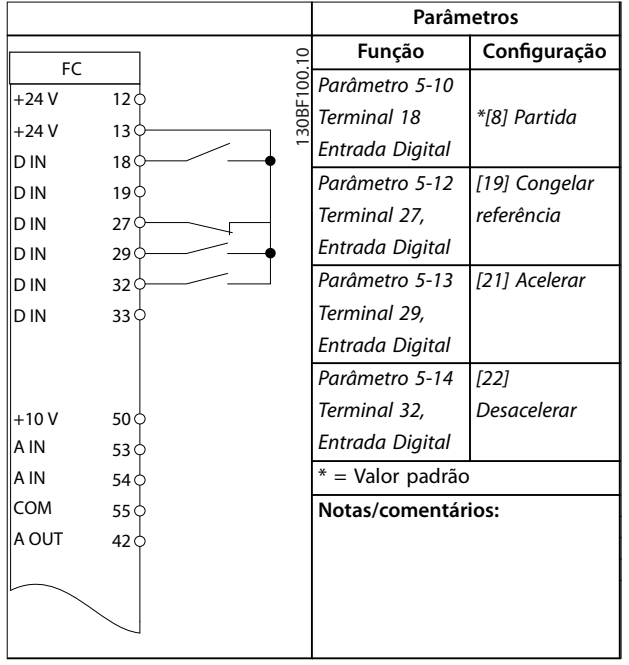

**Tabela 7.5 Aceleração/desaceleração**

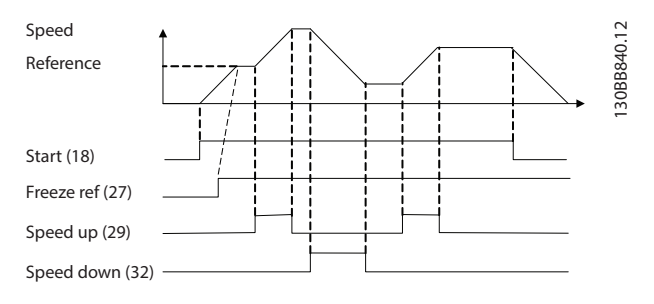

**Ilustração 7.1 Aceleração/desaceleração**

## 7.2.3 Partida/Parada

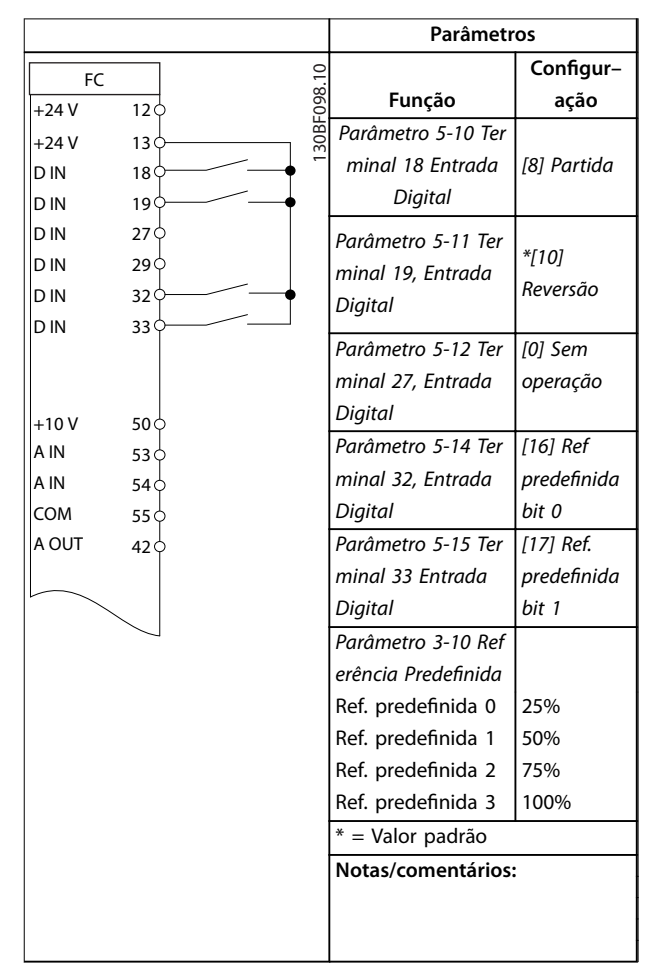

**Tabela 7.6 Partida/parada com reversão e 4 velocidades pré-programadas**

7.2.6 SLC

Danfoss

**Parâmetros**

## 7.2.4 Reset do Alarme Externo

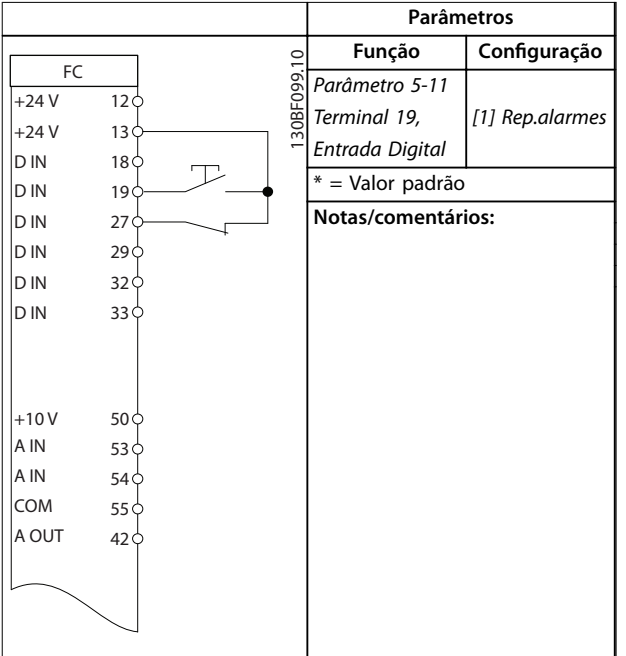

**7 7**

**Tabela 7.7 Reset do Alarme Externo**

## 7.2.5 Termistor do motor

## **AVISO!**

**Para atender os requisitos de isolamento PELV, use isolamento reforçado ou duplo nos termistores.**

|            |                 |                                 | <b>Parâmetros</b>           |                       |  |
|------------|-----------------|---------------------------------|-----------------------------|-----------------------|--|
|            |                 |                                 | Função                      | Configuração          |  |
| FC.        |                 | 30BE210.1                       | Parâmetro 1-90              | [2] Desrm por         |  |
| $+24V$     | 12 <sup>d</sup> |                                 | Proteção                    | <b>Termistor</b>      |  |
| $+24V$     | 13 C            |                                 | Térmica do                  |                       |  |
| D IN       | 18 C            |                                 | Motor                       |                       |  |
| D IN       | 19 C            |                                 | Parâmetro 1-93              | [1] Entrada           |  |
| D IN       | 27 <sub>0</sub> |                                 |                             |                       |  |
| D IN       | 29 <sub>0</sub> |                                 | Fonte do                    | analógica 53          |  |
| D IN       | 32 <sub>0</sub> |                                 | <b>Termistor</b>            |                       |  |
| D IN       | 33 C            |                                 | Parâmetro 6-19              |                       |  |
|            |                 |                                 | Terminal 53                 | [1] Modo de<br>tensão |  |
|            |                 |                                 | mode                        |                       |  |
| $+10V$     | 50<             |                                 | * = Valor padrão            |                       |  |
| A IN       | 53 <sub>0</sub> |                                 |                             |                       |  |
| A IN       | 54 C            |                                 | Notas/comentários:          |                       |  |
| <b>COM</b> | 55 C            |                                 | Se somente uma advertência  |                       |  |
| A OUT      | 42 C            |                                 | for necessária, programe    |                       |  |
|            |                 | parâmetro 1-90 Proteção Térmica |                             |                       |  |
|            |                 |                                 | do Motor para [1] Advrtnc d |                       |  |
|            |                 |                                 | Termistor.                  |                       |  |

**Tabela 7.8 Termistor do motor**

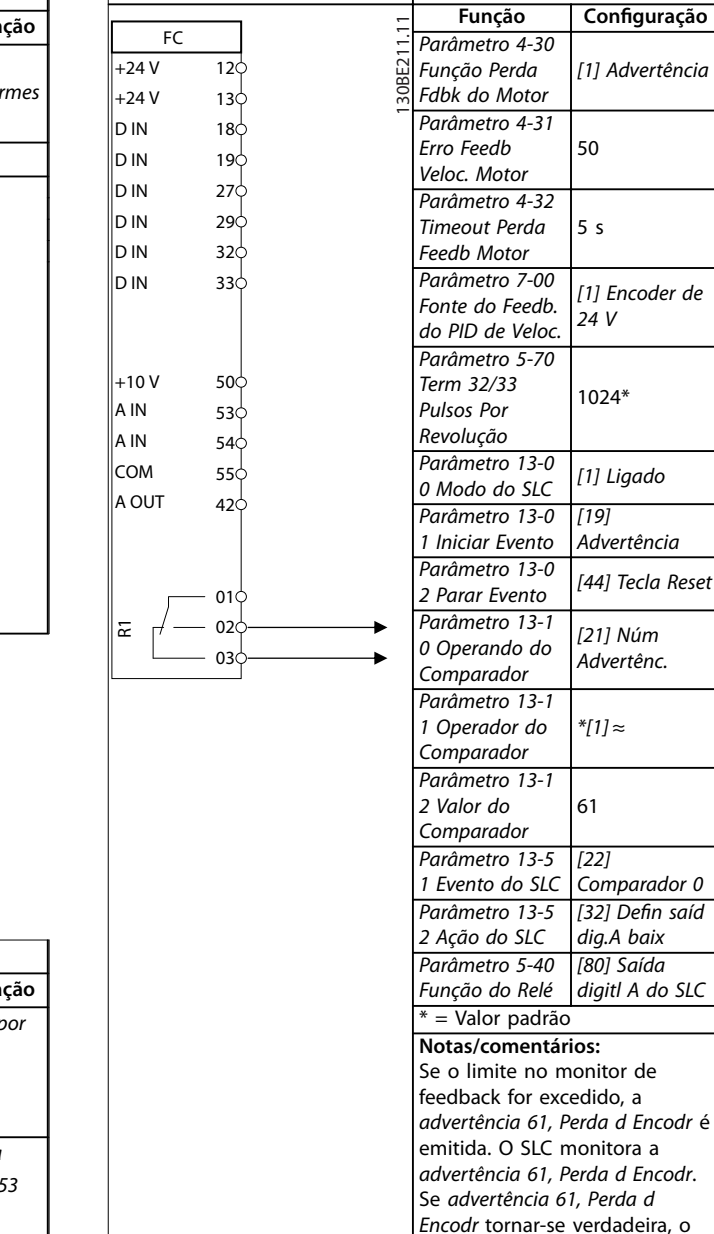

## **Tabela 7.9 Usando SLC para programar um relé**

relé 1 é acionado.

O equipamento externo pode indicar que é necessária manutenção. Se o erro de feedback ficar abaixo do limite novamente dentro de 5 s, o conversor de frequência continua e a advertência desaparece. O relé 1 persiste até [Off/Reset] ser pressionado.

# Danfoss

## <span id="page-52-0"></span>8 Manutenção, diagnósticos e resolução de problemas

## 8.1 Manutenção e serviço

Em condições de operação e perfis de carga normais, o conversor de frequência é isento de manutenção durante toda a vida útil projetada. Para evitar panes, perigos e danos, examine o conversor de frequência quanto ao aperto das conexões dos terminais, à entrada de poeira e assim por diante, regularmente, dependendo das condições de operação. Substitua as peças desgastadas ou danificadas por peças de reposição originais ou peças padrão. Para serviço e suporte, entre em contato com o fornecedor Danfoss local.

## **ADVERTÊNCIA**

#### **PARTIDA ACIDENTAL**

**Quando o conversor de frequência estiver conectado à rede elétrica CA, alimentação CC ou load sharing, o motor poderá dar partida a qualquer momento. Partida acidental durante a programação, serviço ou serviço de manutenção pode resultar em morte, ferimentos graves ou danos à propriedade. O motor pode dar partida por meio de interruptor externo, comando do eldbus, sinal de referência de entrada do LCP, via operação remota usando o Software de Setup MCT 10 ou após uma condição de falha resolvida.**

**Para impedir a partida do motor:**

- **• Desconecte o conversor de frequência da rede elétrica.**
- **• Pressione [O/Reset] no LCP, antes de programar parâmetros.**
- **• Conecte toda a ação e monte completamente o conversor de frequência, o motor e qualquer equipamento acionado antes de o conversor de frequência ser conectado à rede elétrica CA, fonte de alimentação CC ou load sharing.**

## 8.2 Tipos de Advertência e Alarme

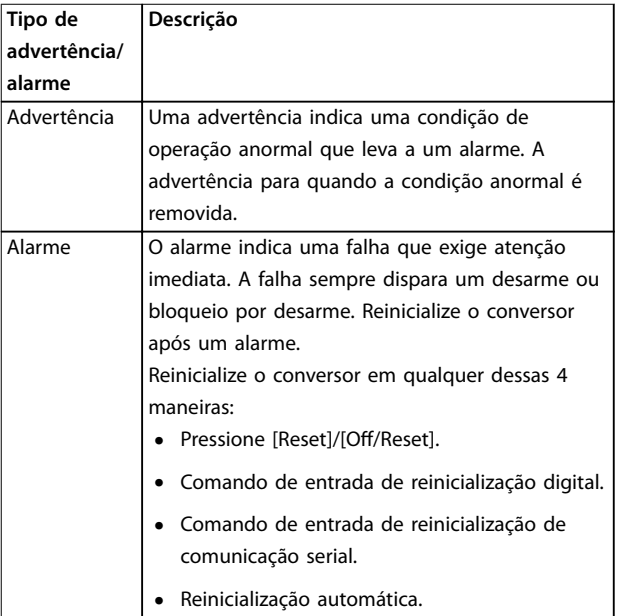

#### **Desarme**

Ao disparar, o conversor suspende a operação para evitar danos ao conversor e a outros equipamentos. Quando ocorre um desarme, ocorre parada por inércia do motor. A lógica do conversor continua a operar e monitorar seu status. Após a condição de falha ser corrigida, o conversor está pronto para uma reinicialização.

#### **Bloqueio por desarme**

Ao ocorrer um bloqueio por desarme, o conversor suspende a operação para evitar danos ao conversor e a outros equipamentos. Quando ocorre um bloqueio por desarme, ocorre parada por inércia do motor. A lógica do conversor continua a operar e monitorar seu status. O conversor inicia um bloqueio por desarme somente quando ocorrem falhas graves que podem danificar o conversor ou outro equipamento. Após as falhas serem corrigidas, desligue e ligue a energia de entrada antes de reinicializar o conversor.

Danfoss

## 8.3 Display de advertência e alarme

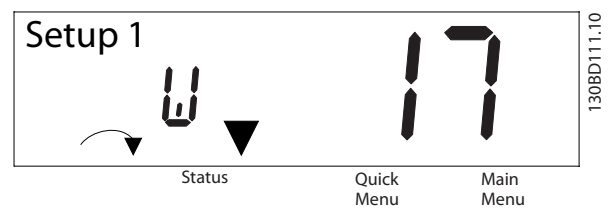

**Ilustração 8.1 Display da Advertência**

Um alarme ou alarme de bloqueio por desarme é exibido no display junto com o número do alarme.

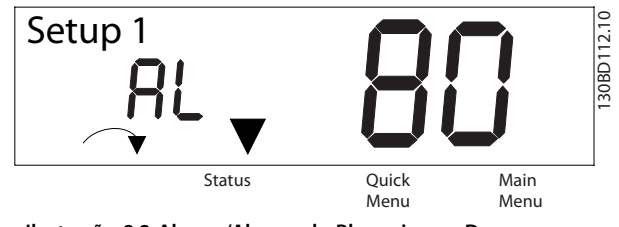

**Ilustração 8.2 Alarme/Alarme de Bloqueio por Desarme**

Além do texto e código de alarme no display do conversor de frequência, existem 3 luzes indicadoras de status. A luz indicadora de advertência fica amarela durante uma advertência. A luz indicadora de alarme fica vermelha e pisca durante um alarme.

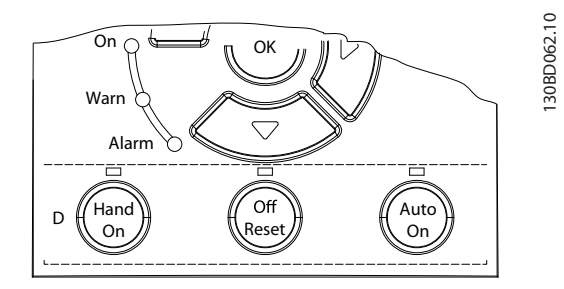

**Ilustração 8.3 Luzes indicadoras de status**

## <span id="page-54-0"></span>8.4 Lista das advertências e alarmes

## 8.4.1 Lista de Códigos de Advertência e Alarme

Um (X) marcado em Tabela 8.1 indica que ocorreu advertência ou alarme.

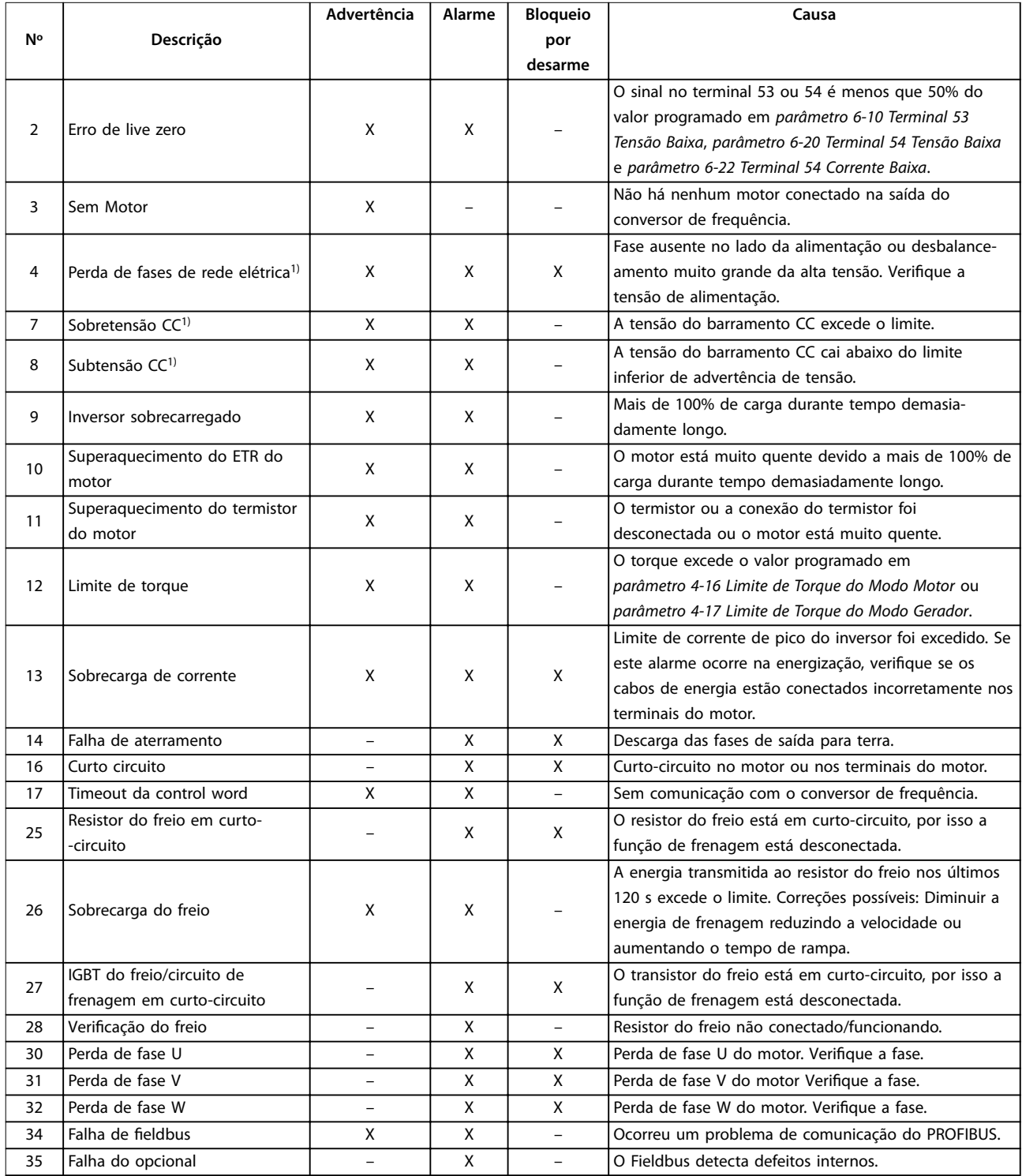

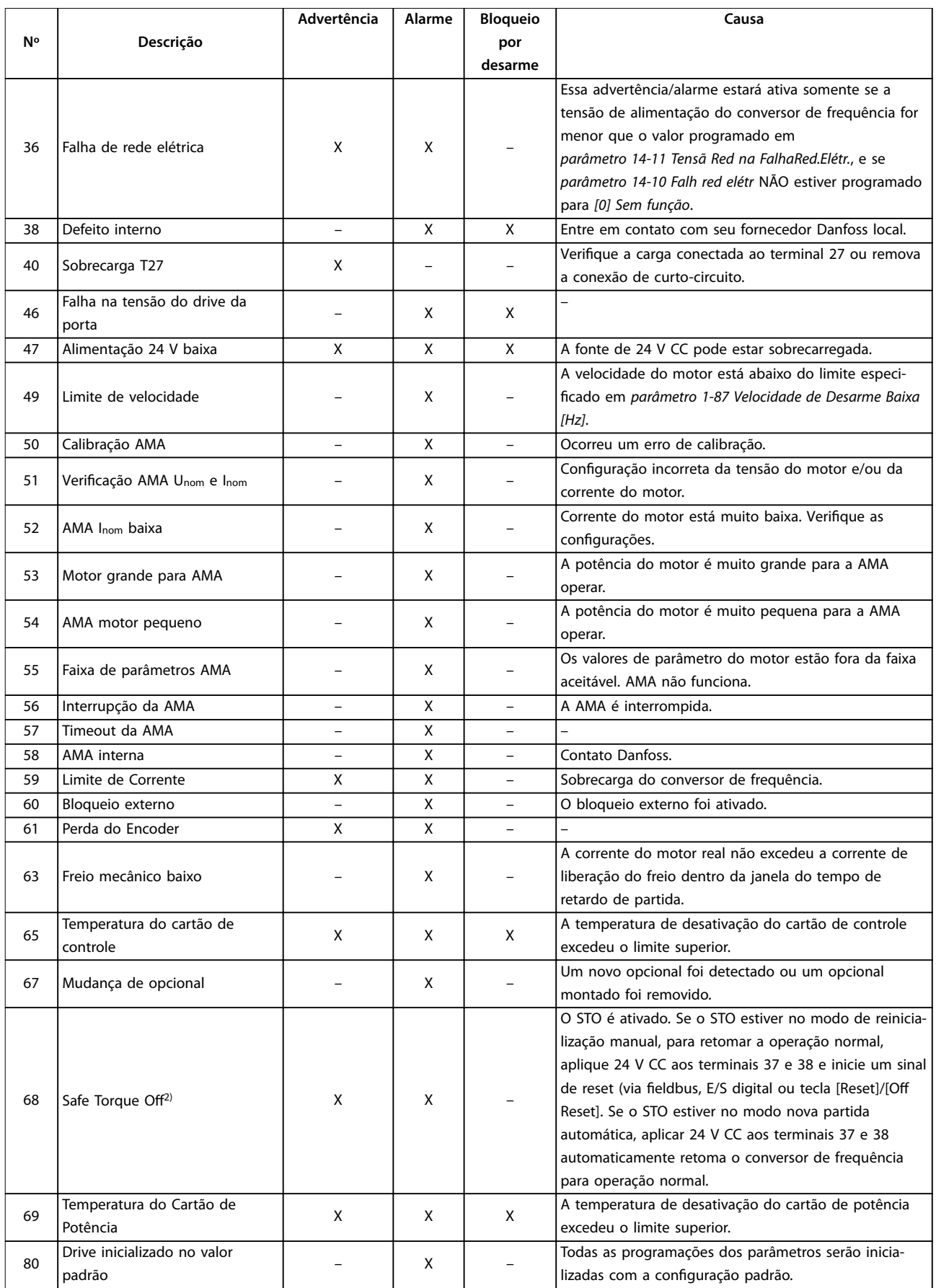

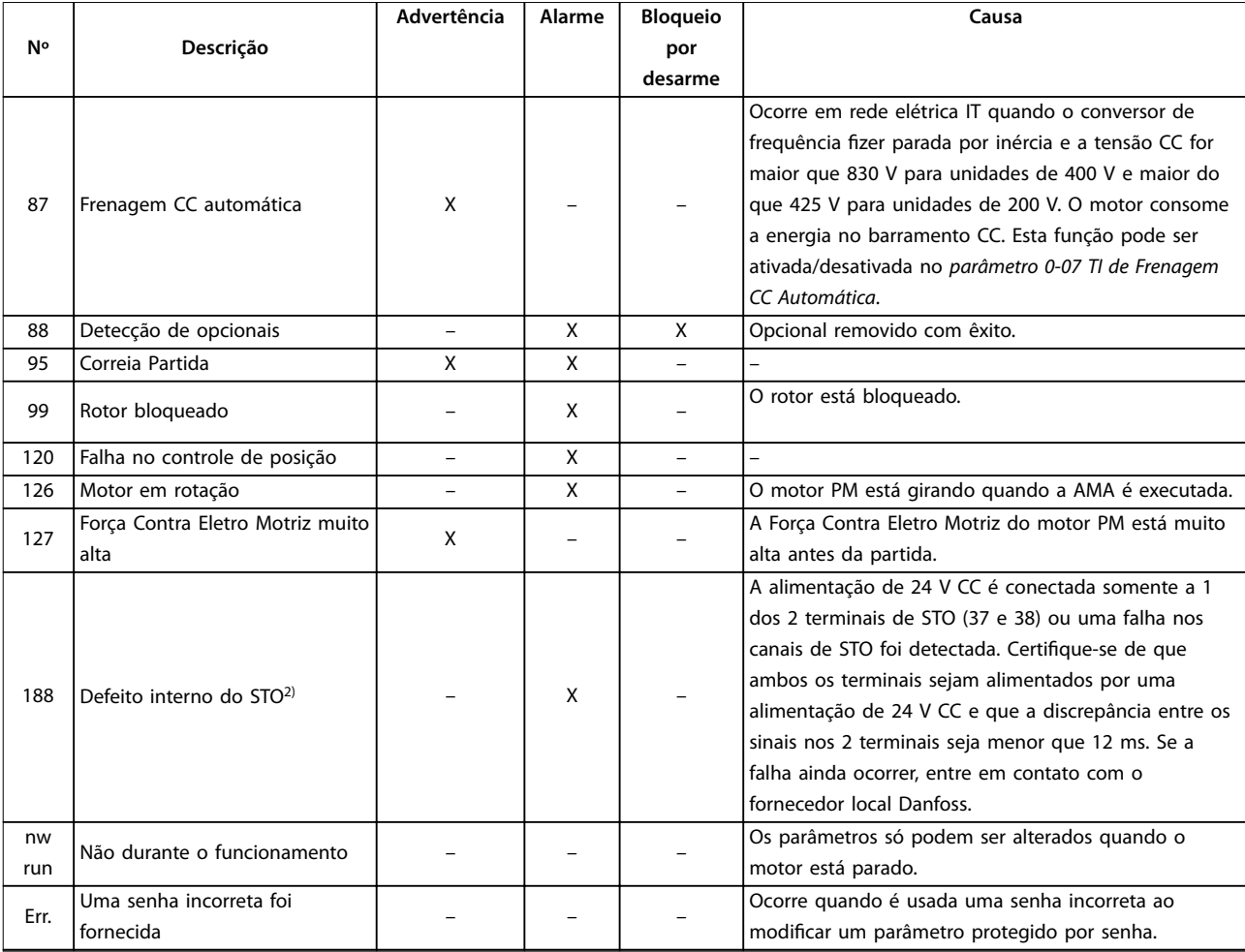

#### **Tabela 8.1 Lista de Códigos de Advertências e Alarmes**

1) Distorções na rede elétrica podem causar essas falhas. A instalação de um filtro de linha Danfoss pode corrigir esse problema. 2) Este alarme não pode ser reprogramado automaticamente por meio de parâmetro 14-20 Modo Reset.

Para diagnóstico, leia as alarm words, warning words e status words estendidas.

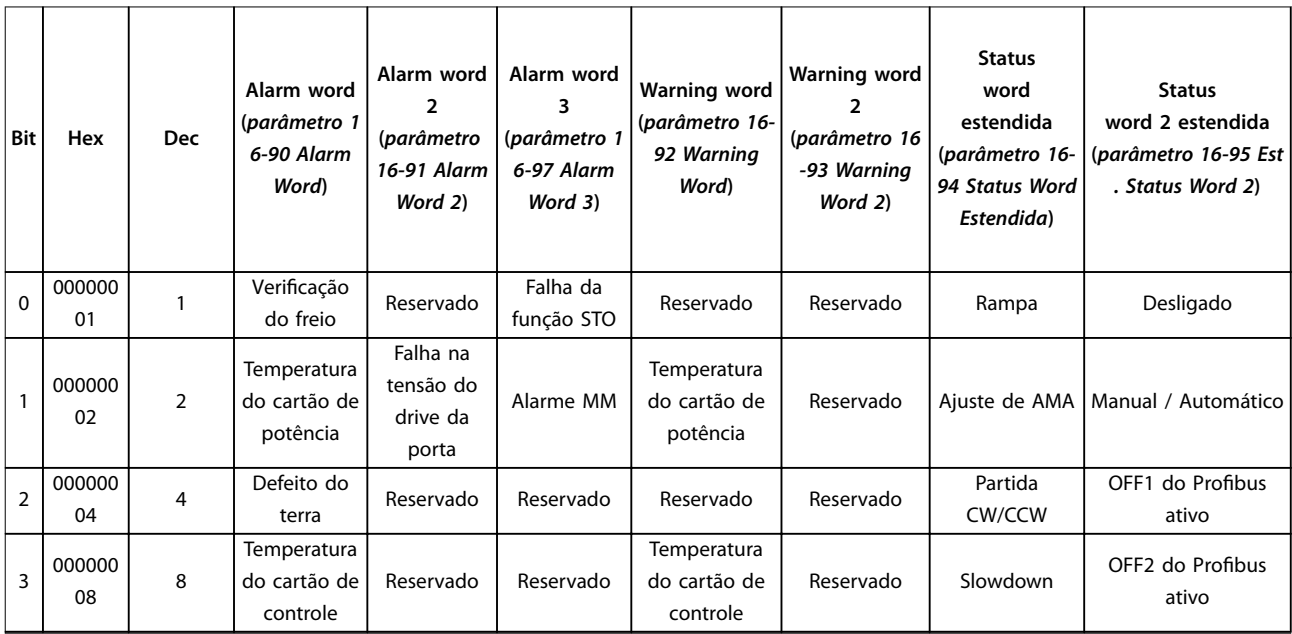

Danfoss

## **Manutenção, diagnósticos e ... VLT**® **Midi Drive FC 280**

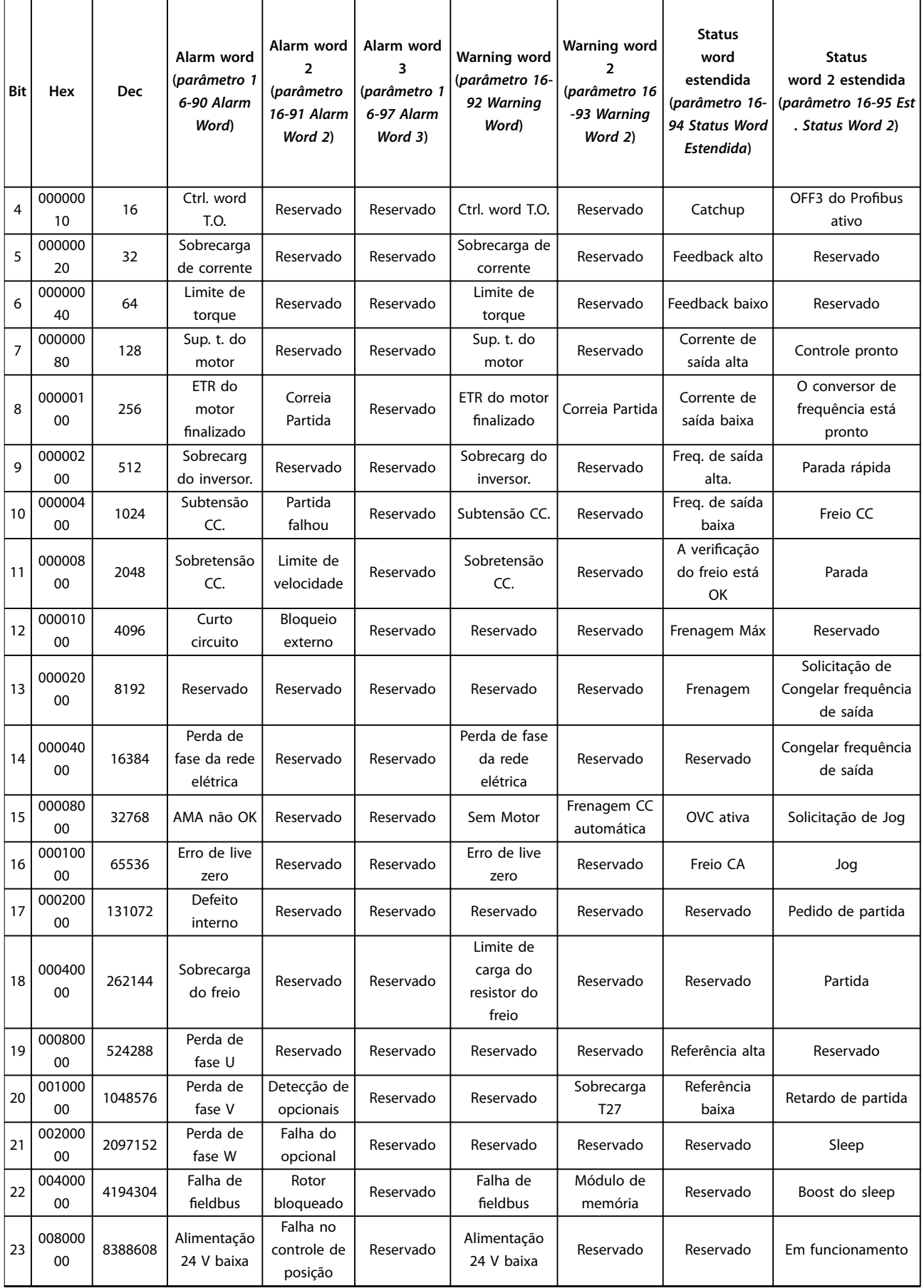

Danfoss

**Manutenção, diagnósticos e ... Guia de Operação**

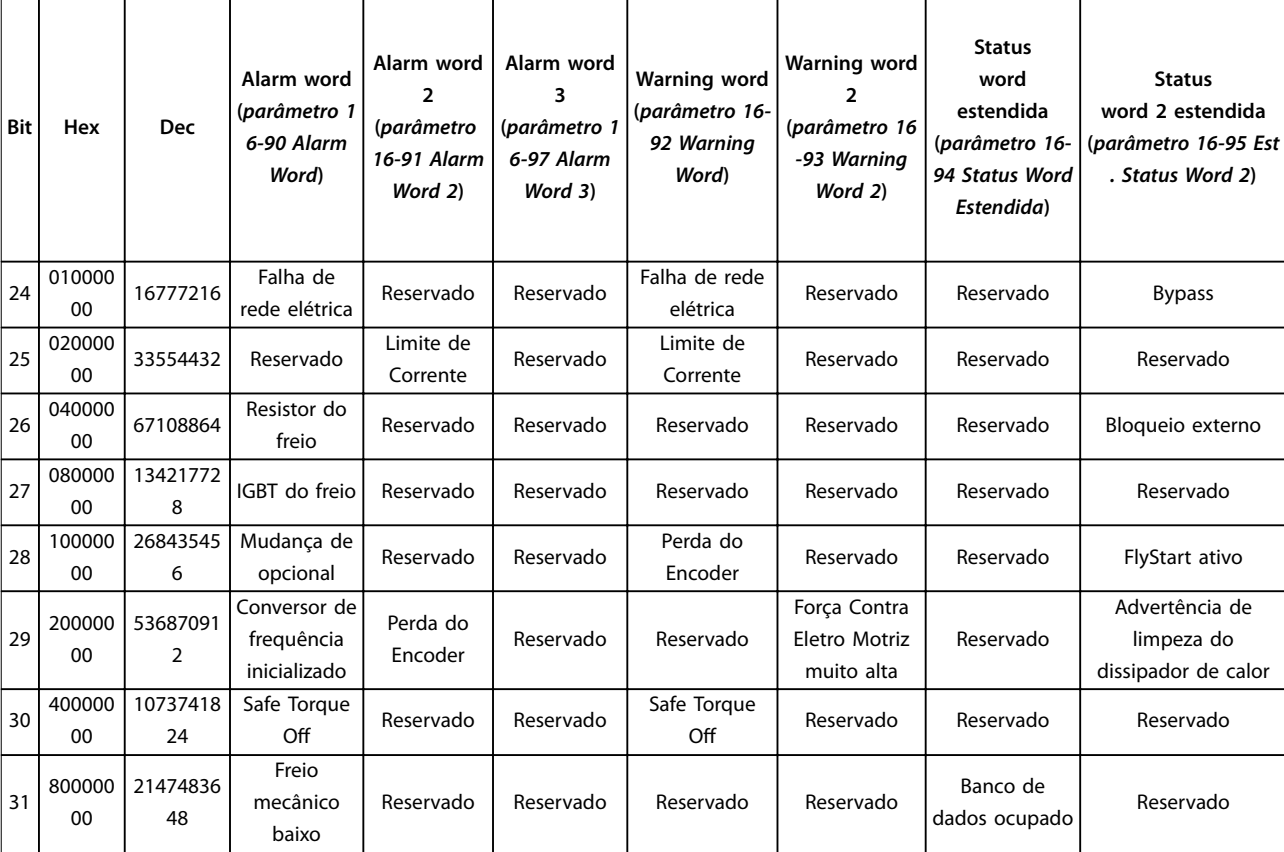

**Tabela 8.2 Descrição da Alarm Word, Warning Word e Status Word Estendida**

<span id="page-59-0"></span>8.5 Resolução de Problemas

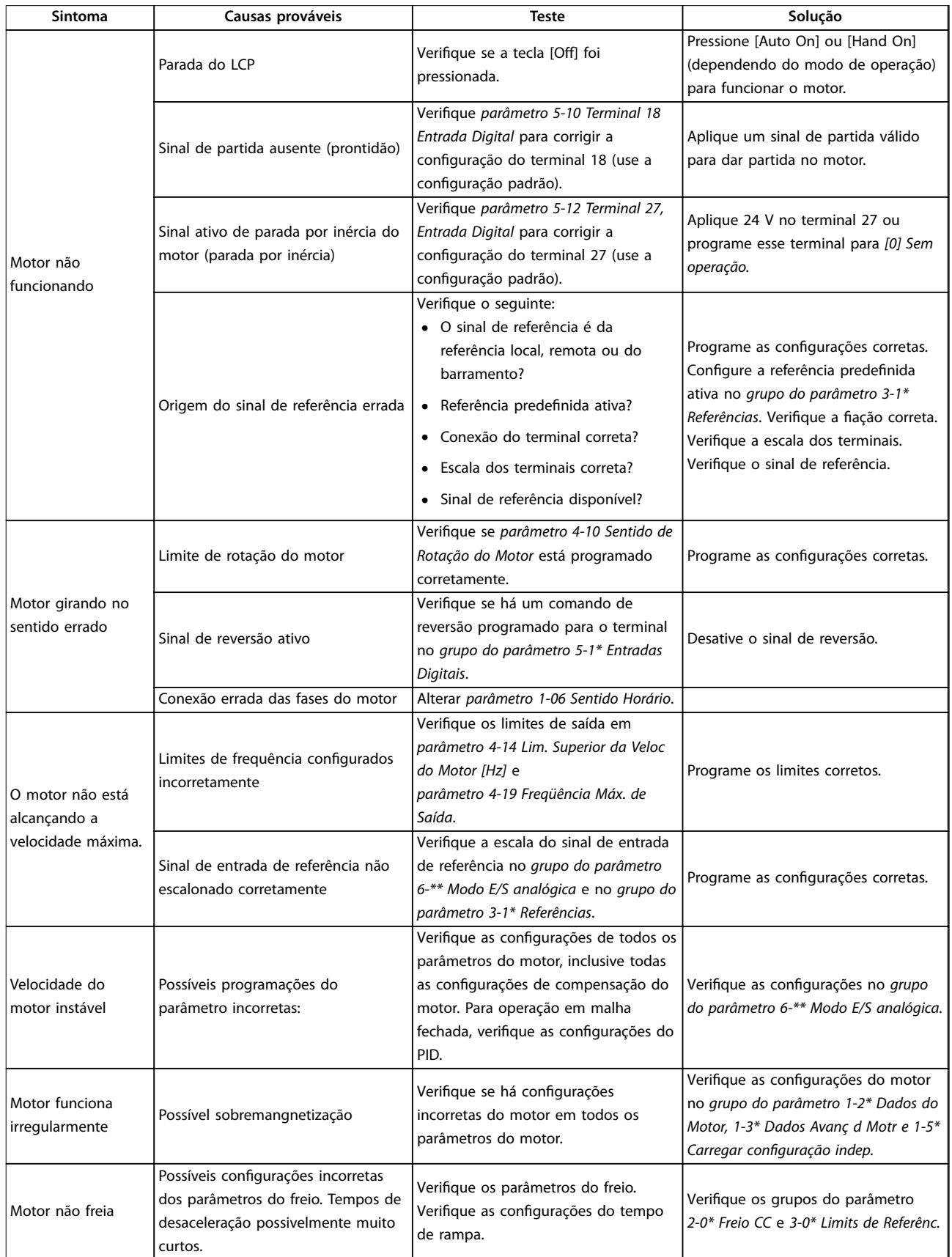

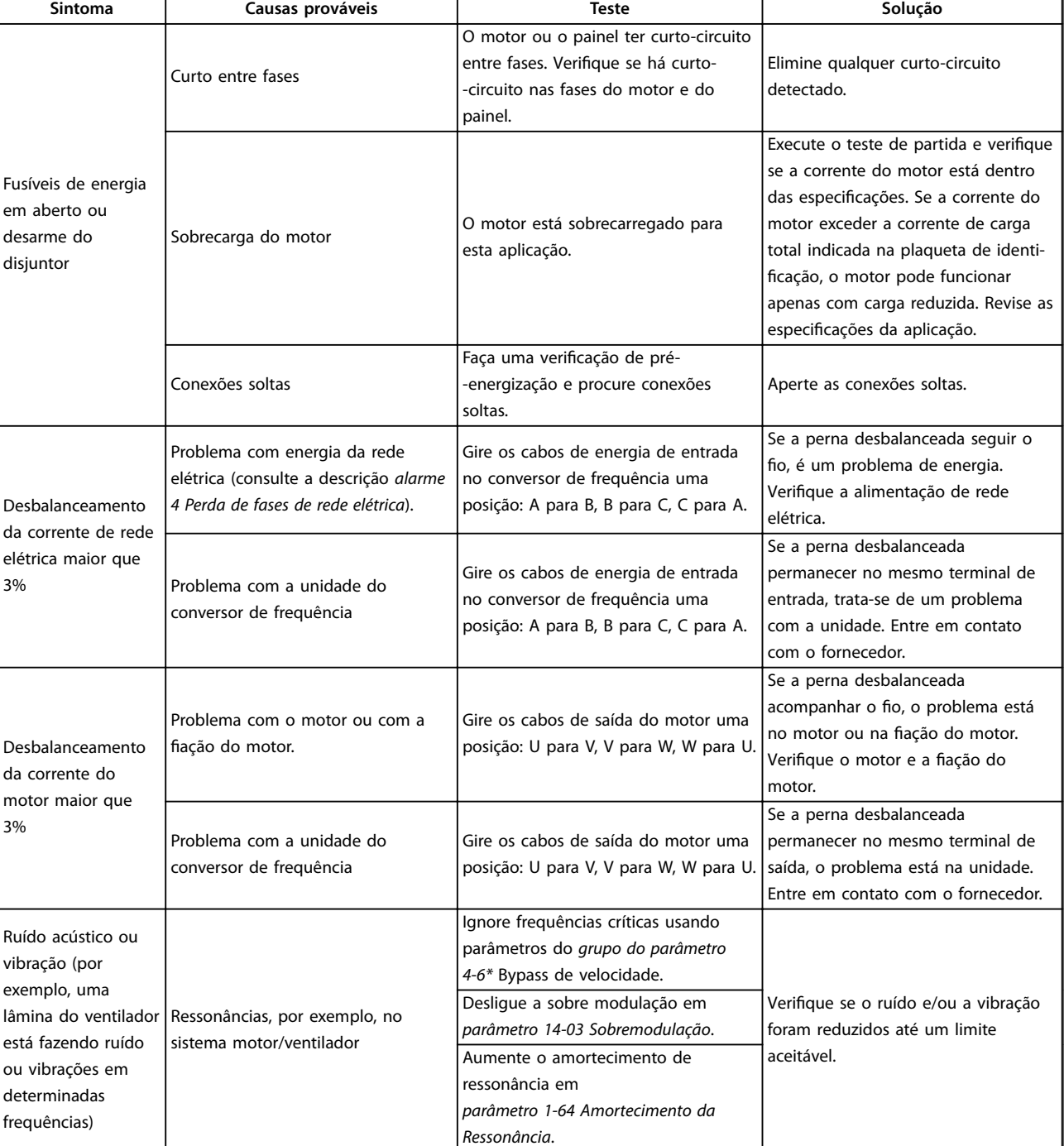

**Tabela 8.3 Resolução de Problemas**

# <span id="page-61-0"></span>9 Especificações

## 9.1 Dados Elétricos

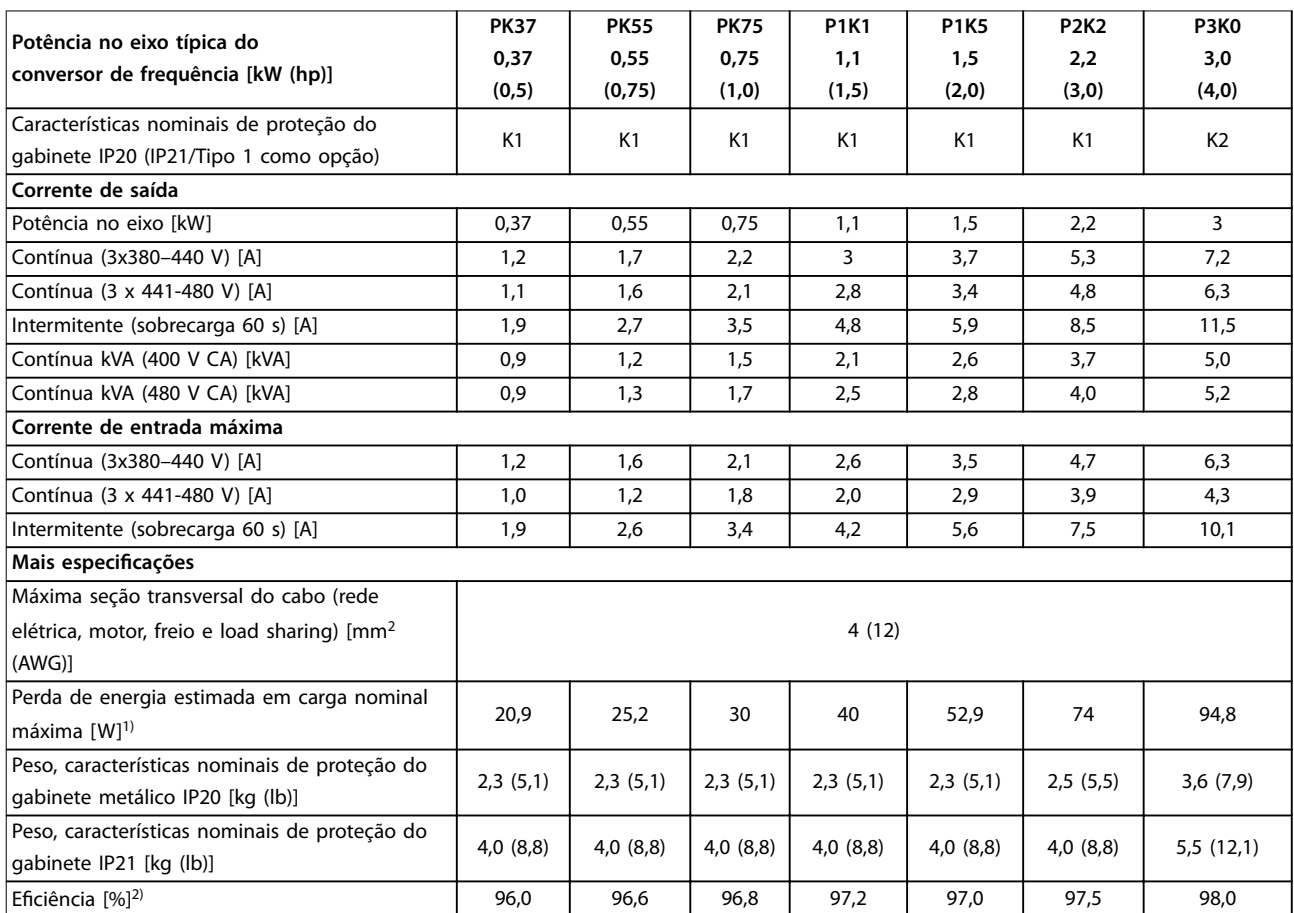

**Tabela 9.1 Alimentação de rede elétrica 3x380-480 V CA**

<span id="page-62-0"></span>

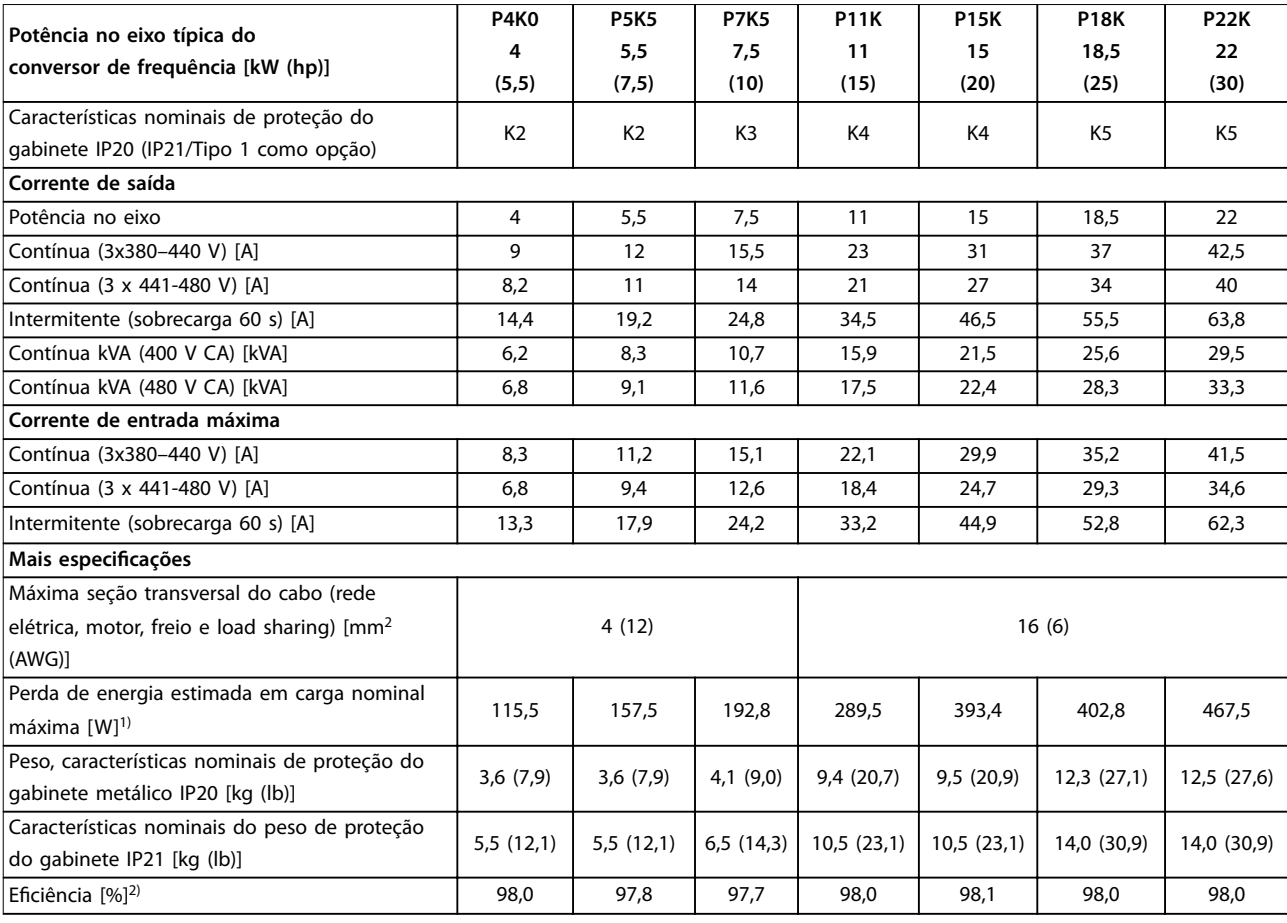

**Tabela 9.2 Alimentação de rede elétrica 3x380-480 V CA**

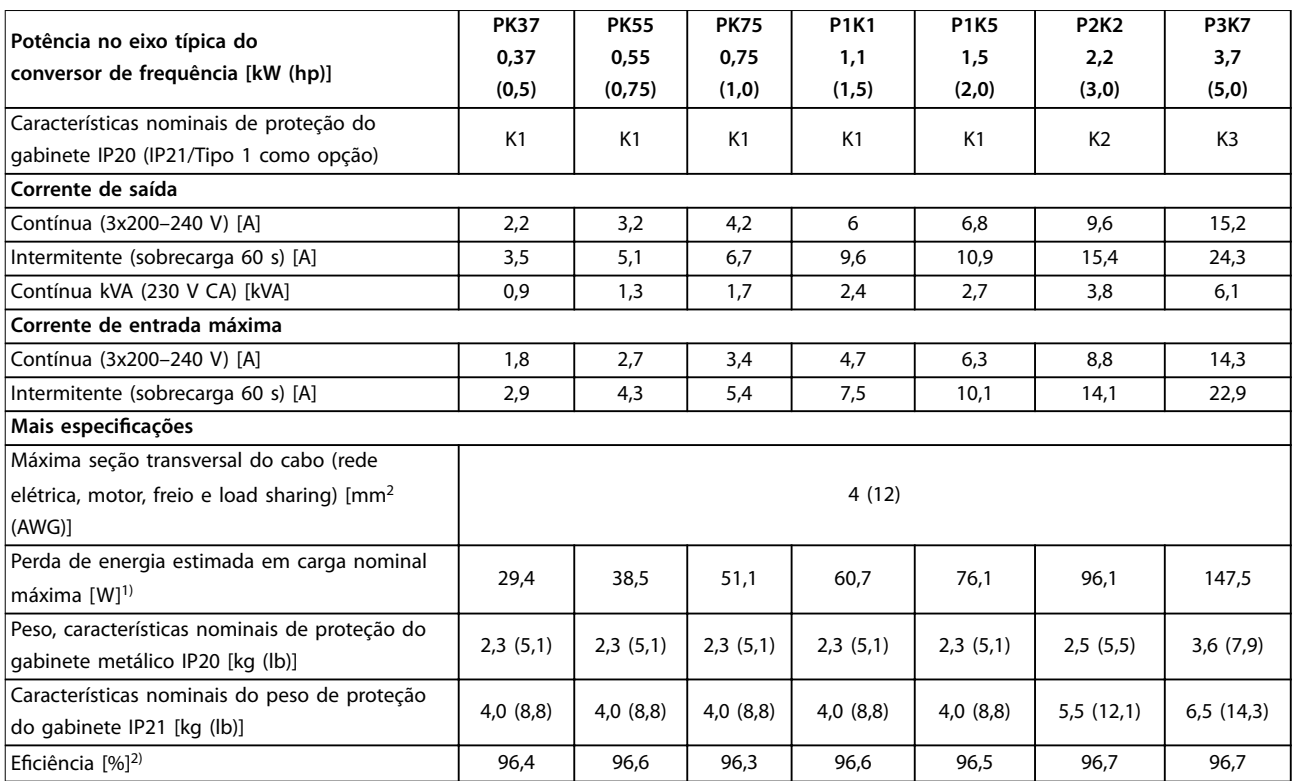

**Tabela 9.3 Alimentação de rede elétrica 3x200-240 V CA**

<span id="page-63-0"></span>

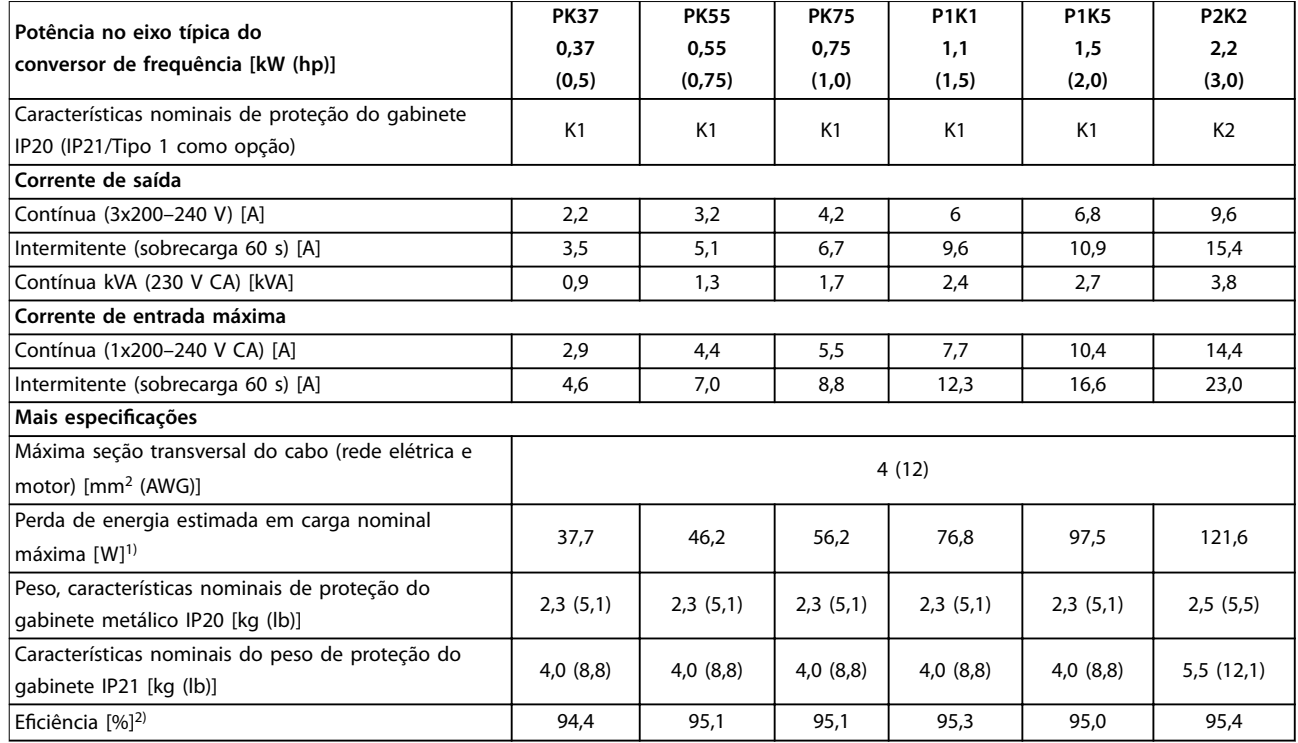

#### **Tabela 9.4 Alimentação de rede elétrica 1x200-240 V CA**

1) A perda de energia típica é em condições de carga nominais e espera-se que esteja dentro de ±15% (a tolerância está relacionada à variedade de condições de tensão e cabo).

Os valores são baseados em uma eficiência de motor típica (linha divisória de IE2/IE3). Os motores com eficiência mais baixa aumentam a perda de energia no conversor de frequência, e motores com eficiência mais alta reduzem a perda.

Aplica-se ao dimensionamento do resfriamento do conversor de frequência. Se a frequência de chaveamento for mais alta que a conguração padrão, as perdas de energia algumas vezes aumentam. O consumo de energia típico do LCP e do cartão de controle estão incluídos. Outros opcionais e carga do cliente podem acrescentar até 30 W às perdas (embora normalmente apenas 4 W extras para cartão de controle totalmente carregado ou fieldbus).

Para sabe os dados de perda de energia de acordo com EN 50598-2, consulte www.danfoss.com/vltenergyefficiency. 2) Medido usando 50 m (164 pés) de cabos de motor blindados com carga nominal e frequência nominal. Para saber a classe de eficiência energética, consulte [capétulo 9.4 Condições ambiente](#page-64-0). Para saber as perdas de carga parcial, consulte www.danfoss.com/vltenergyefficiency.

### 9.2 Alimentação de Rede Elétrica

#### Alimentação de rede elétrica (L1/N, L2/L, L3)

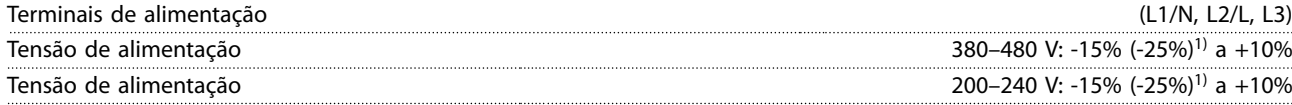

1) O conversor de frequência pode funcionar a -25% da tensão de entrada com desempenho reduzido. A potência máxima de saída do conversor de frequência é de 75% se a tensão de entrada for -25% e 85% se a tensão de entrada for -15%. O torque total não pode ser esperado em tensão de rede menor que 10% abaixo da tensão de alimentação nominal mais baixa

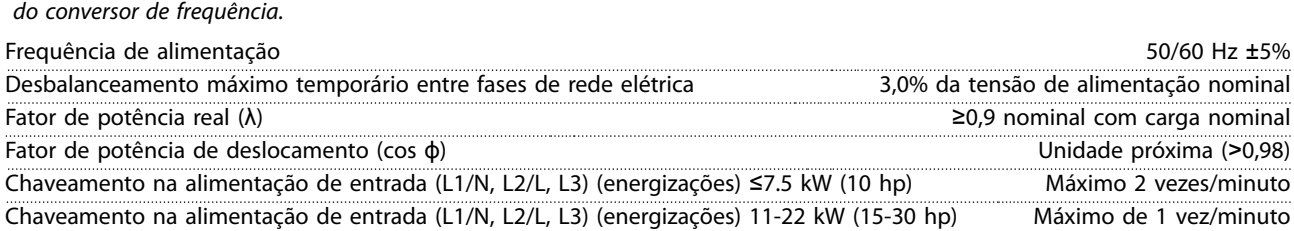

<span id="page-64-0"></span>**Especicações Guia de Operação**

## 9.3 Saída do Motor e dados do motor

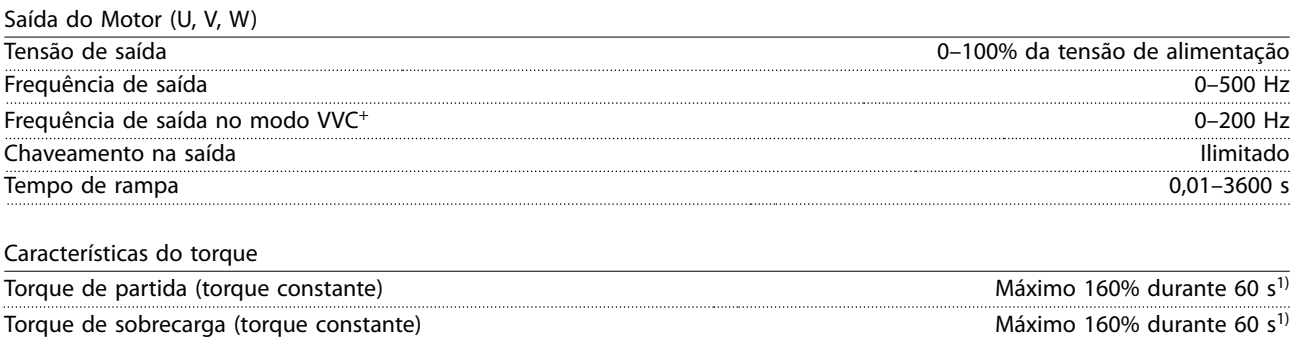

Corrente de partida Máximo 200% durante 1 s Tempo de subida do torque em VVC<sup>+</sup> (independente de f<sub>sw</sub>) de la mateixa de la mateixa de subservación de la mateixa de fa

1) A porcentagem está relacionada ao torque nominal. São 150% para conversores de frequência de 11–22 kW (15–30 hp).

## 9.4 Condições ambiente

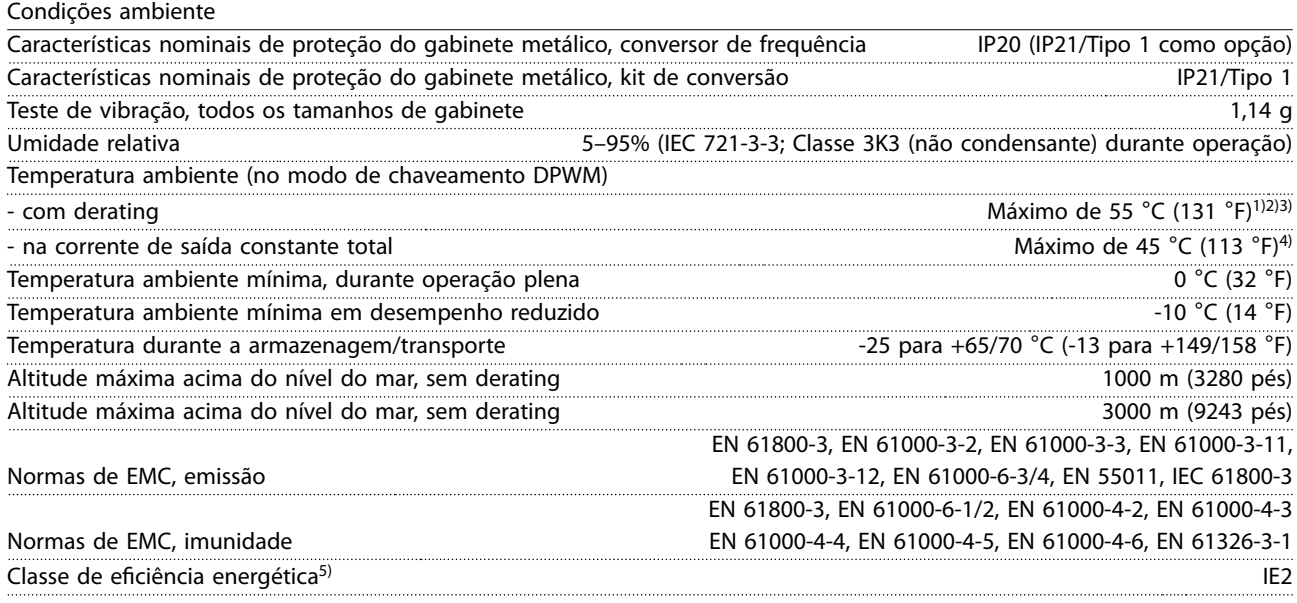

1) Consulte as Condições Especiais no Guia de design para:

- **•** Derating para temperatura ambiente elevada.
- **•** Derating para alta altitude.

2) Para evitar a sobretemperatura do cartão de controle em variantes de PROFIBUS, PROFINET, EtherNet/IP e POWERLINK do VLT® Midi Drive FC 280, evite carga completa de E/S digital/analógica em temperatura ambiente superior a 45 °C (113 °F). 3) A temperatura ambiente para K1S2 com derating é no máximo 50  $°C$  (122 °F).

4) A temperatura ambiente para K1S2 em plena corrente de saída constante é no máximo 40 °C (104 °F).

5) Determinada de acordo com EN50598-2 em:

- **•** Carga nominal.
- **•** 90% frequência nominal.
- **•** Configuração de fábrica da frequência de chaveamento.
- **•** Configuração de fábrica do padrão de chaveamento.
- **•** Tipo aberto: Temperatura do ar adjacente 45 °C (113 °F).
- **•** Tipo 1 (kit NEMA): Temperatura ambiente 45 °C (113 °F).

## <span id="page-65-0"></span>9.5 Especificações de Cabo

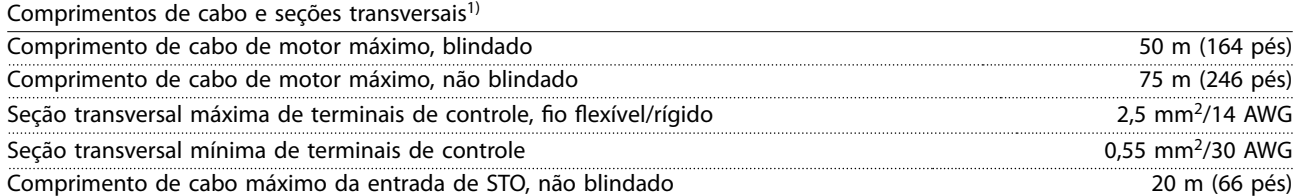

1) Para as seções transversais dos cabos de energia, consulte [Tabela 9.1](#page-61-0), [Tabela 9.2,](#page-62-0) [Tabela 9.3](#page-62-0) e [Tabela 9.4](#page-63-0). Ao cumprir as normas EN 55011 1A e EN 55011 1B, o cabo do motor deve ser reduzido, em alguns casos. Veja o capítulo 2.6.2 Emissão EMC no Guia de Design VLT® Midi Drive FC 280 para obter mais detalhes.

## 9.6 Entrada/Saída de controle e dados de controle

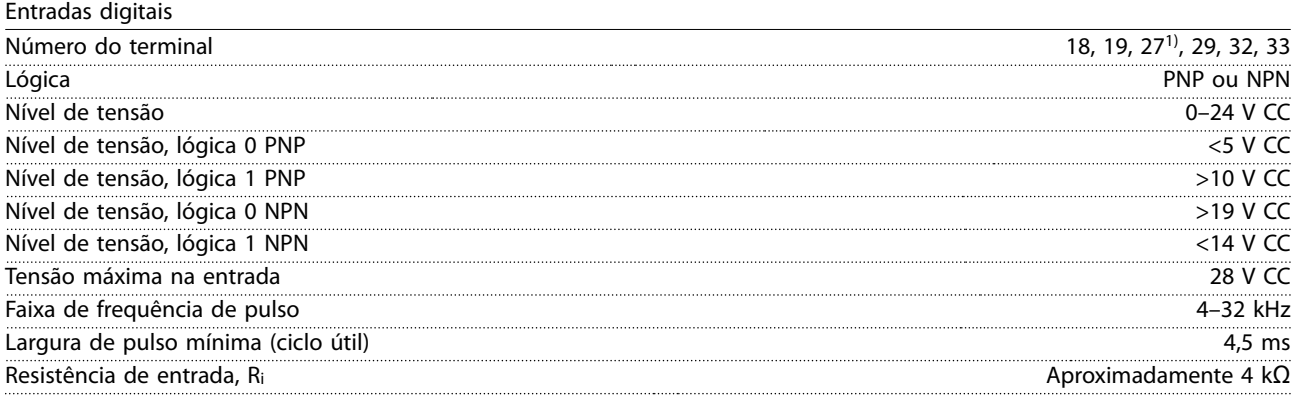

1) O terminal 27 também pode ser programado como saída.

 $\overline{E}$ 

**9 9**

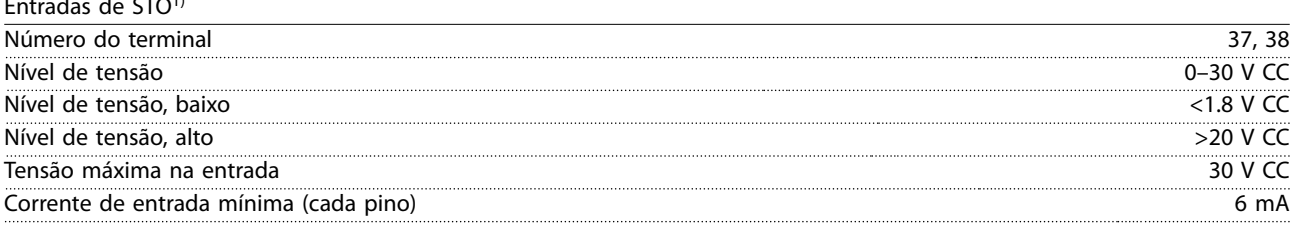

1) Consulte [capétulo 6 Safe Torque](#page-43-0) Off (STO) para obter mais detalhes sobre as entradas de STO.

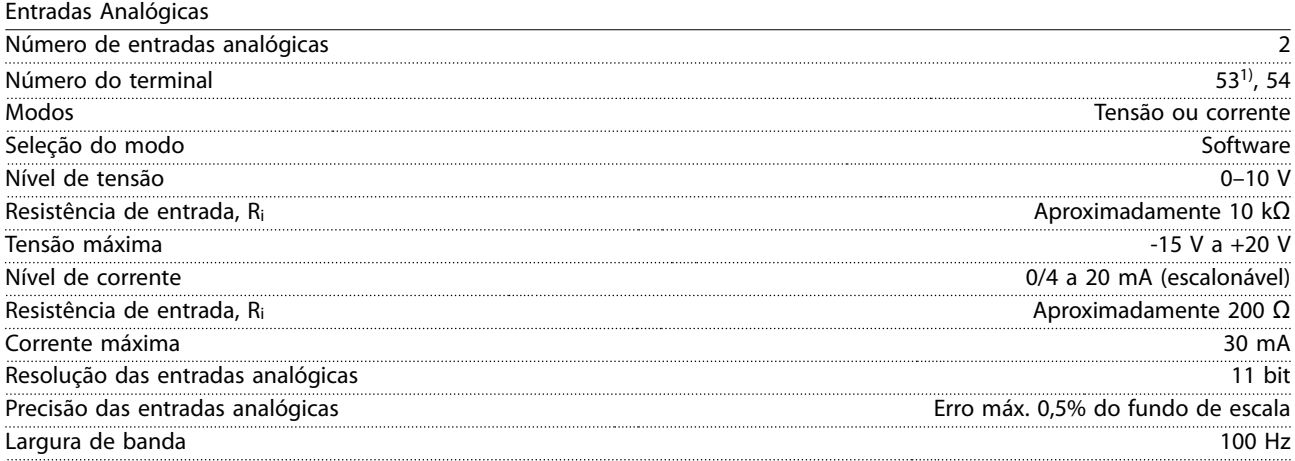

As entradas analógicas são isoladas galvanicamente da tensão de alimentação (PELV) e de outros terminais de alta tensão. 1) O terminal 53 suporta somente o modo de tensão e também pode ser usado como entrada digital.

Danfoss

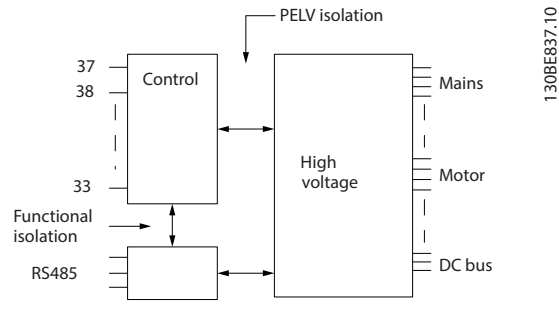

**Ilustração 9.1 Isolação Galvânica**

## **AVISO!**

## **ALTITUDES ELEVADAS**

**Para instalação em altitudes acima de 2.000 m (6562 pés), entre em contato com a linha direta da Danfoss com relação à PELV.**

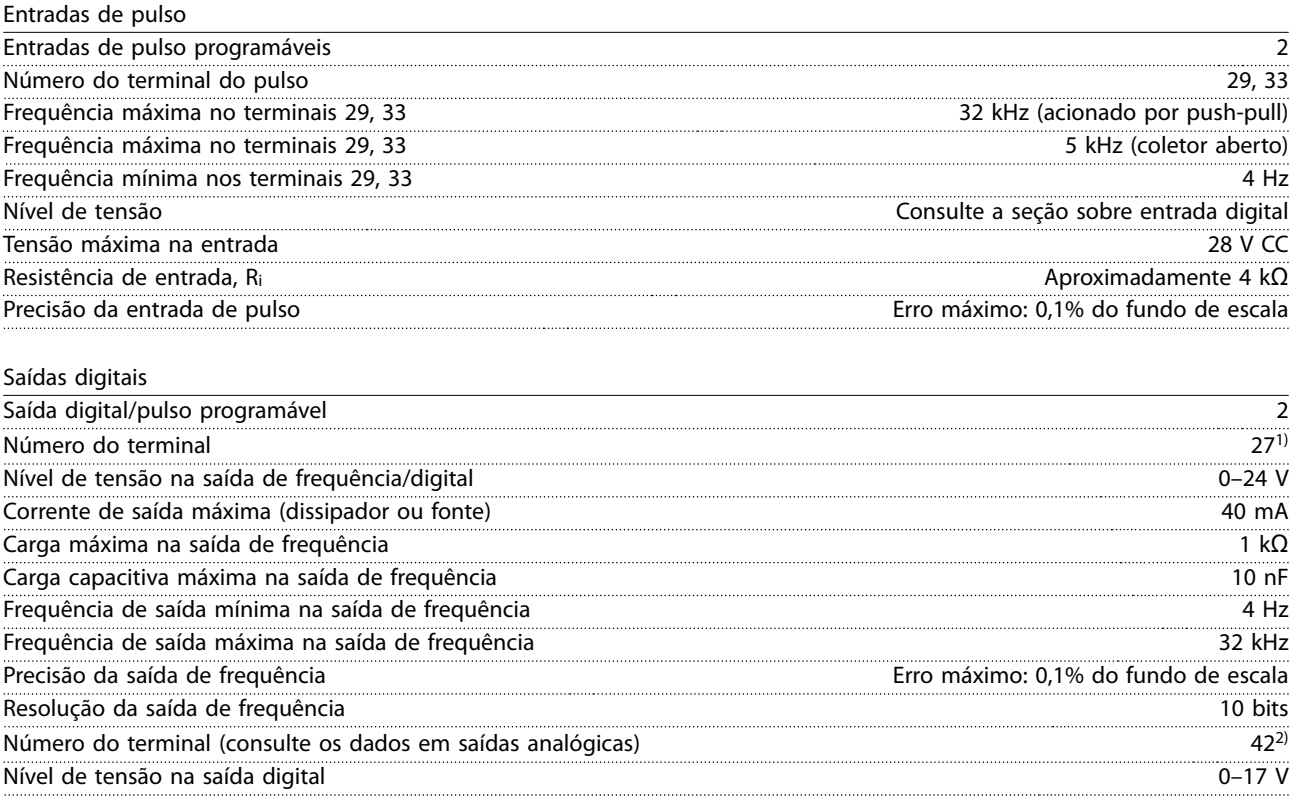

1) O terminal 27 também pode ser programado como entrada.

2) O terminal 42 também pode ser programado como saída analógica.

A saída digital está isolada galvanicamente da tensão de alimentação (PELV) e de outros terminais de alta tensão.

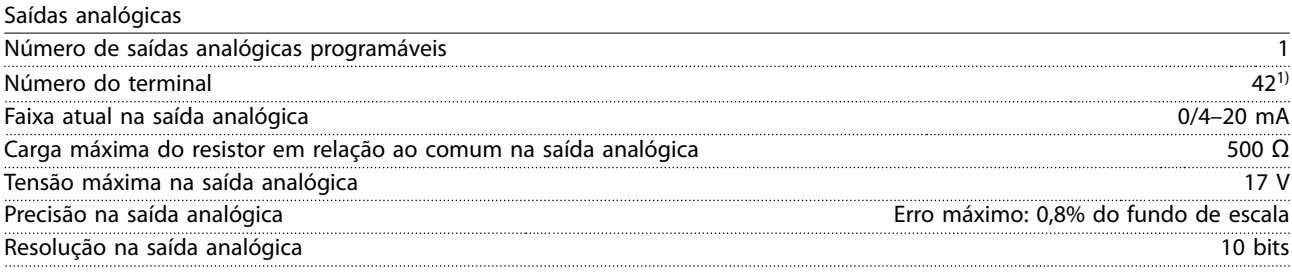

1) O terminal 42 também pode ser programado como saída digital.

**9 9**

Danfoss

**Especicações VLT**® **Midi Drive FC 280**

A saída analógica está isolada galvanicamente da tensão de alimentação (PELV) e de outros terminais de alta tensão.

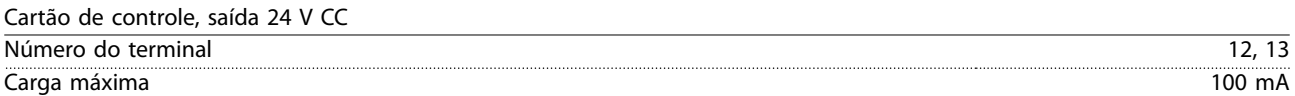

A alimentação de 24 V CC está isolada galvanicamente da tensão de alimentação (PELV). No entanto, a alimentação tem o mesmo potencial que as entradas e saídas analógicas e digitais.

Cartão de controle, saída +10 V CC

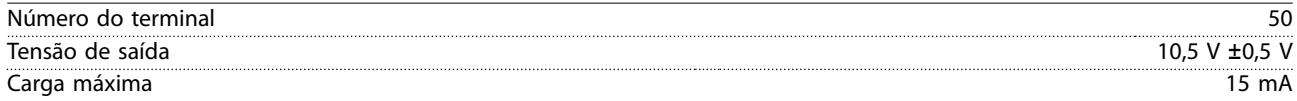

A alimentação de 10 V CC está isolada galvanicamente da tensão de alimentação (PELV) e de outros terminais de alta tensão.

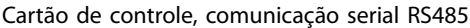

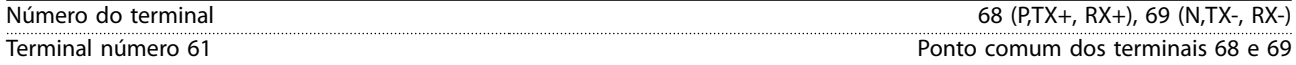

O circuito de comunicação serial RS485 é isolado galvanicamente da tensão de alimentação (PELV).

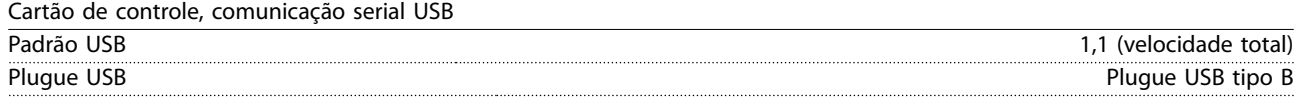

A conexão ao PC é realizada por meio de um cabo de USB host/dispositivo.

A conexão USB está isolada galvanicamente da tensão de alimentação (PELV) e de outros terminais de alta tensão.

A conexão do terra do USB não está isolada galvanicamente do ponto de aterramento de proteção. Utilize somente laptop isolado para ligar-se ao conector USB do conversor de frequência.

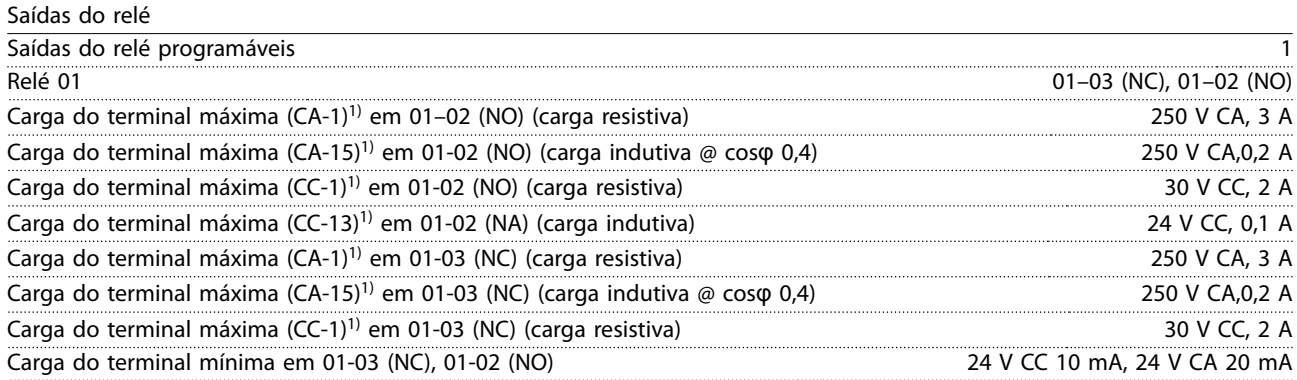

1) Partes 4 e 5 do IEC 60947.

Os contatos do relé são isolados galvanicamente do resto do circuito por isolação reforçada.

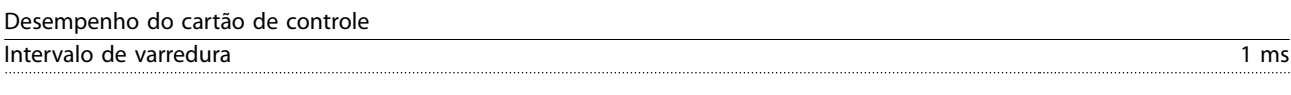

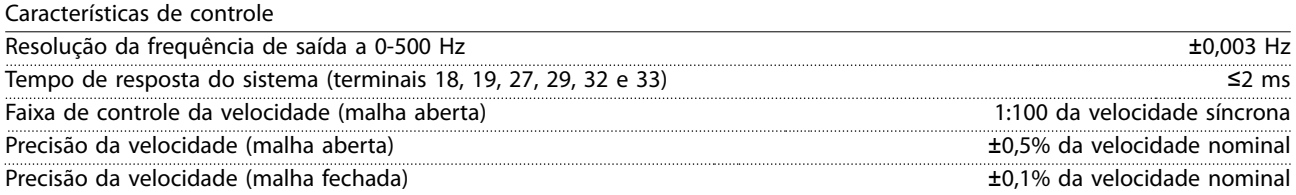

Todas as características de controle são baseadas em um motor assíncrono de 4 polos.

**9 9**

## 9.7 Torques de Aperto de Conexão

Certique-se de usar os torques certos ao apertar todas as conexões elétricas. Torque de aperto muito baixo ou muito alto às vezes causa problemas de conexão elétrica. Para garantir que os torques corretos sejam aplicados, use um torquímetro. O tipo de chave de fenda recomendável é SZS 0,6x3,5 mm.

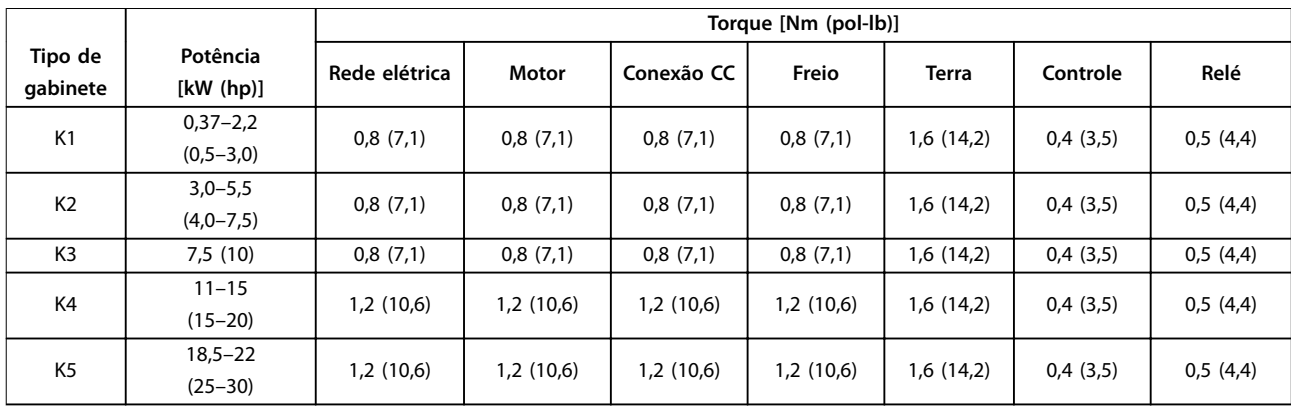

#### **Tabela 9.5 Torques de Aperto**

### 9.8 Fusíveis e Disjuntores

Use fusíveis e/ou disjuntores no lado da alimentação para proteger a equipe de manutenção de ferimentos e o equipamento de danos, caso haja falha do componente dentro do conversor de frequência (primeira falha).

#### **Proteção do circuito de derivação**

Proteja todos os circuitos de derivação em uma instalação (incluindo engrenagem de chaveamento e máquinas) contra curto-circuito e sobrecorrente de acordo com as regulamentações nacionais/internacionais.

## **AVISO!**

**A proteção contra curto-circuito de estado sólido integrado não fornece proteção do circuito de derivação. Forneça proteção do circuito de derivação de acordo com as normas e regulamentações nacionais e locais aplicáveis.**

[Tabela 9.6](#page-69-0) indica os fusíveis e disjuntores recomendados que foram testados.

## **ACUIDADO**

#### **RISCO DE FERIMENTOS PESSOAIS E DANOS AO EQUIPAMENTO**

**Mau funcionamento ou falha em seguir as recomendações pode resultar em risco pessoal e danos ao conversor de frequência e a outros equipamentos.**

**• Selecione os fusíveis de acordo com as recomendações. Possíveis danos podem ser limitados a estar dentro do conversor de frequência.**

## **AVISO!**

#### **DANOS NO EQUIPAMENTO**

**O uso de fusíveis e/ou disjuntores é obrigatório para garantir estar em conformidade com a IEC 60364 da CE. A falha em seguir as recomendações de proteção pode resultar em danos no conversor de frequência.**

Danfoss recomenda usar os fusíveis e disjuntores em [Tabela 9.6](#page-69-0) e [Tabela 9.7](#page-70-0) para garantir a conformidade com a UL 508C ou a IEC 61800-5-1. Para aplicações que não sejam UL, projete disjuntores para proteção em um circuito capaz de fornecer um máximo de 50.000 Arms (simétrico), máximo de 240 V/400 V. As características nominais da corrente em curto-circuito do conversor de frequência (SCCR) são adequadas para uso em um circuito capaz de fornecer não mais do que 100.000 Arms, no máximo 240 V/480 V quando protegido por fusíveis Classe T.

Danfoss

<span id="page-69-0"></span>**Especicações VLT**® **Midi Drive FC 280**

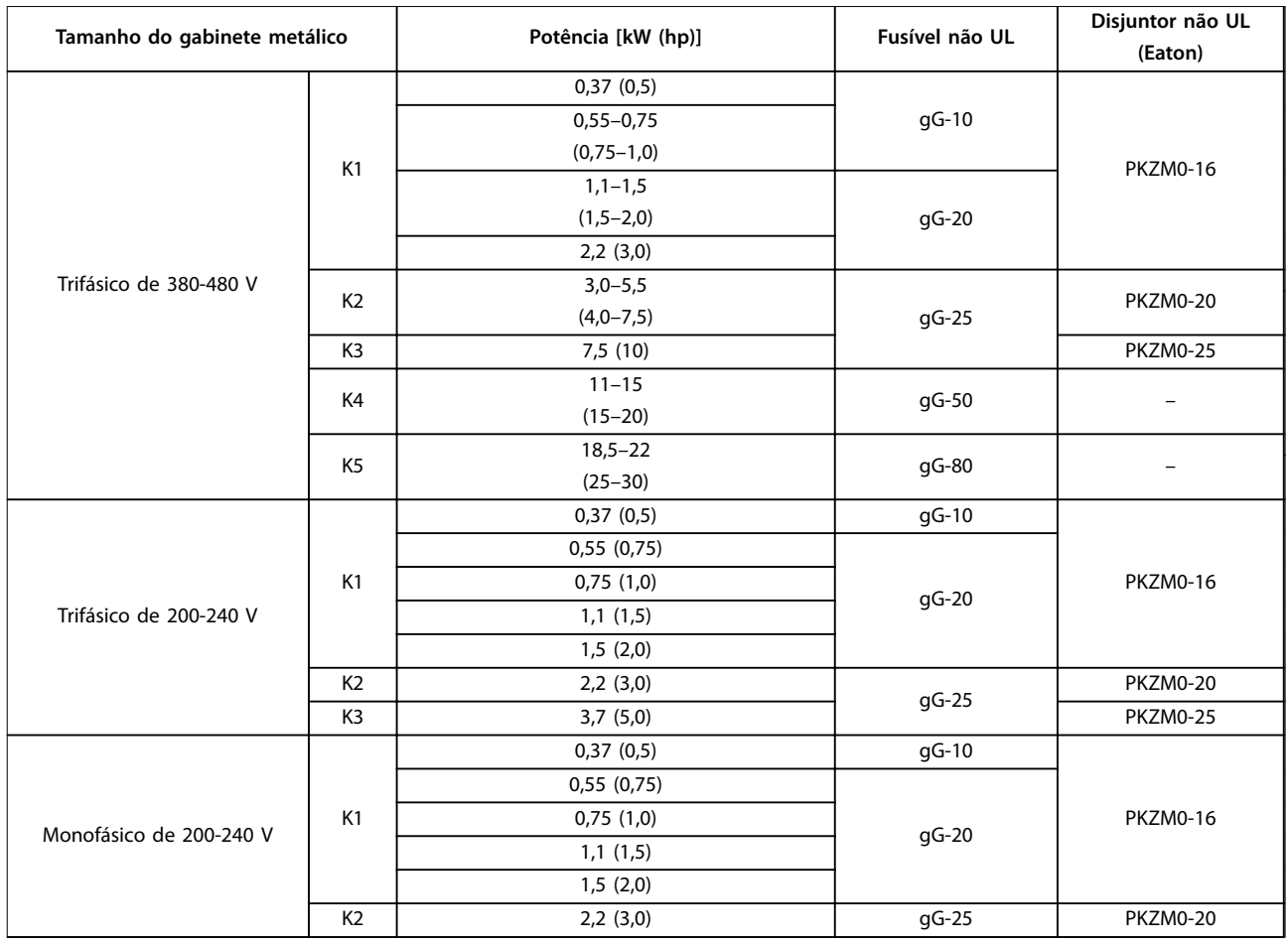

**Tabela 9.6 Disjuntor e fusível não UL**

<span id="page-70-0"></span>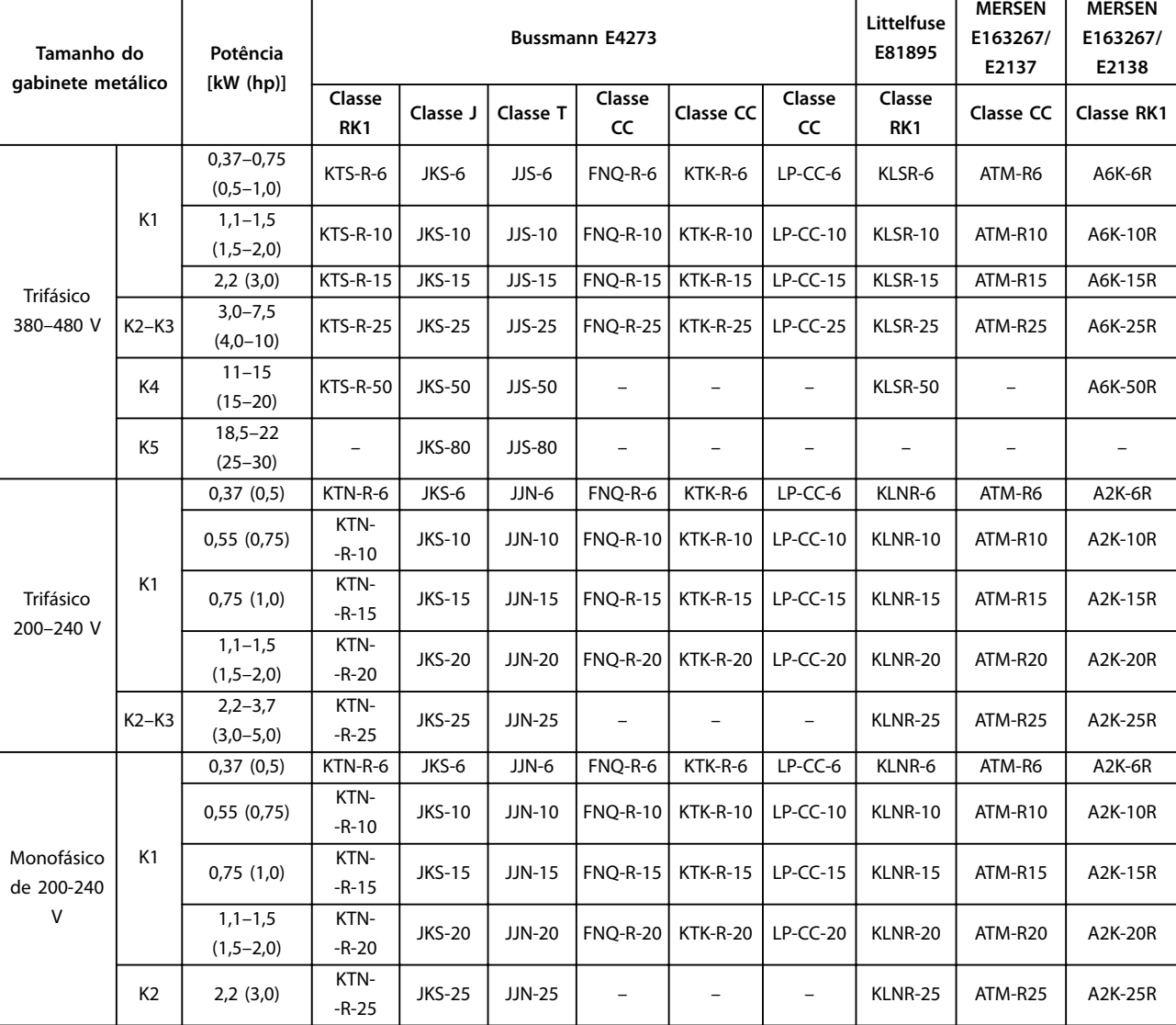

**Tabela 9.7 Fusível UL**

Danfoss

## 9.9 Tamanhos do gabinete metálico, valor nominal da potência e dimensões

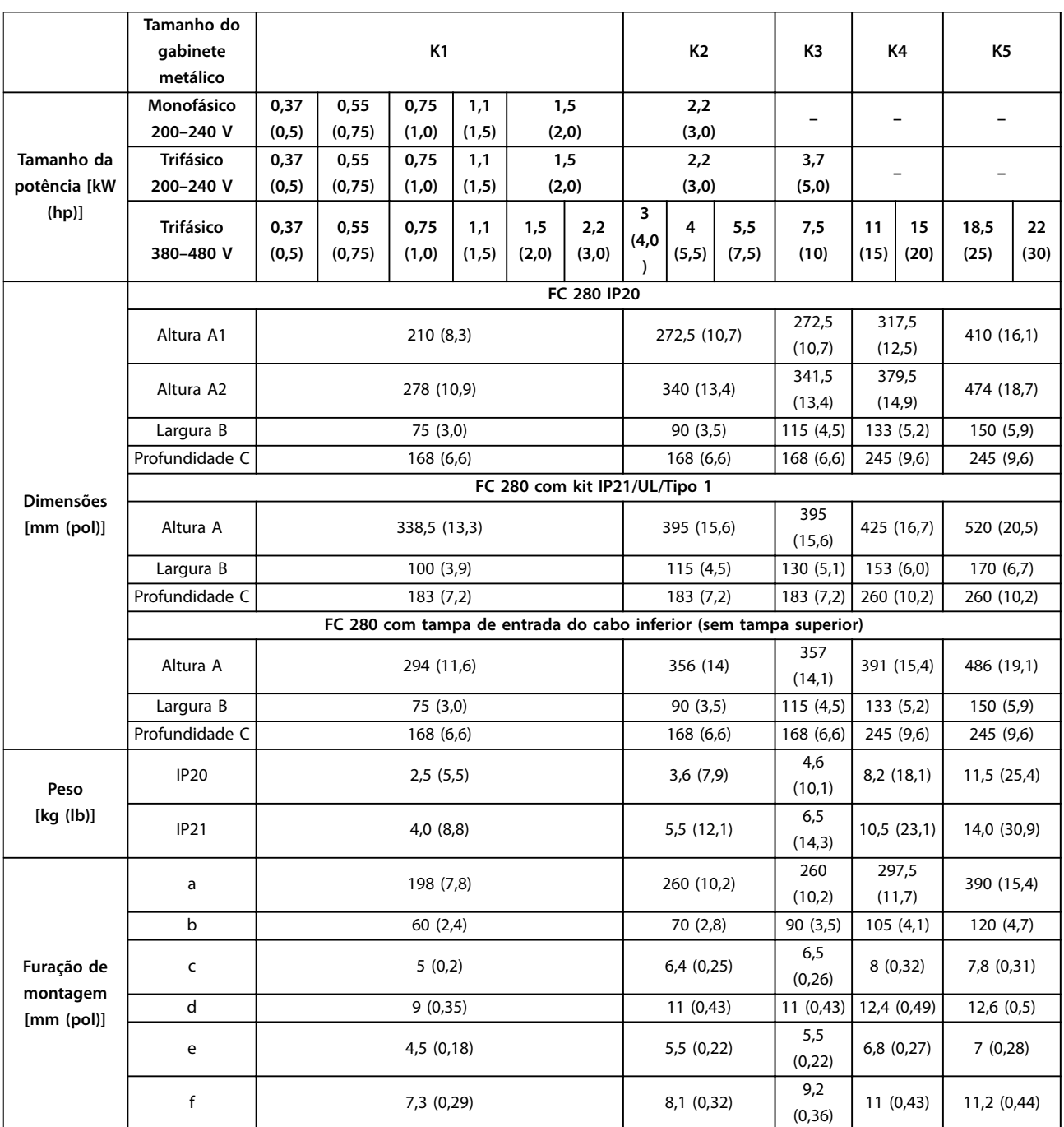

**Tabela 9.8 Tamanhos do gabinete metálico, valor nominal da potência e dimensões**
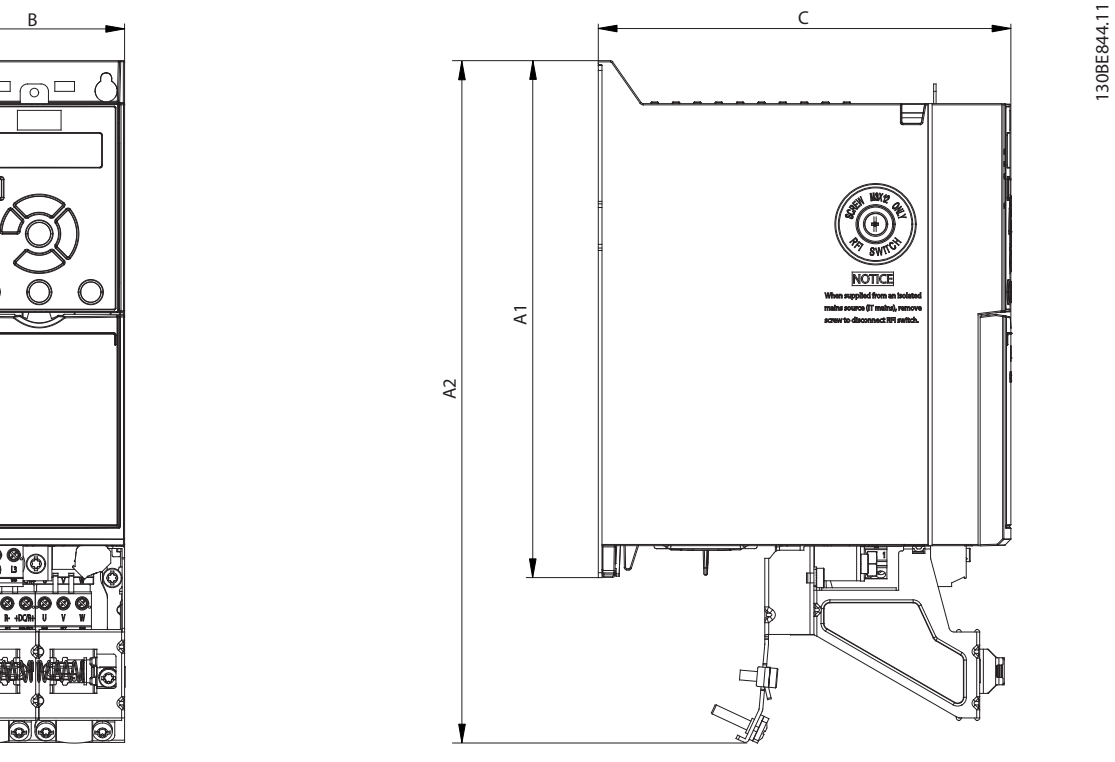

**Ilustração 9.2 Padrão com placa de desacoplamento**

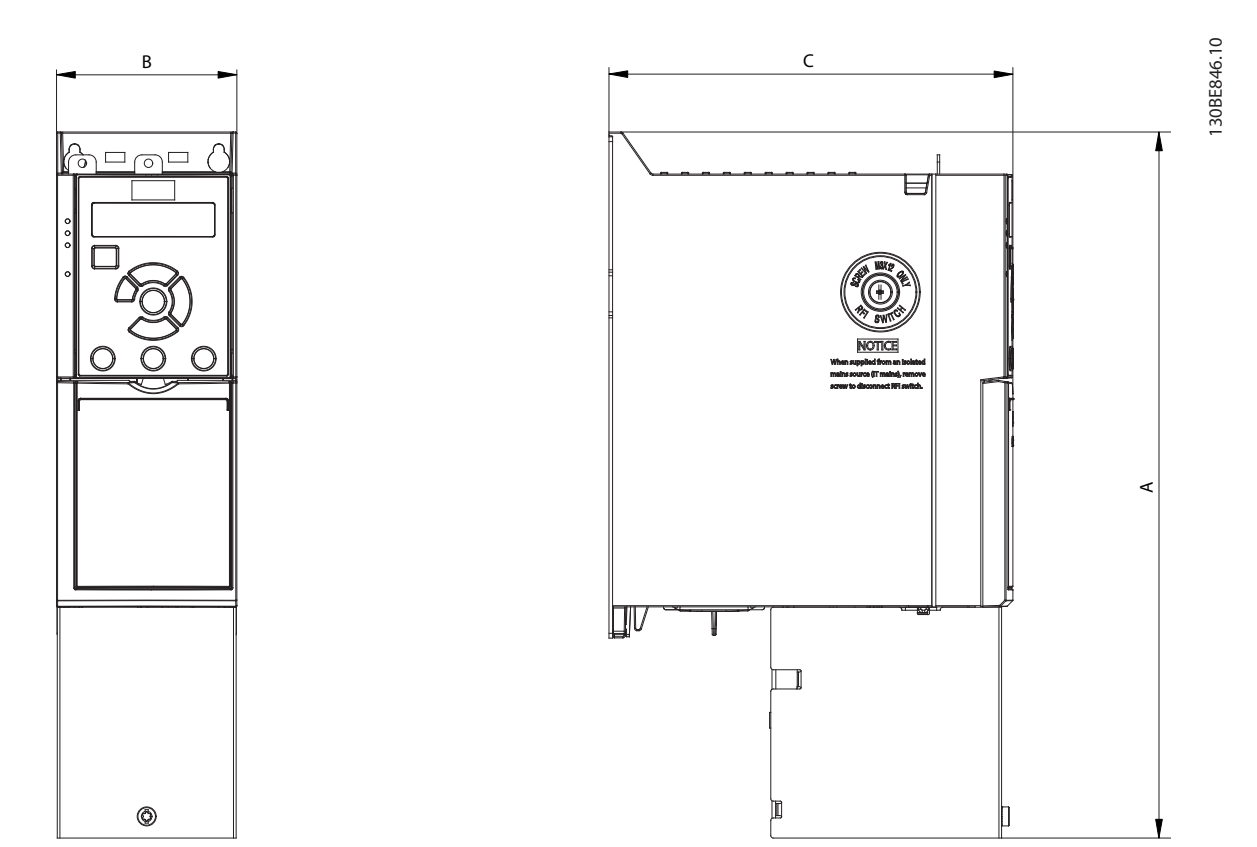

**Ilustração 9.3 Padrão com tampa de entrada do cabo inferior (sem tampa superior)**

Danfoss

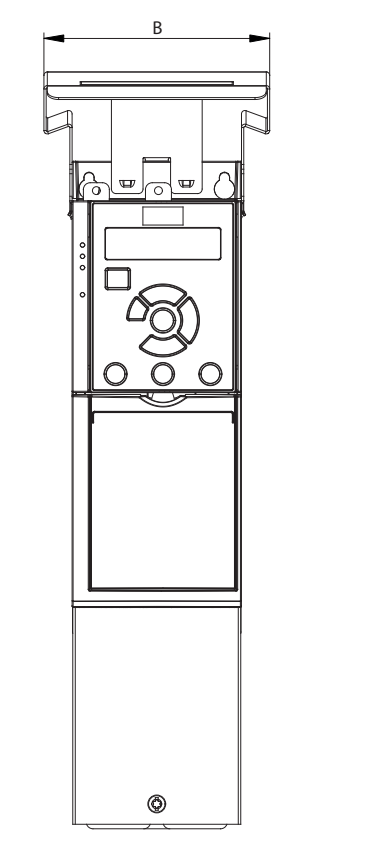

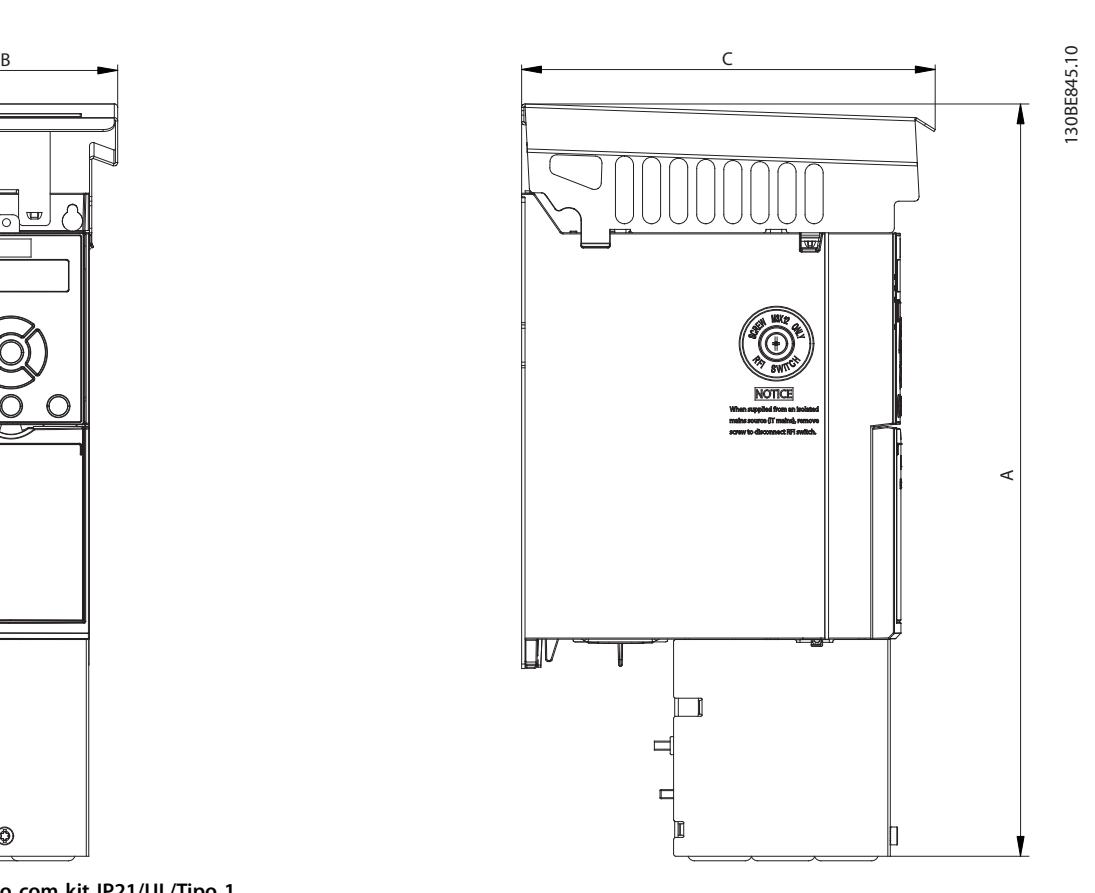

**Ilustração 9.4 Padrão com kit IP21/UL/Tipo 1**

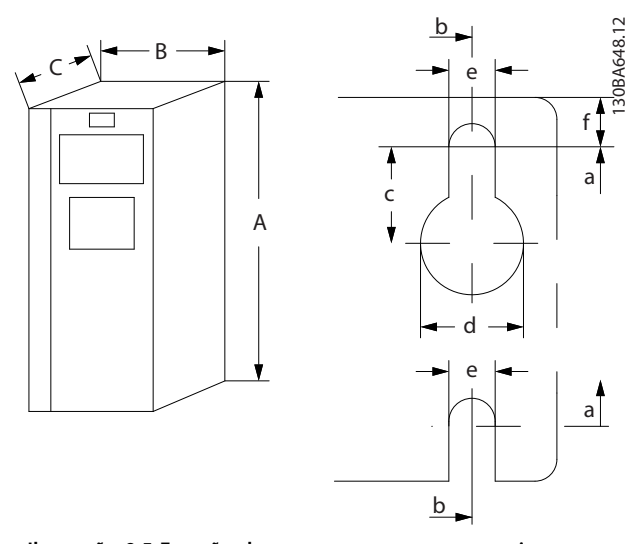

**Ilustração 9.5 Furação de montagem na parte superior e inferior.**

# <span id="page-74-0"></span>10 Apêndice

### 10.1 Símbolos, abreviações e convenções

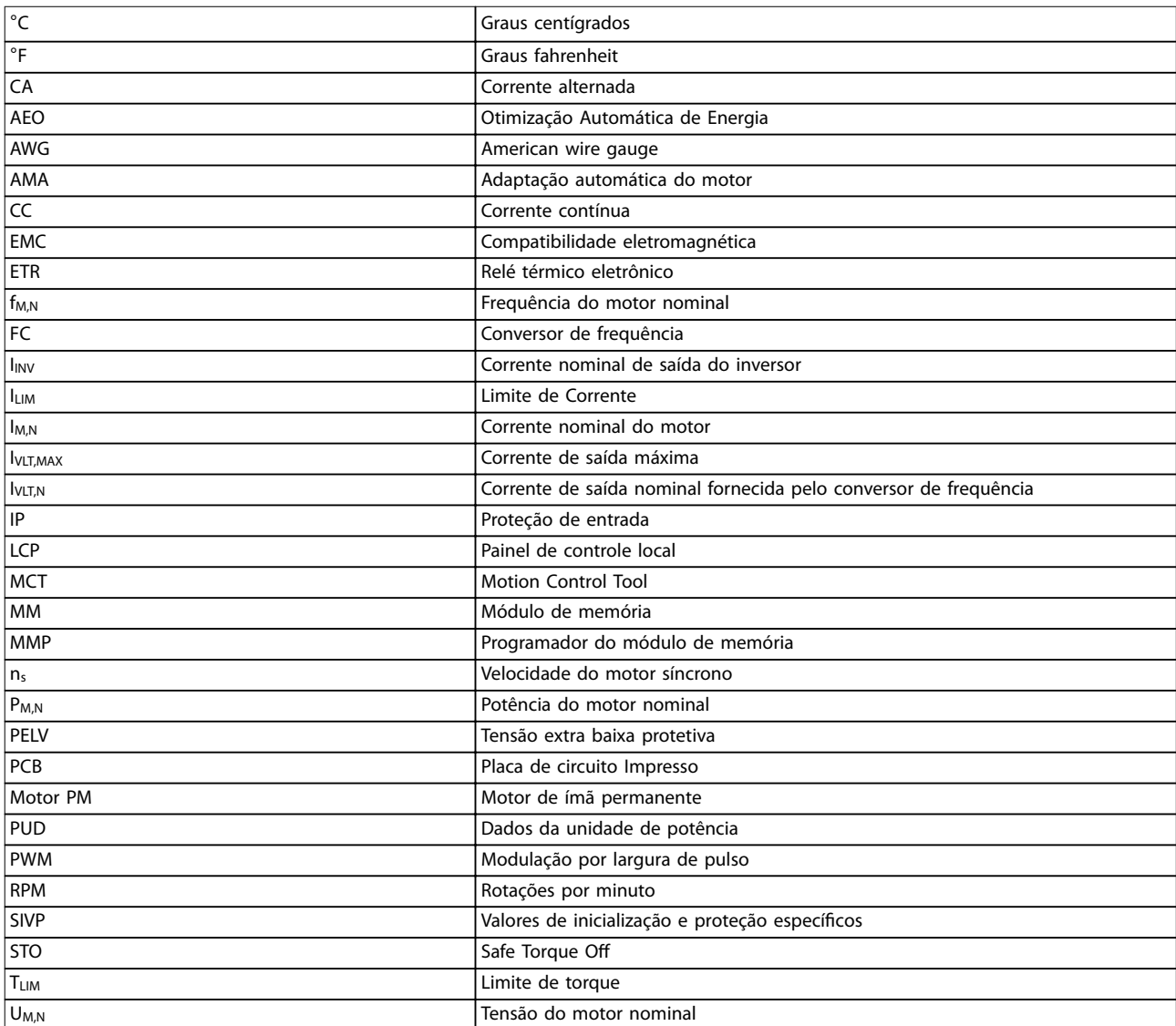

#### **Tabela 10.1 Símbolos e abreviações**

#### **Convenções**

- **•** Para ilustrações, todas as dimensões são em [mm (pol)].
- Um asterisco (\*) indica a configuração padrão de um parâmetro.
- **•** Listas numeradas indicam os procedimentos.
- **•** As listas de itens indicam outras informações.
- **•** O texto em itálico indica:
	- **-** Referência cruzada.
	- **-** Link.
	- **-** Nome do parâmetro.

## 10.2 Estrutura de Menu dos Parâmetros

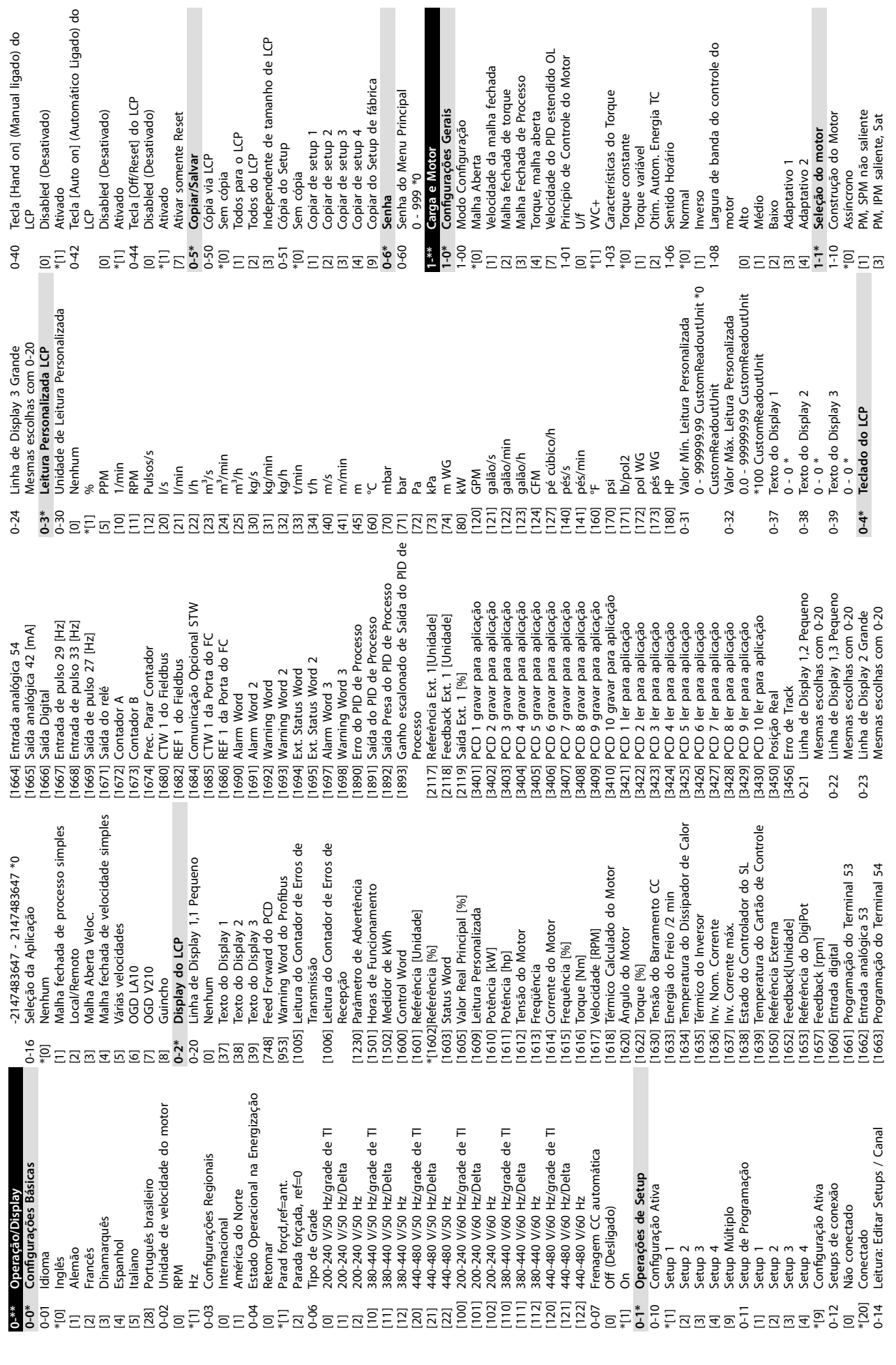

**10 10**

**Apêndice VLT**® **Midi Drive FC 280**

Danfoss

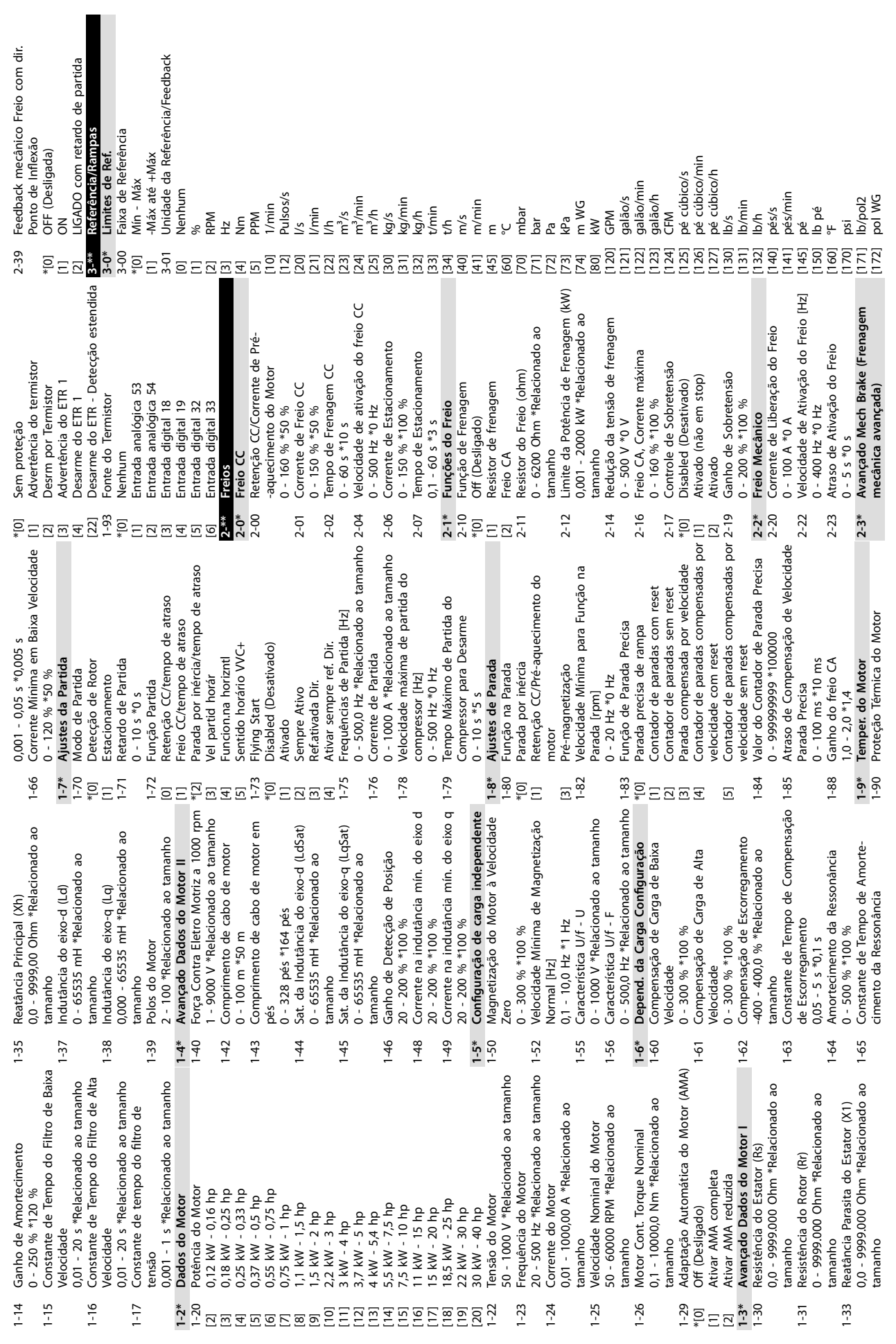

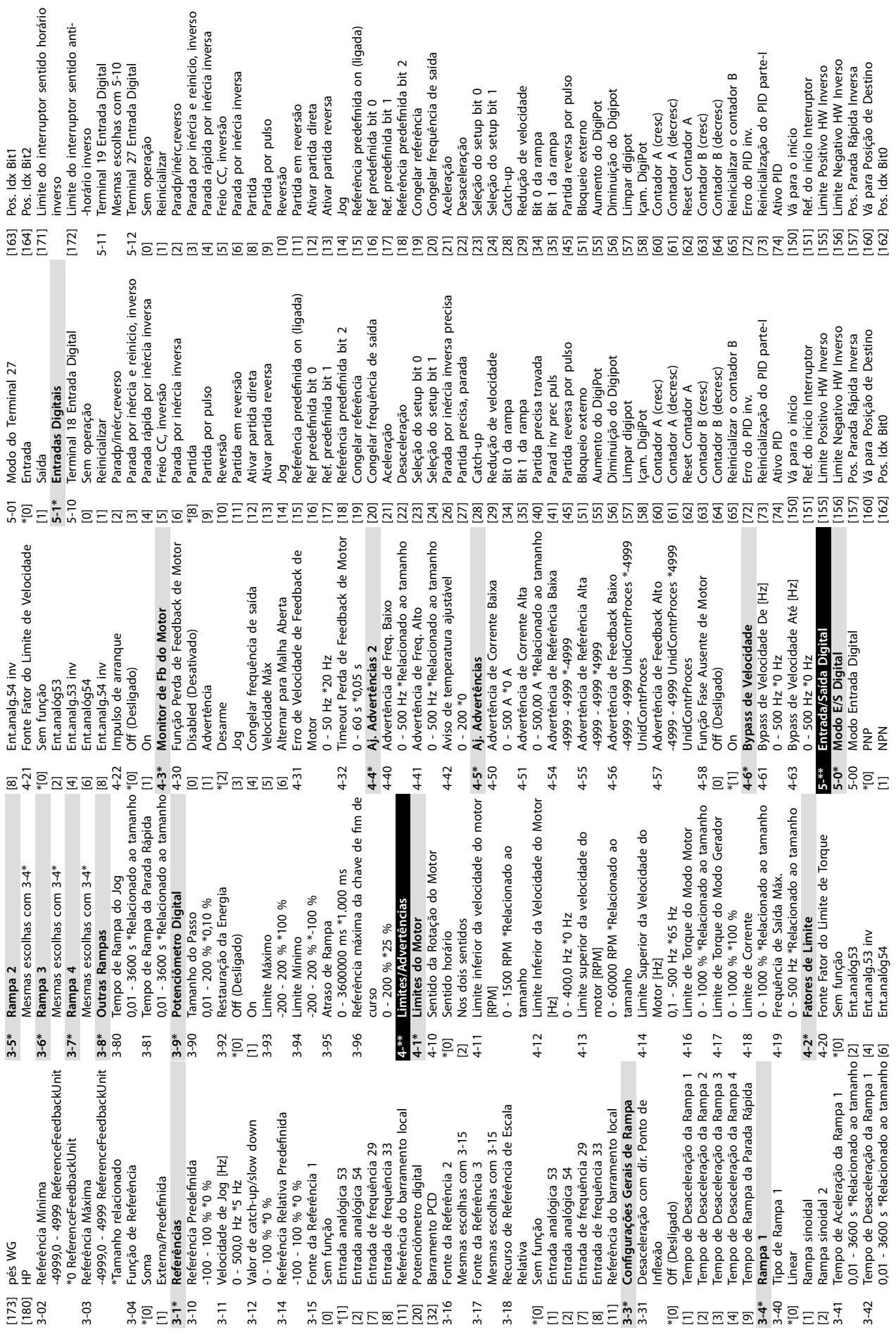

**Apêndice VLT**® **Midi Drive FC 280**

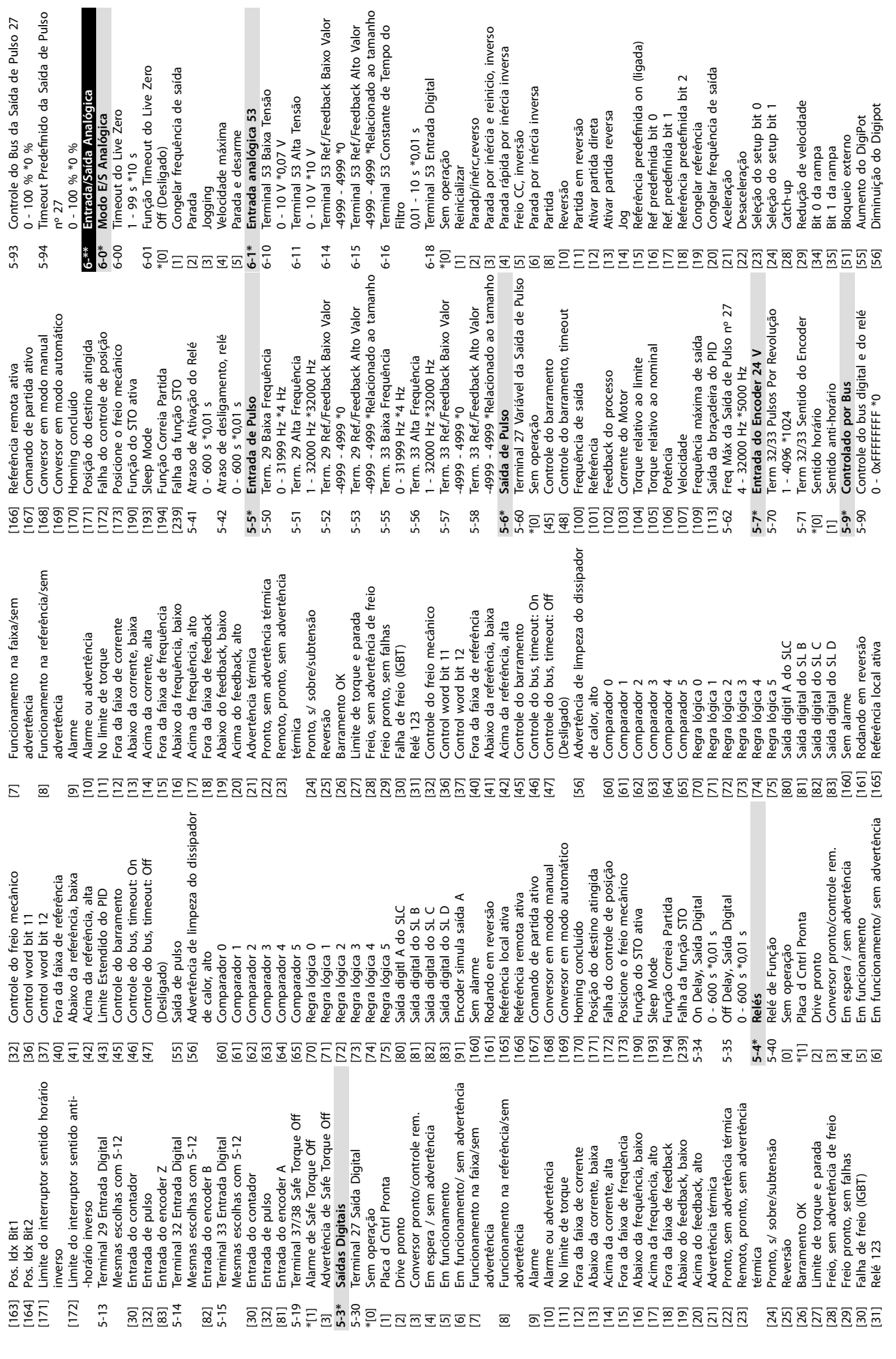

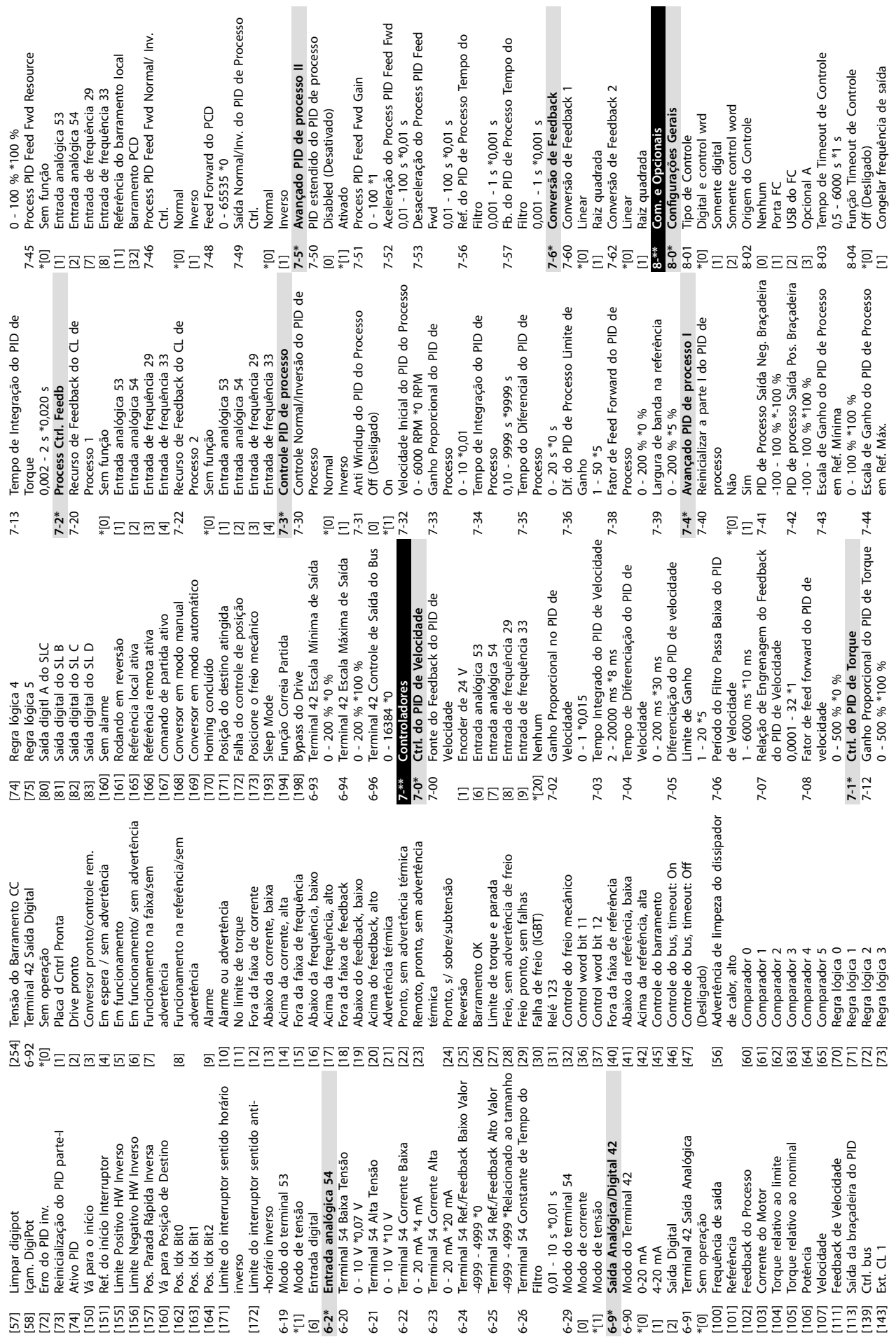

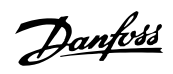

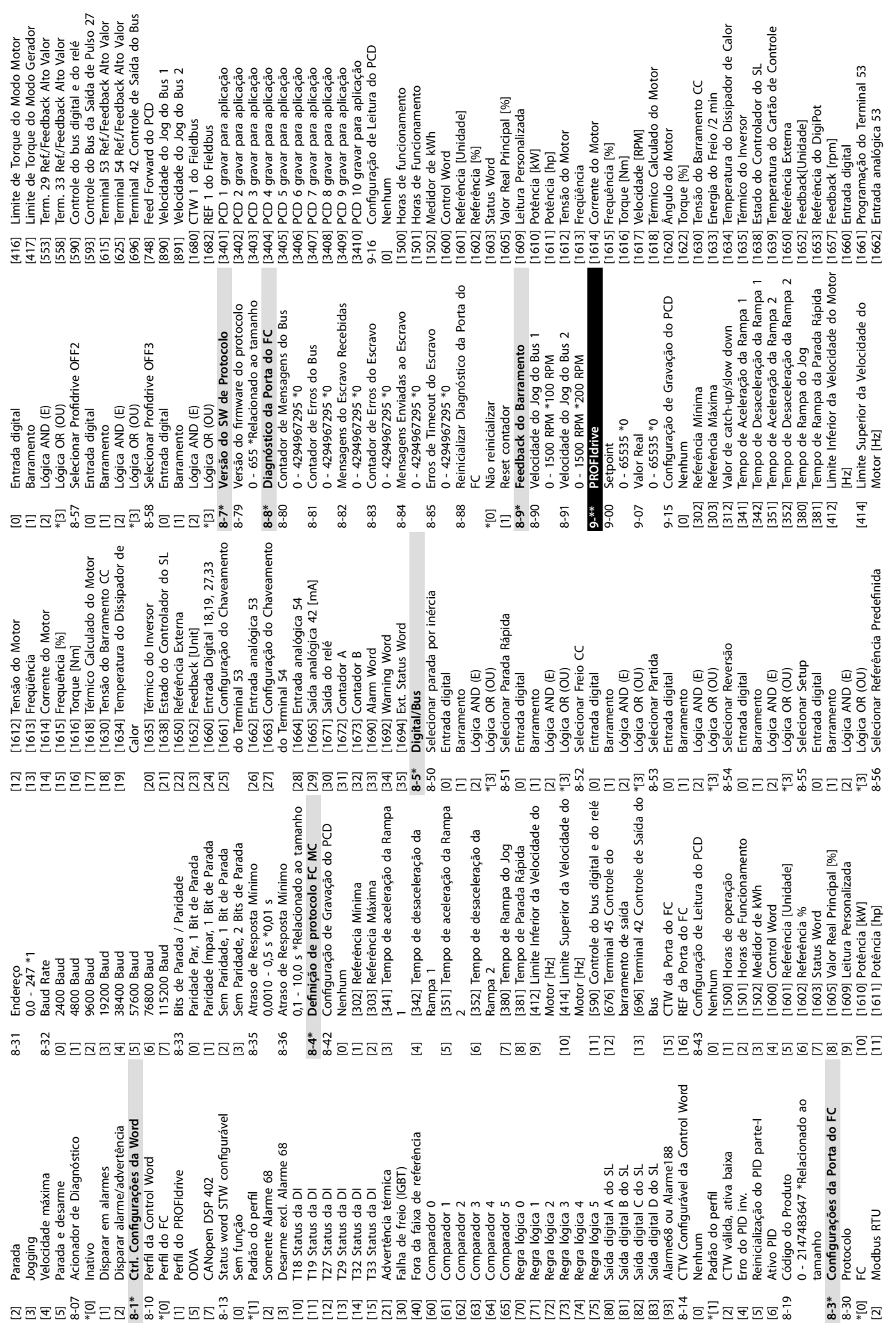

Danfoss

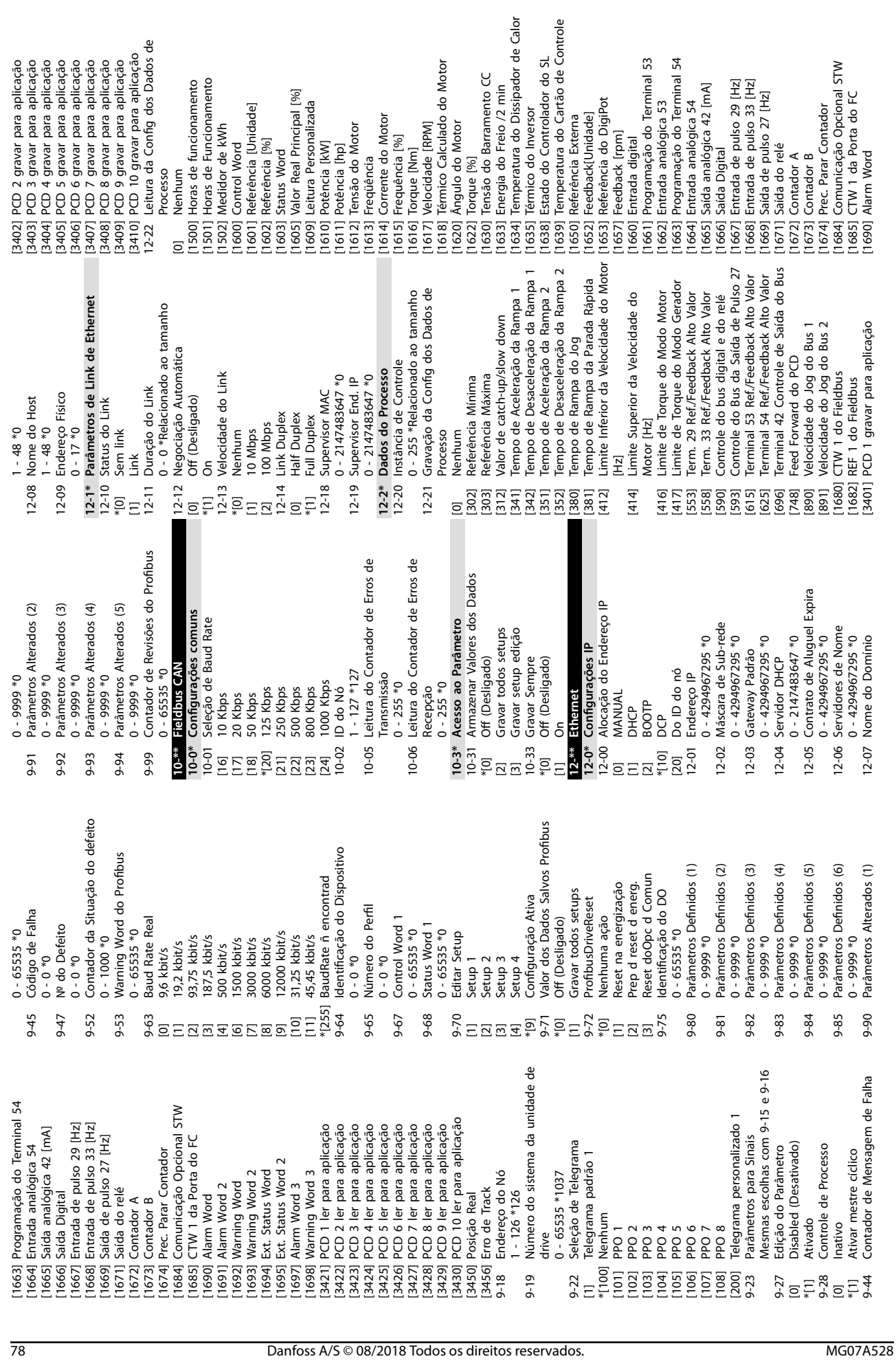

**Apêndice VLT**® **Midi Drive FC 280**

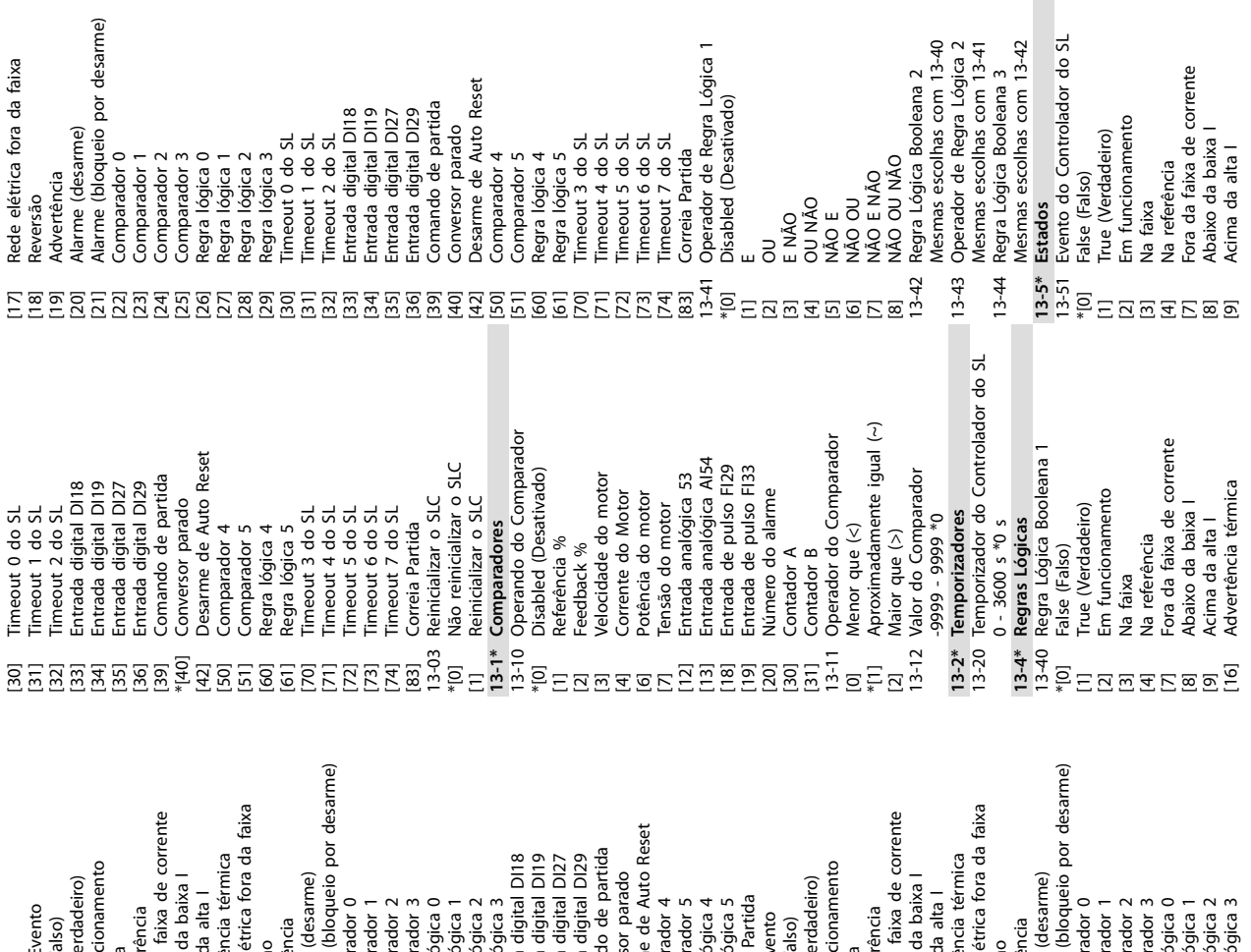

 $\circ$ 

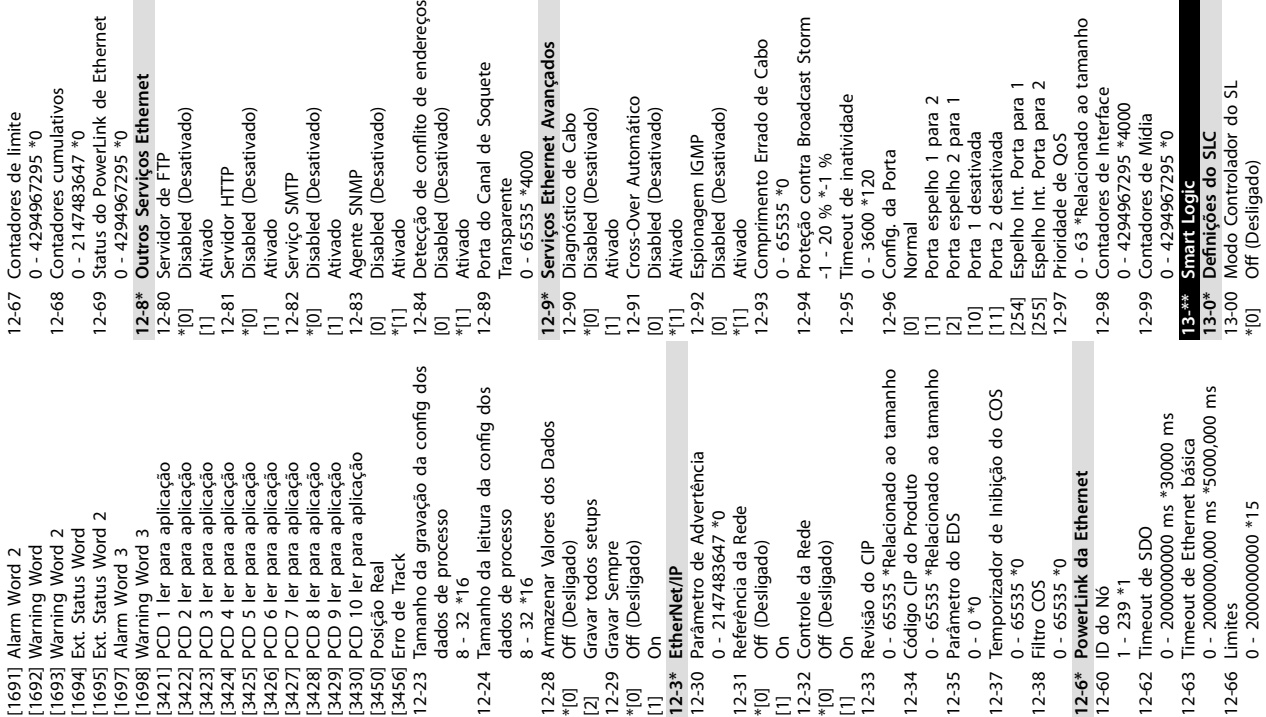

**Apêndice Guia de Operação**

Danfoss

met

SO

5

 $\frac{1}{a}$   $\frac{1}{a}$ 

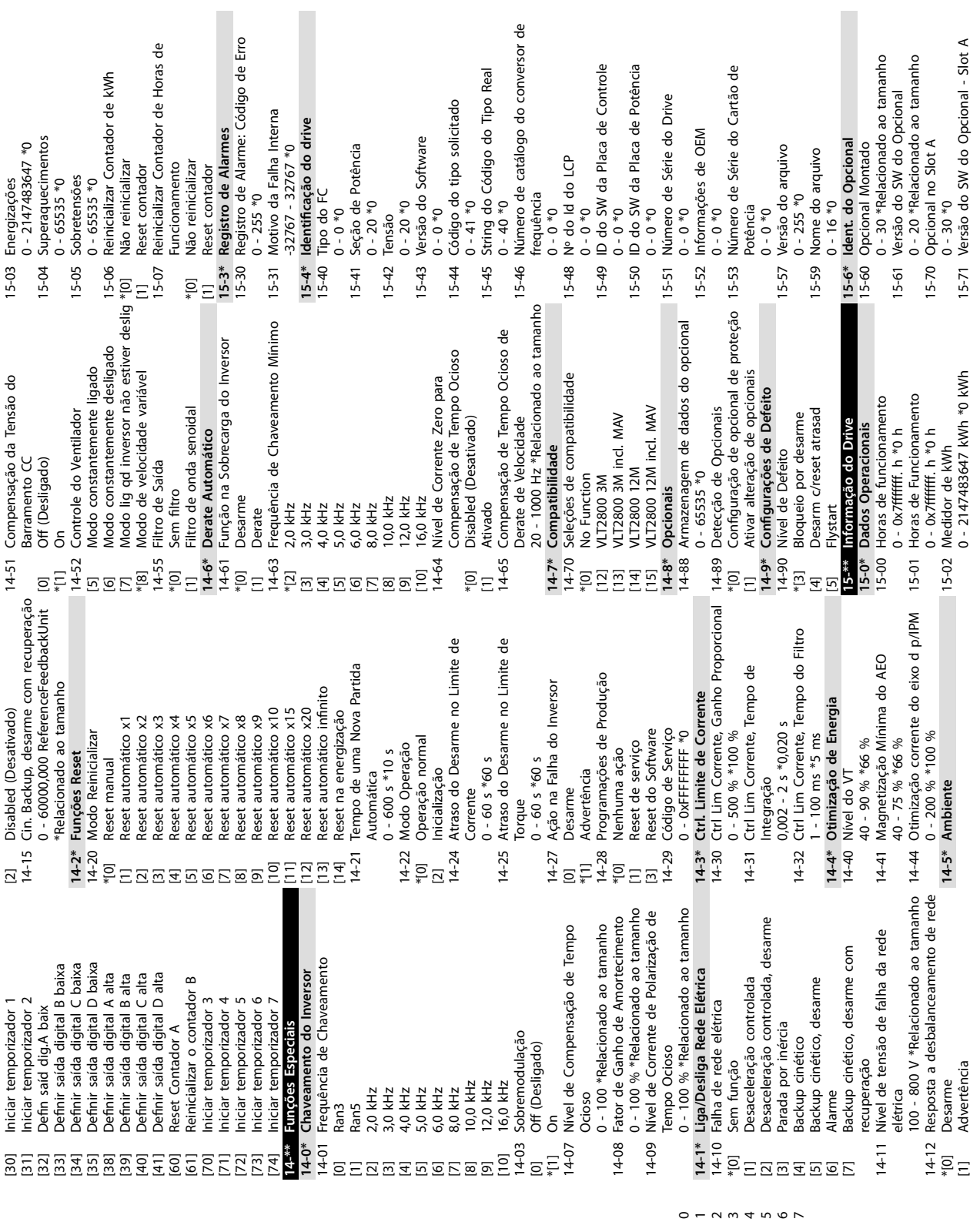

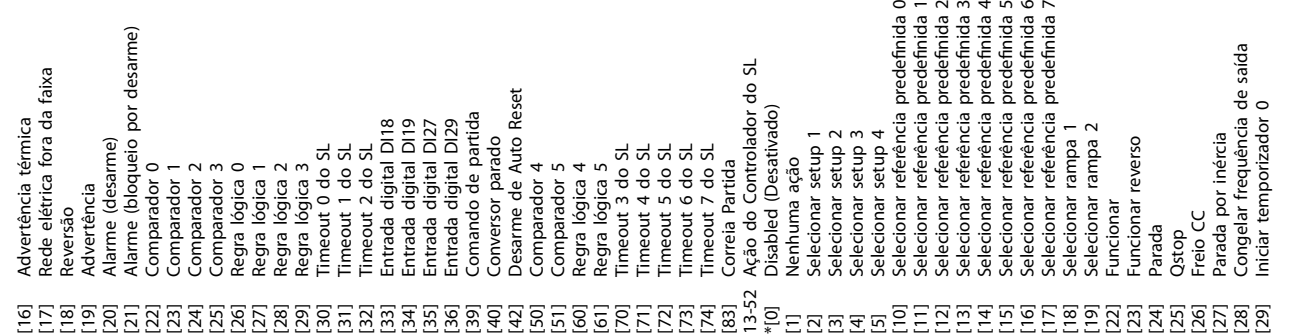

**Apêndice VLT**® **Midi Drive FC 280**

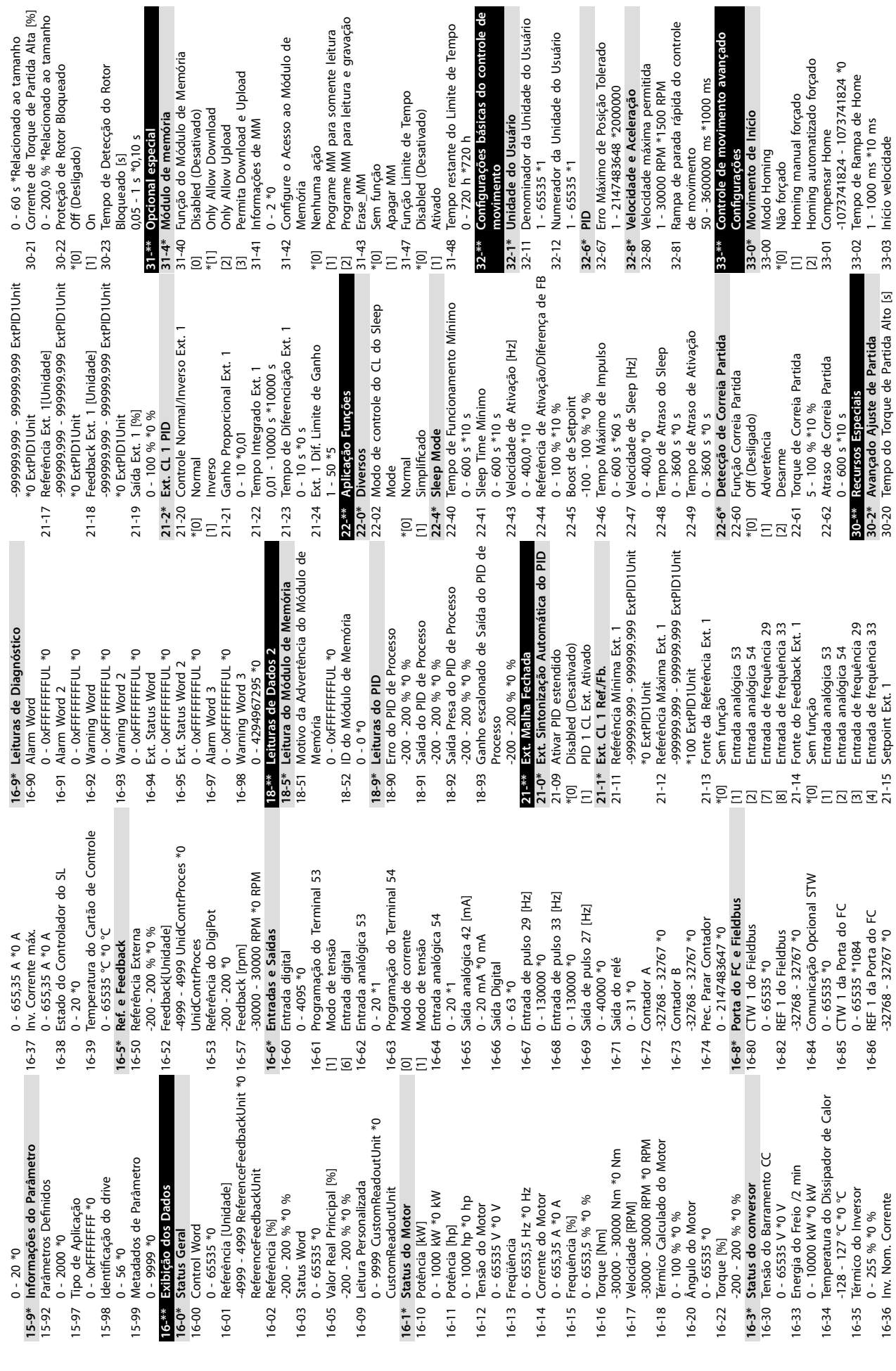

I

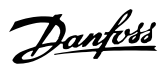

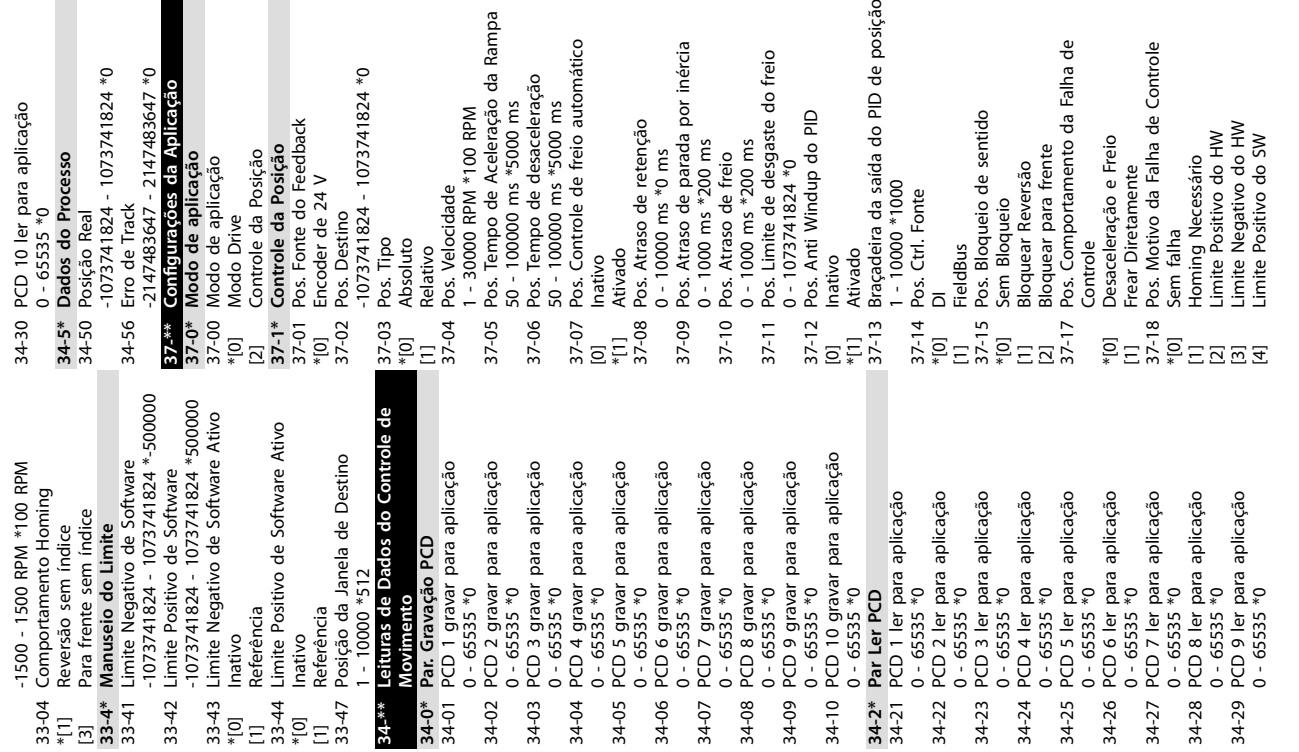

[5] Limite Negativo do SW [7] Limite de desgaste do freio

Limite Negativo do SW<br>Limite de desgaste do freio

[8] Parada Rápida [9] Erro do PID muito grande [12] Operação Reversa [13] Operação Para frente

**EEEEEE** 

Parada Rápida

Erro do PID muito grande Operação Reversa<br>Operação Para frente

Danfoss

 $0 - 65535 *0$ <br>Dados do Processo

PCD 10 ler para aplicação

-1073741824 - 1073741824 \*0

Erro de Track Posição Real

 $-1073741824 - 1073741824 * 0$ 

-2147483647 - 2147483647 \*0

Controle da Posição

Modo Drive

[20] Não é possível localizar a posição inicial<br>Pos. Novo índice 37-19 Pos. Novo índice  $0 - 255 *0$ 

 $37-19$ 

Não é possível localizar a posição

-1073741824 - 1073741824 \*0

Pos. Tipo<br>Absoluto

Relativo<br>Pos. Velocidade<br>1 - 30000 RPM \*100 RPM

1 - 30000 RPM \*100 RPM

50 - 100000 ms \*5000 ms

Pos. Tempo de Aceleração da Rampa<br>50 - 100000 ms \*5000 ms Pos. Tempo de desaceleração<br>50 - 10000 ms \*5000 ms<br>Pos. Controle de freio automático

50 - 100000 ms \*5000 ms

Inativo

Ativado<br>Pos. Atraso de retenção<br>0 - 10000 ms \*0 ms

0 - 10000 ms \*0 ms

Pos. Atraso de parada por inércia

0 - 1000 ms \*200 ms

 $0 - 1000$  ms  $*200$  ms Pos. Atraso de freio<br>0 - 1000 ms \*200 ms

0 - 1000 ms \*200 ms

0 - 1073741824 \*0

Pos. Anti Windup do PID

Pos. Limite de desgaste do freio<br>0 - 1073741824 \*0

Inativo

Ativado<br>Braçadeira da saída do PID de posição<br>1 - 10000 \*1000

1 - 10000 \*1000

Pos. Ctrl. Fonte

DI<br>FieldBus

Pos. Bloqueio de sentido<br>Sem Bloqueio

Bloquear Reversão

Bloquear para frente<br>Pos. Comportamento da Falha de<br>Controle<br>Frear Cliretação e Freio<br>Frear Cliretante

Homing Necessário<br>Limite Positivo do HW<br>Limite Negativo do HW<br>Limite Positivo do SW

Sem falha

# Índice

## $\overline{A}$

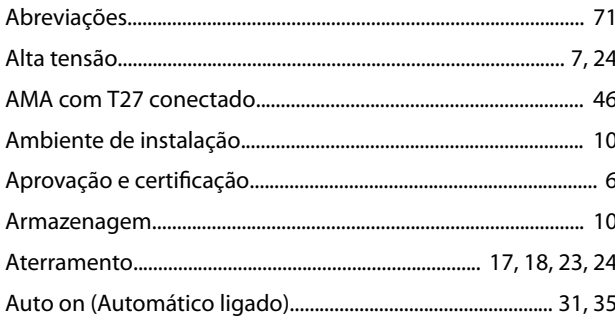

# $\mathsf C$

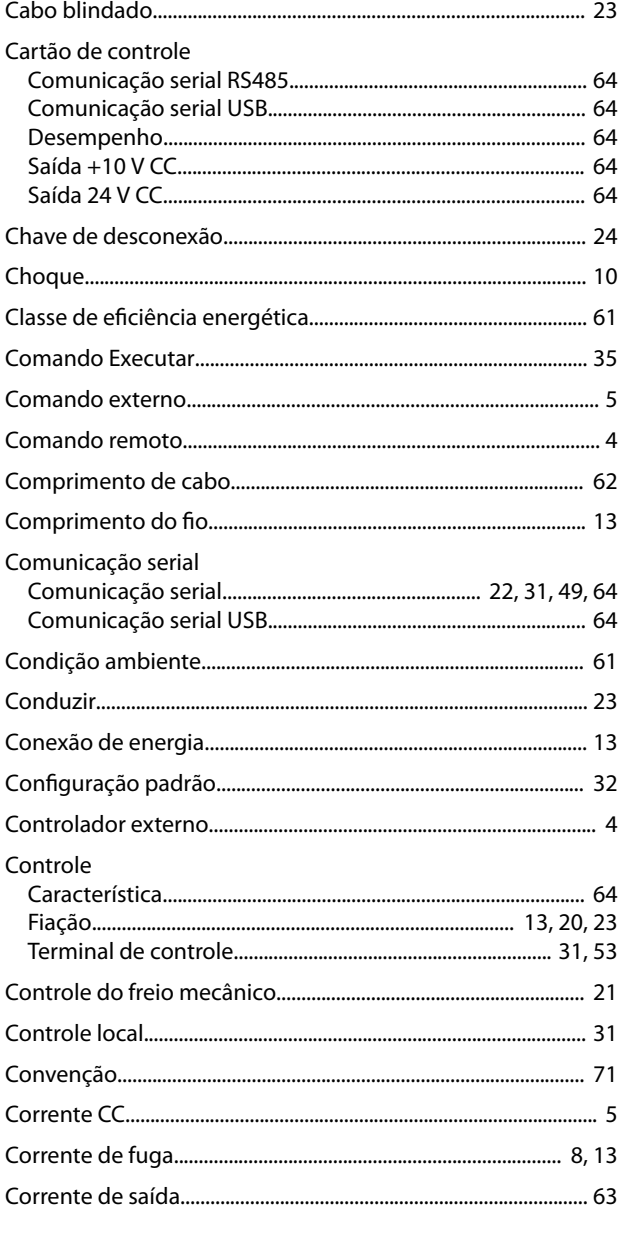

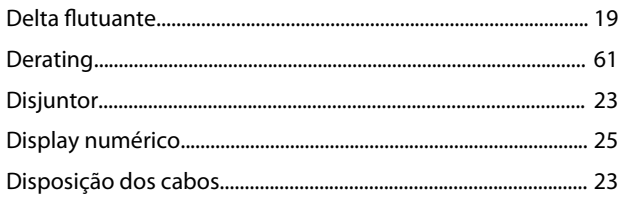

## $\mathsf{E}% _{0}\left( \mathsf{E}\right)$

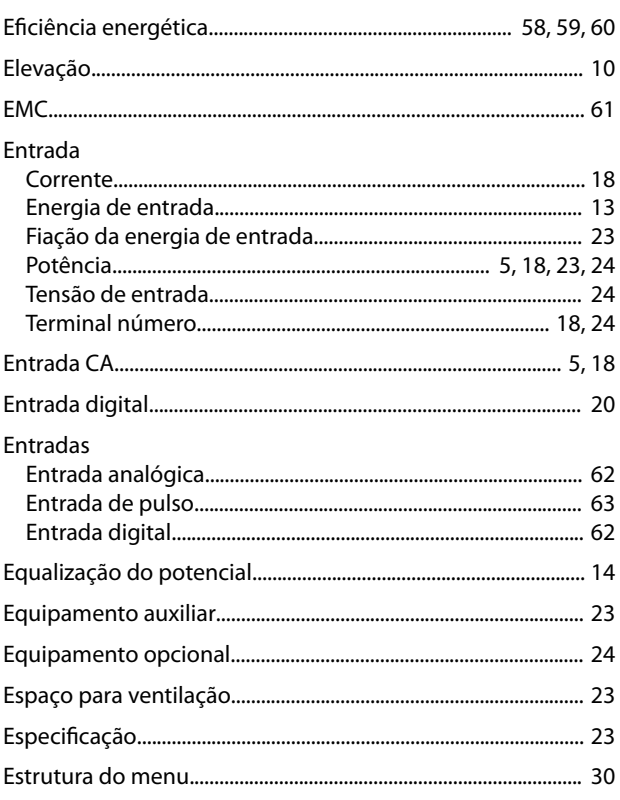

# $\mathsf{F}$

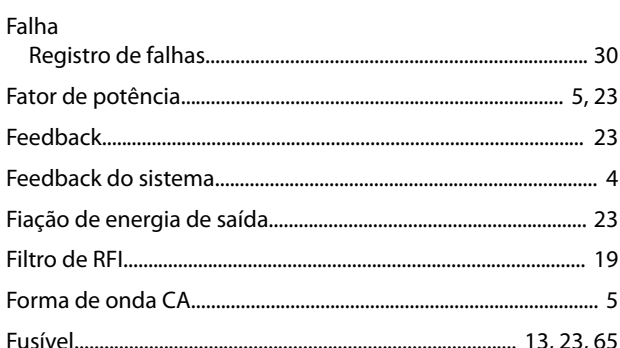

# $\overline{H}$

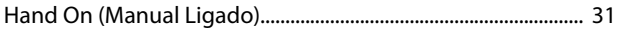

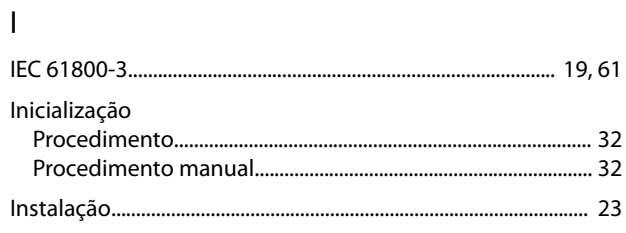

MG07A528

#### Índice

#### VLT® Midi Drive FC 280

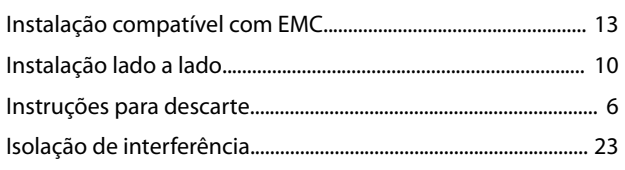

## $\mathsf J$

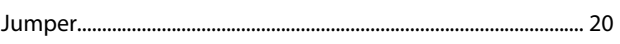

# $\mathsf{L}$

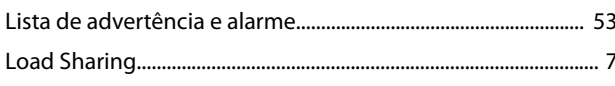

### $\mathsf{M}$

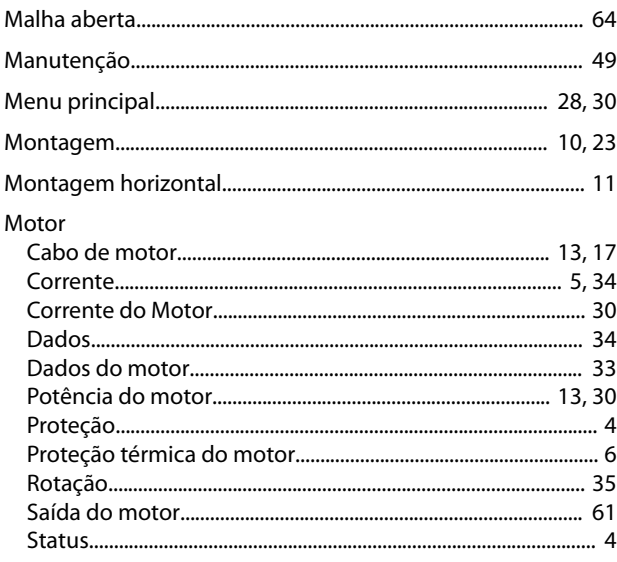

## $\overline{N}$

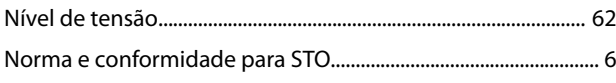

### $\overline{P}$

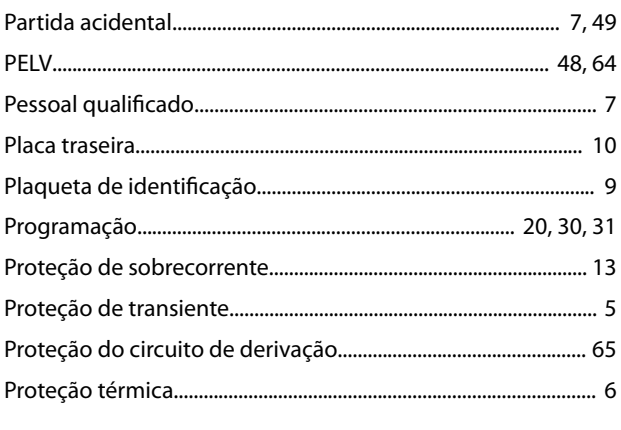

### $\mathsf Q$

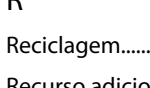

 $\mathsf{R}$ 

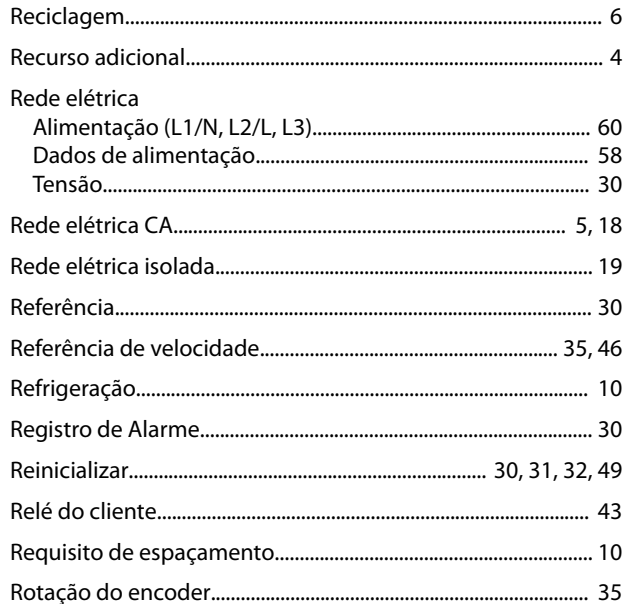

# $\mathsf{S}$

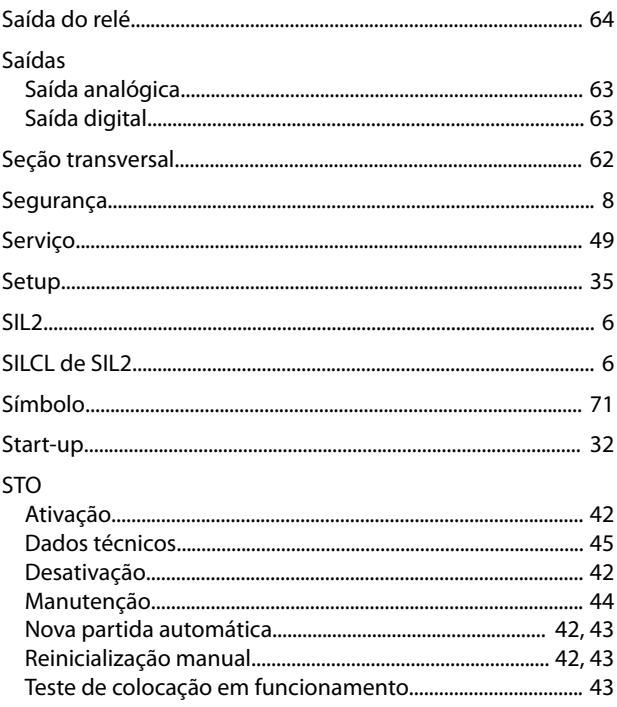

### $\bar{T}$

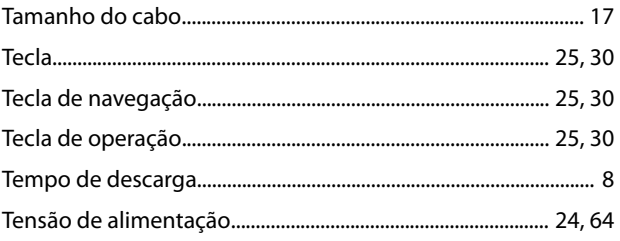

Danfoss

Guia de Operação

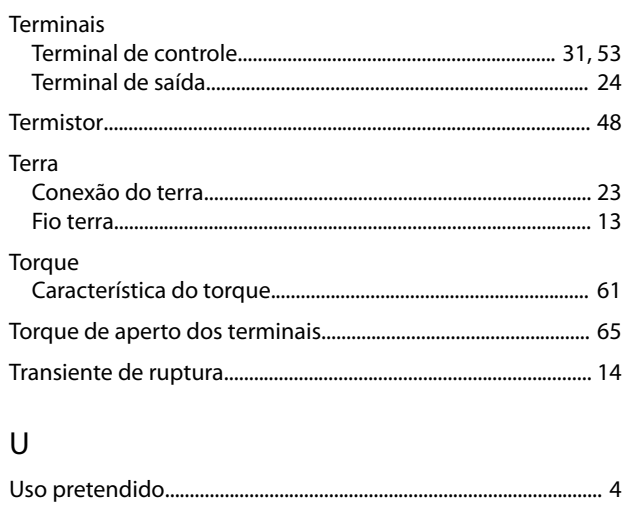

### $\vee$

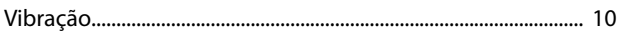

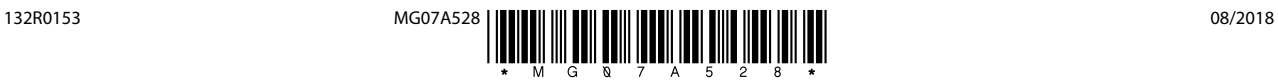

Danfoss A/S Ulsnaes 1 DK-6300 Graasten [vlt-drives.danfoss.com](http://vlt-drives.danfoss.com)

A Danfoss não aceita qualquer responsabilidade por possíveis erros constantes de catálogos, brochuras ou outros materiais impressos. A Danfoss reserva-se o direito de alterar os seus produtos sem<br>aviso prévio. Esta determi registradas constantes deste material são propriedade das respectivas empresas. Danfoss e o logotipo Danfoss são marcas registradas da Danfoss A/S. Todos os direitos reservados.

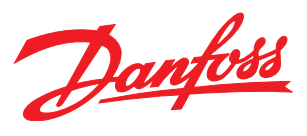